## UNIVERZITA PALACKÉHO V OLOMOUCI

## PEDAGOGICKÁ FAKULTA

Katedra matematiky

## **Diplomová práce**

Bc. Jan Wossala

# **Projekční a prezentační činnost ve výuce matematiky na 2. stupni ZŠ**

Olomouc 2012 Vedoucí práce: Mgr. David Nocar, Ph.D.

#### **Prohlášení**

Prohlašuji, že jsem diplomovou práci na téma Projekční a prezentační činnost ve výuce matematiky na 2. stupni ZŠ vypracoval samostatně a použil jen pramenů, které cituji a uvádím v přiloženém seznamu literatury.

V Olomouci dne 5. dubna 2012

Podpis studenta

### **Poděkování**

Rád bych poděkoval svému vedoucímu práce Mgr. Davidu Nocarovi, Ph.D. za odborné vedení a cenné rady, které mi při vypracování diplomové práce velmi pomohly.

## Obsah

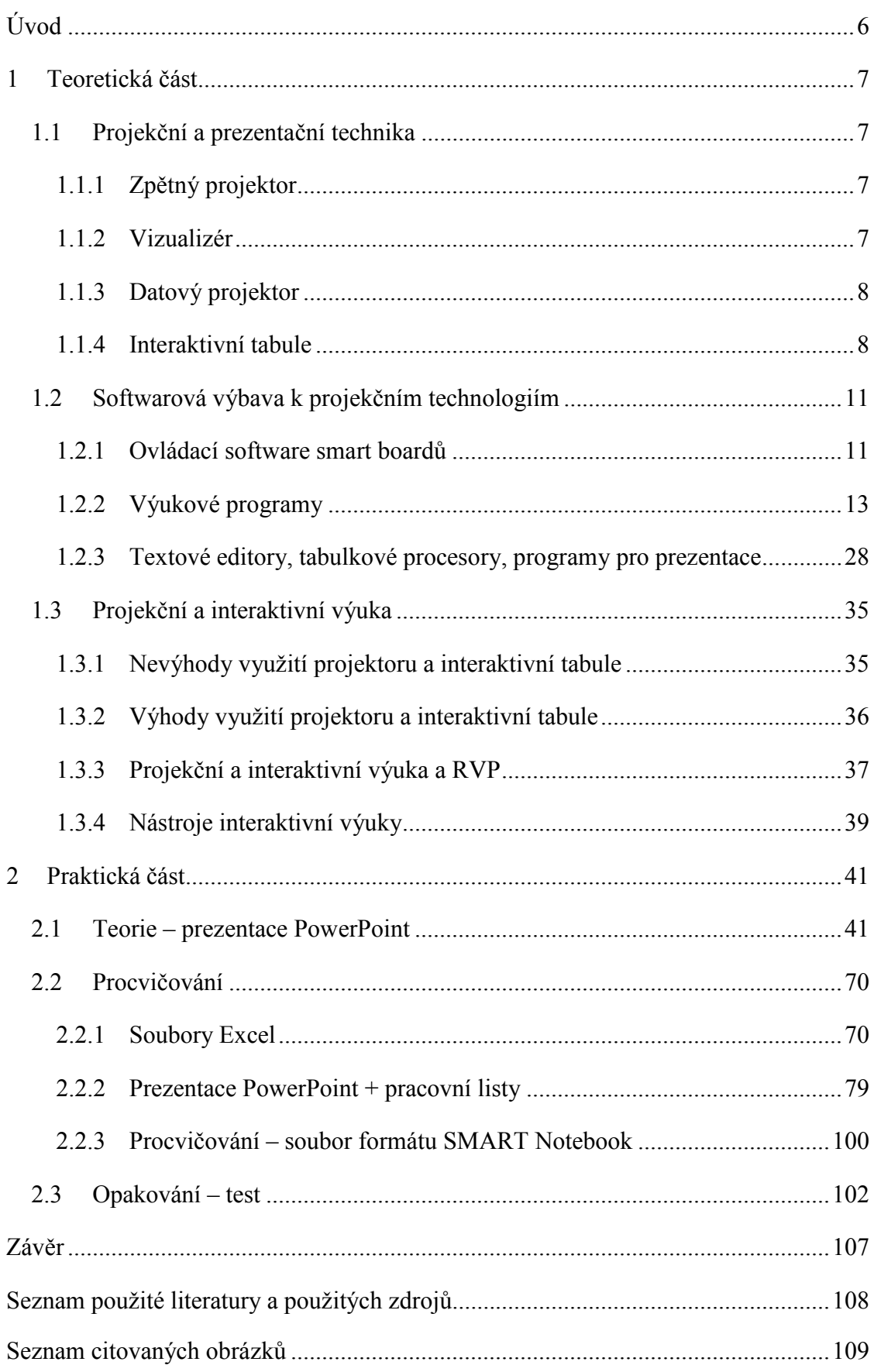

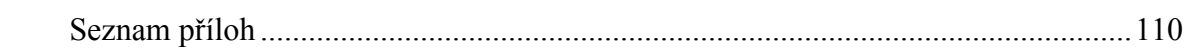

## **Úvod**

Tématem mé diplomové práce je "Projekční a prezentační činnost ve výuce matematiky na základní škole. Toto téma jsem si vybral kvůli mému zájmu o moderní technologie a jejich využití v různých oblastech lidského života, tedy i ve vzdělávání. Mým studijním oborem je matematika, proto svou práci zaměřím na možnosti zefektivnění výuky matematiky, zlepšení motivace žáků při jejím studiu a obecně zvýšení obliby tohoto předmětu.

Diplomová práce je rozčleněna na teoretickou a praktickou část. V úvodu teoretické části stručně přibližuji projekční a prezentační techniku, kterou můžeme ve výuce matematiky na ZŠ používat, posléze se pak zaměřuji na softwarovou výbavu, s kterou se setkáme při tvorbě materiálů pro výuku za využití projektoru či interaktivní tabule. Součástí jsou i ukázky některých programů s popisem funkcí a náhledy na prostředí těchto programů a některé funkce. V poslední kapitole teoretické části shrnuji hlavní poznatky týkající se interaktivní výuky, její výhody, ale i nevýhody. Hlavní část mé diplomové práce je zaměřena prakticky, konkrétně na zpracování určitého tématu z oblasti matematiky pro 2. stupeň ZŠ pro projektor a interaktivní tabuli. Jedná se o vypracování kompletního výukového materiálu obsahujícího jak výkladové materiály pro vysvětlení teorie, tak procvičování probraného učiva a nakonec i zadání písemných prací pro ověření znalostí žáků.

Cíle práce:

- Vytvořit ucelený výukový materiál použitelný pro aplikaci v praxi.
- Seznámit čtenáře s možnostmi využití moderních technologií při výuce.
- Shrnout výhody, ale i nevýhody interaktivní výuky.

V praktické části jsou náhledy všech materiálů vytvořených pro interaktivní tabuli a datový projektor, funkční soubory všech prezentací, souborů Excel a pracovních listů jsou na přiloženém CD. Pracovní listy a vzory písemných prací jsou také vytištěny v příloze.

## **1 Teoretická část**

## **1.1 Projekční a prezentační technika**

### **1.1.1 Zpětný projektor**

Zpětný projektor umožňuje prezentaci textu či obrázků vytištěných na průhledných fóliích. Používání zpětného projektoru patří k jedné z nejstarších metod projekčního typu výuky. Každý z nás se určitě někdy setkal s tzv. meotarem, který byl dříve hojně používán na většině škol. V současnosti je používán již spíše výjimečně, nahrazují ho spíše datové projektory propojené se stolním počítačem či notebookem.

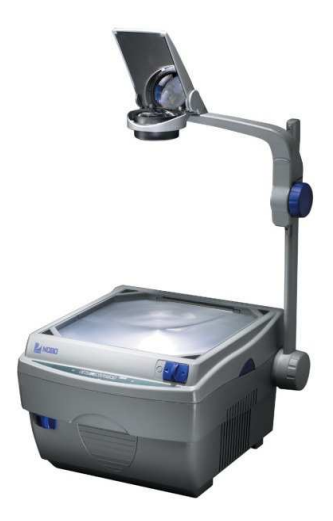

Obr. 1: Zpětný projektor

### **1.1.2 Vizualizér**

Vizualizér, tedy dokumentová kamera je zařízení snímající nejen klasické plošné materiály (dokumenty, folie, obrázky, apod.), tak i trojrozměrné předměty přiměřených velikostí. Nasnímaný obraz je pak prezentován diaprojektorem. Ve školním prostředí se tento způsob prezentování využívá spíše výjimečně.

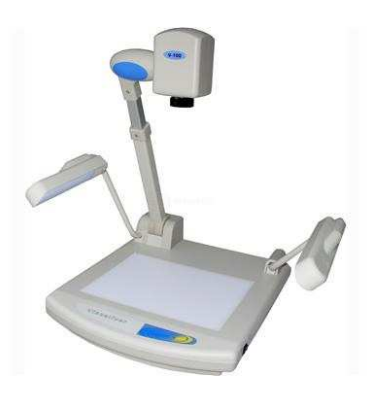

Obr. 2: Vizualizér

#### **1.1.3 Datový projektor**

Datový projektor, či také zkráceně dataprojektor, je zařízení přenášející data ze zdrojového zařízení, kterým může být např. stolní počítač, notebook, apod.) na promítací plátno, interaktivní tabuli, případně stěnu. Datový projektor má velmi široké použití, neboť pomocí něj lze prezentovat velmi různorodá zdrojová data. Lze aplikovat pro působivé a zajímavé prezentace v programu PowerPoint, projekci fotografií či videosouborů, až po pouhé velkoplošné zobrazení dokumentů a webových stránek. Nejčastější využití datových projektorů je prezentování firemních produktů a samozřejmě výuka. Výjimkou samozřejmě není ale také využití dataprojektorů i pro domácí použití, např. projekce filmů či fotografií. S rozvojem moderních technologií na školách vzniká snaha o umístění datových projektorů do všech tříd. Zvyšuje se tím možnost využití prezentací a projekce praktických ukázek (např. videosoubory) ve výuce všech předmětů.

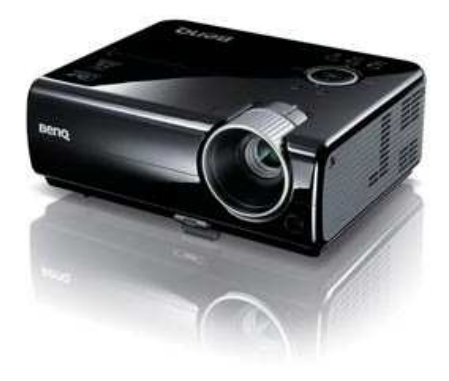

Obr. 3: Datový projektor

#### **1.1.4 Interaktivní tabule**

Interaktivní tabule je dotykově senzitivní plocha umožňující vzájemnou komunikaci mezi počítačem a uživatelem. Převedeme-li tuto definici do lidské řeči, dala by se interaktivní tabule charakterizovat jako bílá tabule, fungující jako komunikační rozhraní mezi uživatelem a počítačem (či notebookem). Pro projekci obrazu na interaktivní tabuli se používá datový projektor. Ovládání počítače a programů probíhá pouhým dotykem prstu či elektronického pera s plochou tabule.

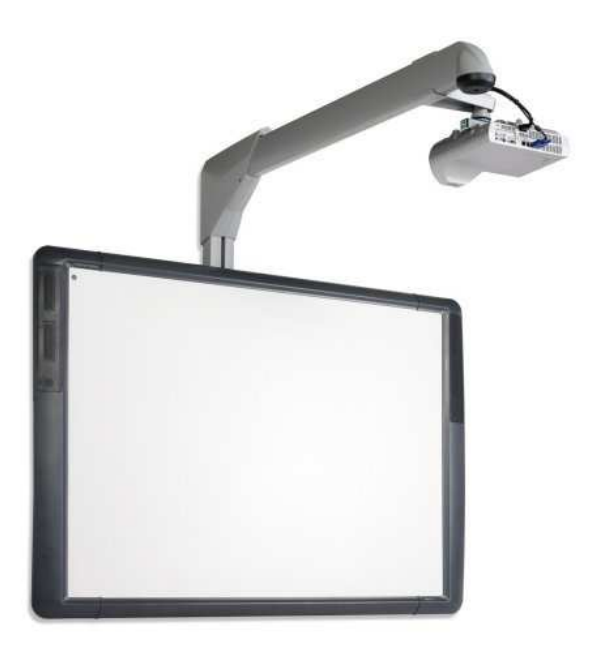

Obr. 4: Interaktivní tabule

Díky masivnímu rozšiřování technologií interaktivních tabulí do škol dochází i k rychlému vývoji různých pomůcek, které je možno používat při interaktivní výuce. Jednou z takových pomůcek je například hlasovací zařízení. Je to velmi jednoduchý způsob aktivního zapojení všech žáků do výuky. Stačí zadat jednoduchou otázku a všichni žáci jsou nuceni reagovat a odeslat svou odpověď. Minimalizuje se tak riziko pasivity žáků a současně se jedná o kvalitní a rychlou zpětnou vazbu. Kvalitní zejména proto, že je mnohem účinnější než tradiční dotaz "Je něco nejasné?", kdy mnoho žáků se stydí reagovat a přiznat nepochopení vysvětlované látky. Zatímco u hlasovacího zařízení musí reagovat všichni žáci a dle počtu špatných odpovědí lze určit, kolik žáků látku nepochopilo.

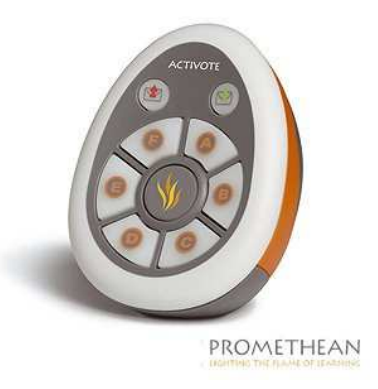

Obr. 5: Hlasovací zařízení

Další užitečnou pomůckou pro interaktivní výuku je bezdrátový tablet, díky kterému je možno ovládat dění na tabuli odkudkoliv v učebně. Tablet je speciálním vstupním zařízením, které funguje podobně jako myš nebo je možné pomocí speciálního pera psát či kreslit. Je vhodný zejména v případech, kdy učitel potřebuje být v kontaktu s žáky a pohybovat se po celé třídě. Pokud bezdrátový tablet využívají i přímo žáci, usnadňuje tak např. integraci žáků s tělesným postižením, pro které by byl problém dopravit se k interaktivní tabuli. Mohou tak pracovat přímo z lavice. (Dostál, 2009)

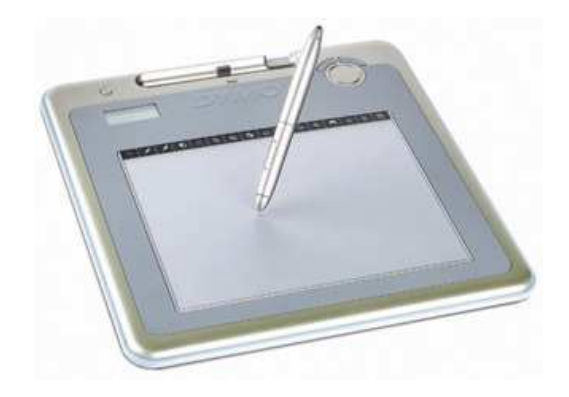

Obr. 6: Tablet

#### Výhody:

- o zvýšení motivace žáků k učení vhodným použitím interaktivní tabule
- o možnost déle udržet zájem a pozornost žáků
- o přípravy lze používat opakovaně
- o zvýšení aktivního zapojení žáků do výuky
- o možnost vytvářet záznamy práce v hodině
- o zvyšování počítačové gramotnosti žáků
- o vizualizace probíraného učiva

#### Nevýhody:

- o zevšednění interaktivní tabule při jejím velmi častém používání, žáci ji pak berou jako samozřejmost
- o riziko nedostatečného rozvoje abstraktního myšlení u žáků
- o ve většině případů je příprava na hodinu (vytváření výukových materiálů) časově náročnější
- o méně písemného projevu žáků, neschopnost žáků pracovat např. s geometrickými pomůckami na tabuli
- o riziko absence reálných a názorných pokusů v hodinách při častém používání projektoru a interaktivní tabule
- o vyšší energetická náročnost současné zapojení počítače, datového projektoru, interaktivní tabule
- o riziko šikany ze strany žáků např. možnost záměrného poškození techniky (např. vytažení kabelů z projektoru apod.) (Hadašová, 2011)

V současné době se stává interaktivní výuka trendem moderního vyučování, čemuž se přizpůsobuje i podpora rozvoje těchto technologií na školách.

#### **1.2 Softwarová výbava k projekčním technologiím**

Projektory a technika umožňující interaktivní výuku by nemohla fungovat bez příslušného softwaru. Ať jsou to ovladače zprostředkovávající komunikaci s daným zařízením, projekční programy či konkrétní výukové programy a aplikace.

#### **1.2.1 Ovládací software smart boardů**

Interaktivní tabule typu smart board je nejčastější variantou užívaných tabulí, proto se trochu blíže podíváme na základní software dodávaný k tomuto hardwaru. Základní balík se skládá ze dvou hlavních programů – Smart notebook a Smart board tools.

SMART Notebook je hlavní software umožňující interaktivní práci s tabulí. Obsahuje různé nástroje pro editaci, vkládání, multimediální prvky apod. Většinou zahrnuje i nástroje pro rozeznávání psaného textu, ale při využívání této technologie je třeba psát velmi čitelně. Smart notebook se skládá ze dvou částí – samotná pracovní plocha a panel nástrojů (obsahující třídění stránek pro organizování náhledů, galerii pro vkládání souborů a práci s nimi).

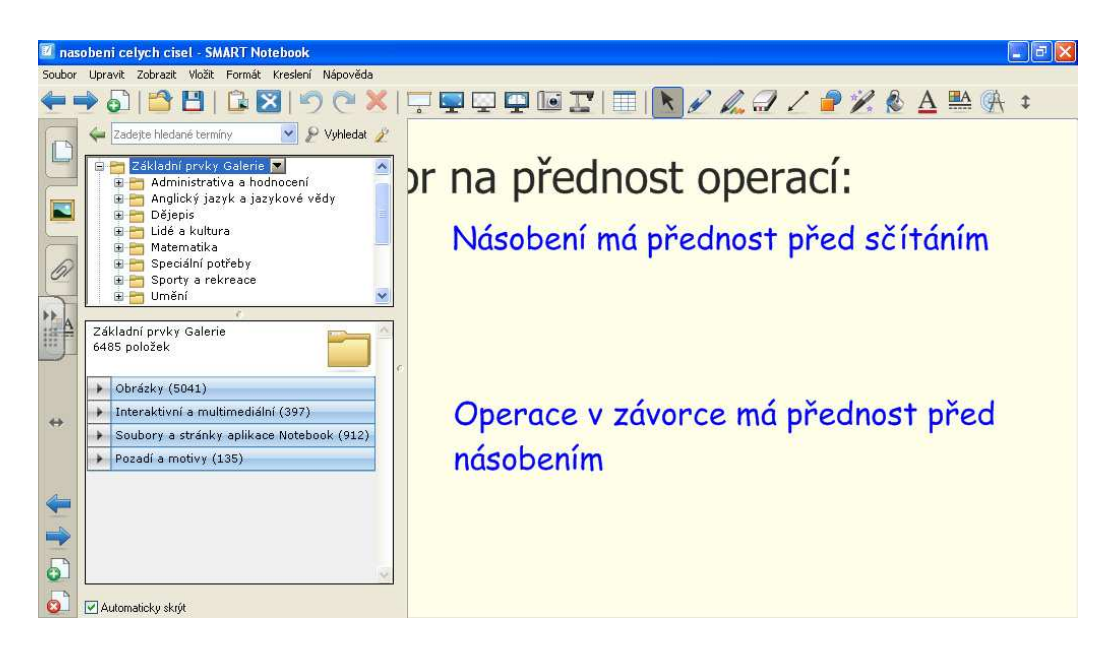

Obr. 7: Snímek obrazovky: SMART Notebook

Na tomto snímku je ukázka prostředí programu SMART Notebook. Jak je vidět, nabízí velké množství různých nástrojů pro vytváření zajímavých a poutavých materiálů pro interaktivní výuku.

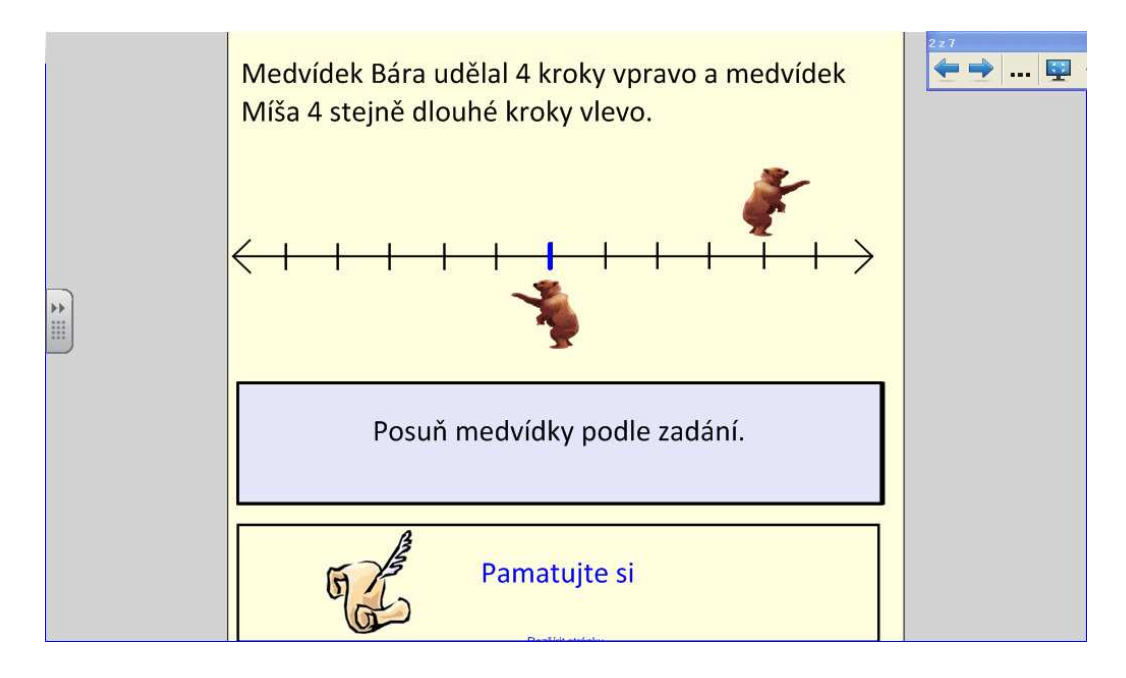

Obr. 8: Snímek obrazovky: SMART Notebook

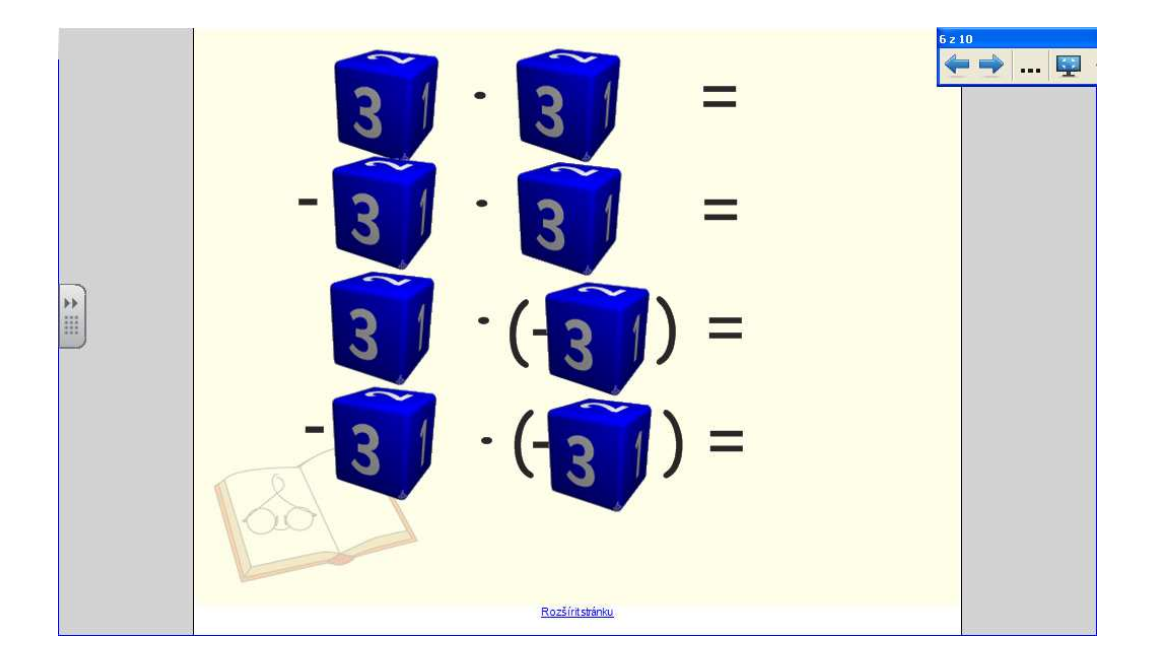

Obr. 9: Snímek obrazovky: SMART Notebook

Na dalších dvou snímcích je ukázka procvičování celých čísel vytvořených v programu SMART Notebook. Na prvním snímku je procvičování zobrazování na číselné ose. Žáci pomocí posunu medvídků zobrazují celá čísla na číselné ose. Druhý snímek generuje příklady na součin celých čísel. Po kliknutí na jednotlivé hrací kostky se kostka roztočí a zastaví se na jednom z čísel  $1 - 6$  (princip hracích kostek). Žáci pak násobí tyto dvě čísla a zapisují výsledek. Jedná se o častou formu zábavného procvičování pro žáky, kterou jsem viděl již na více školách.

Smart board tools je pak základní program s důležitými nástroji – lupa, softwarová klávesnice, videopřehrávač, záznamník činnosti atd.

#### **1.2.2 Výukové programy**

Výukovým programem je každý takový software, který je určen pro výukové účely a plní didaktické funkce. Slouží jak k expozici učiva, tak k upevňování již získaných dovedností, případně ke kontrole vědomostí týkajících se konkrétního tématu.

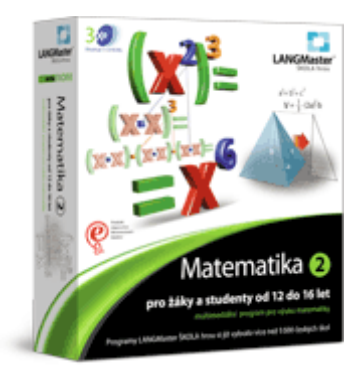

Obr. 10: Interaktivní učebnice matematiky (LANGMaster)

Aktuálně nejznámější a nejrozšířenější formou výukových programů jsou interaktivní učebnice. Jak již název napovídá, jsou určeny především pro interaktivní výuku. Výhody interaktivních učebnic jsou v podstatě podobné, jako všech elektronických výukových materiálů. Jednou z hlavních je možnost využití multimédií – videosoubory, 2D i 3D animace či zvukové klipy. Pro žáky je vždy mnohem zajímavější, vidí-li probírané učivo nejen v textové podobě, ale i na obrázcích, nákresech, nebo právě v animacích (např. postupné vykreslování grafu funkce, postupná konstrukce v geometrii, na které je vidět postup, apod.). Videa a zvukové soubory v matematické takové využití nemají, uplatňují se spíše v jiných předmětech – videa ve fyzice při demonstraci některých pokusů, zvuky patří neodmyslitelně zejména k výuce jazyků či hudební výchovy. Za největší výhodu elektronických učebních materiálů je možnost vkládat odkazy. Je to velmi účinná pomůcka jak při samostudiu žáků doma, tak právě ve výuce ve škole, protože ke spoustě pojmů v textu mohou být přímo vloženy odkazy pro vysvětlení, definice v encyklopediích, další zajímavosti týkající se konkrétního pojmu či ukázka mezipředmětových vztahů, kdy daný pojem zasahuje i do dalších předmětů. Žák i učitel se tak jedním kliknutím může dostat na stránku, kde o konkrétní problematice zjistí mnohem více informací nebo si ujasní význam pojmu, který byl v původním textu pro něj neznámým. V tomto hypertextovém odkazování vidím asi největší výhodu interaktivních učebnic a elektronických učebních materiálů obecně, protože tak umožňují velmi snadnou cestu pro rozšiřování vědomostí bez nutnosti hledat v mnoha různých materiálech. V poslední době se začíná také rozšiřovat možnost pro učitele vkládat do interaktivních učebnic vlastní texty, poznámky, obrázky, multimediální soubory apod. Učitel tak přestává být pouhým zprostředkovatelem informací z těchto učebnic, ale také spolutvůrcem materiálů, které jsou žákům předkládány a prezentovány. Aktuálně největším producentem interaktivních učebnic je Nakladatelství Fraus, které nabízí kompletní sortiment učebnic, cvičení i testovacích nástrojů. Existují však i jiná menší nakladatelství, u kterých lze takovéto učebnice zakoupit – např. Terasoft (aktuálně matematika pouze pro 1. stupeň ZŠ), Nakladatelství Nová škola (interaktivní učebnice zejména pro přírodopis, dějepis a zeměpis), LANGMaster (zejména výuka jazyků, z matematiky například Scio matematika, přijímací zkoušky) a další. Zajímavou nabídku také má společnost Pachner, která se zabývá nejen prodejem interaktivního výukového softwaru, ale vyvíjí také své vlastní. Z matematiky pro 2. stupeň ZŠ je to například Čtvrtletní písemné práce z matematiky (320 připravených písemných prací), Dynamická geometrie v prostoru či Matematika – přijímací zkoušky na SŠ (program určený pro žáky 9. tříd jako příprava na přijímací zkoušky).

Jedním z programů určených pro interaktivní matematiku, který jsem měl možnost vyzkoušet, je Active Inspire studio, které je dodáváno s elektronickými materiály od nakladatelství Prodos. Následující obrázky jsou ukázkou z elektronické učebnice – Interaktivní matematika 4, určená pro 4. ročník ZŠ.

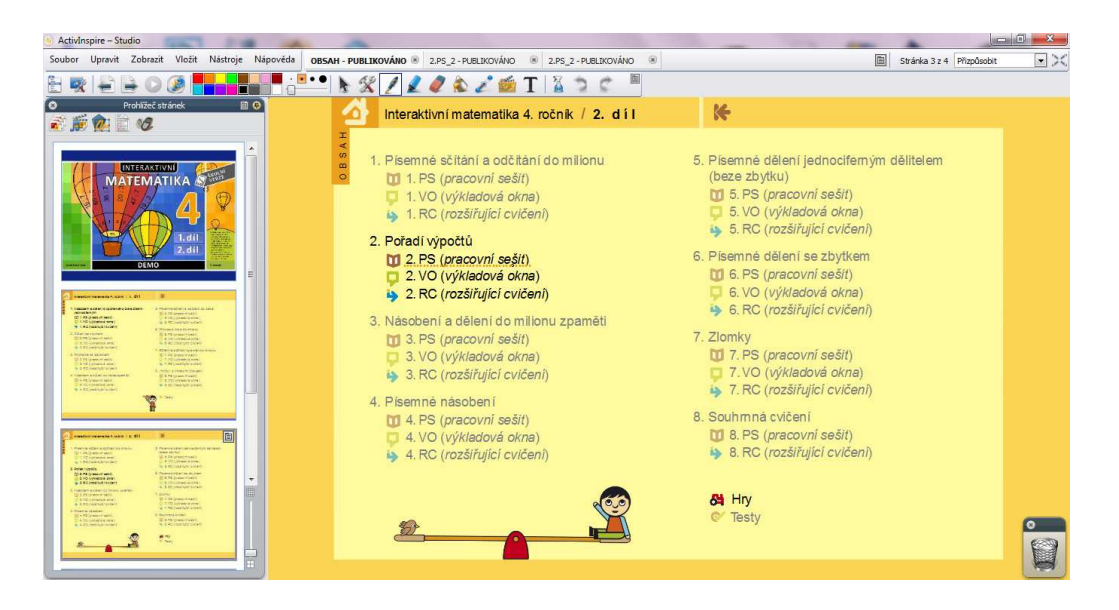

Obr. 11: Snímek obrazovky programu ActiveInspire

Zde prezentovaná kapitola této interaktivní učebnice prezentuje učivo matematiky pro 1. stupeň ZŠ – pořadí výpočtů. Každá z kapitol se dělí do tří částí – pracovní sešit s příklady, výkladová okna pro ukázání teorie dané kapitoly a rozšiřující cvičení s dalšími příklady. Jedním z takových zajímavějších cvičení je například na následujícím snímku. Žáci se mají trefovat šipkou do terče podle správného výsledku zadání na šipce. Pokud trefí šipku do špatného terče, šipka se vrátí zpět. Pokud se trefí do správného, šipka zůstane.

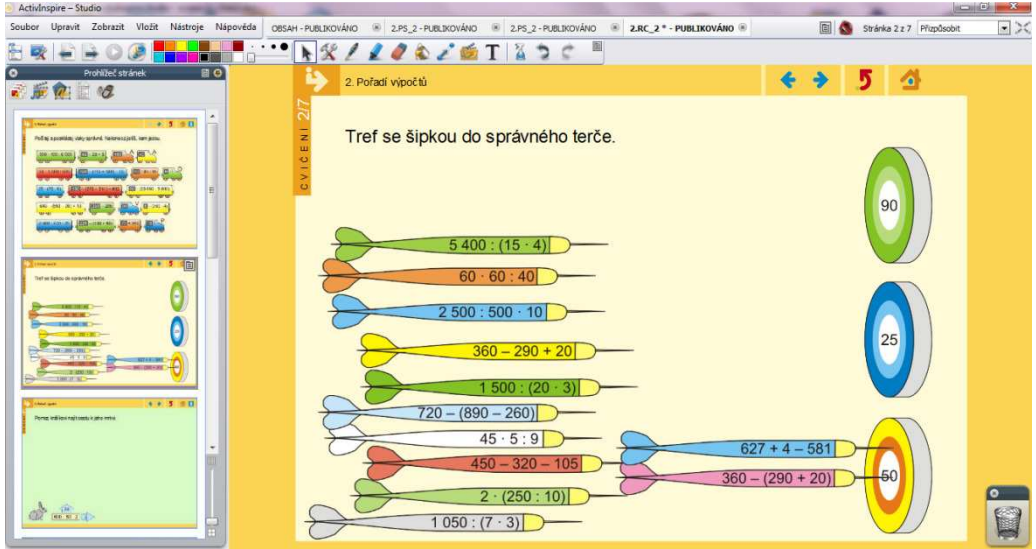

Obr. 12: Snímek obrazovky programu ActiveInspire

Dalším, již tradičnějším cvičením, je procvičování výpočtů formou zadaných příkladů s volným políčkem pro výsledek.

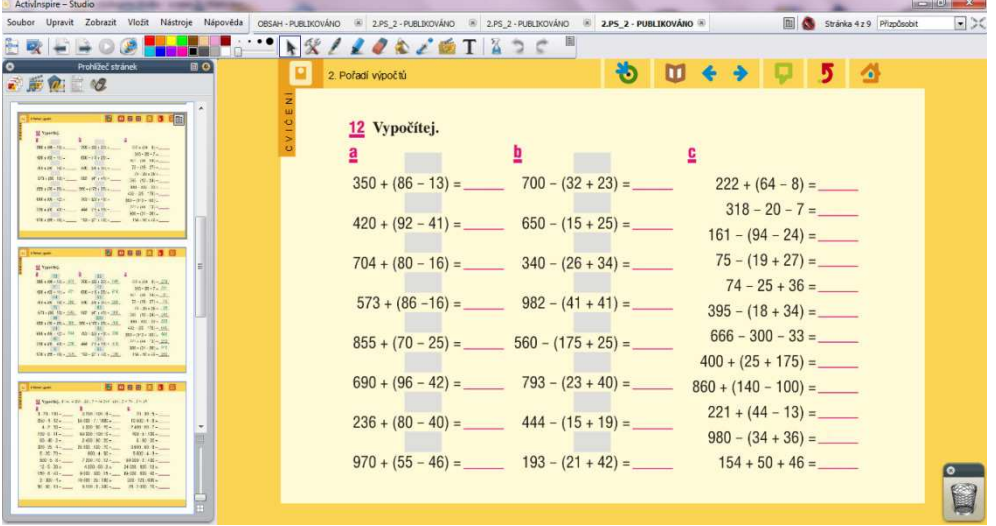

Obr. 13: Snímek obrazovky programu ActiveInspire

Kliknutím na terč se pak zobrazí správné řešení včetně výpočtů závorek.

Obr. 14: Snímek obrazovky programu ActiveInspire

Posledním zábavnějším cvičením, které mě zaujalo, byl úkol "Pomoz králíkovi najít cestu k jeho mrkvi." V bublinkách je vždy příklad na probírané učivo a od bublinky jdou vždy dvě možnosti výsledků. Žák si vybere správnou možnost a pak se zobrazí další bublina s příkladem. Pokud klikne na špatnou odpověď, zmizí všechny již odkryté bubliny a musí se začít od začátku.

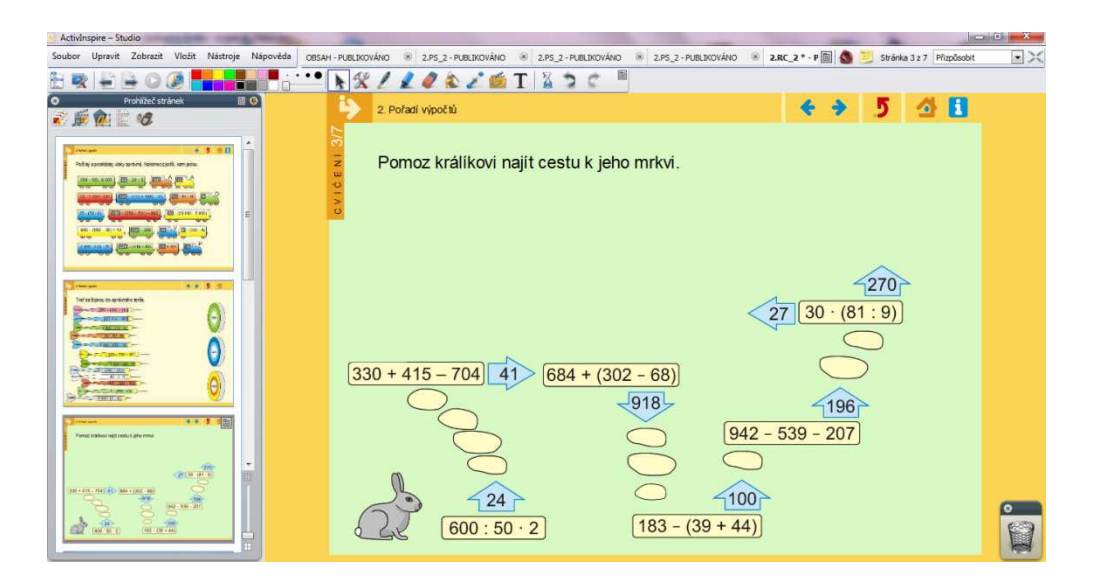

Obr. 15: Snímek obrazovky programu ActiveInspire

I když se tato ukázka týká učiva pro první stupeň, je velmi dobrou ukázkou možností využití interaktivních učebnic a pracovních sešitů. Zábavnost a netradičnost zobrazovaných příkladů jsou skvělou motivací pro žáky a zvyšuje se tak zájem o učivo.

Dalším velmi hojně rozšířeným materiálem pro interaktivní výuku jsou elektronické učebnice z nakladatelství FRAUS. Od roku 2007 jsou k dispozici elektronické učebnice, jejichž používání v dubnu 2011 vyústilo ve spuštění projektu FlexiLearn. Tento projekt zahrnuje jak kompletní řešení pro výuku ve školách od tištěné učebnice až po elektronické materiály, ale přináší také rozšíření elektronického vyučování i pro domácí využití. Podívejme se nyní trochu podrobněji na i-učebnici matematiky pro druhý stupeň ZŠ. Jeho demoverze je volně ke stažení ze stránek projektu FlexiLearn. (FRAUS, 2011)

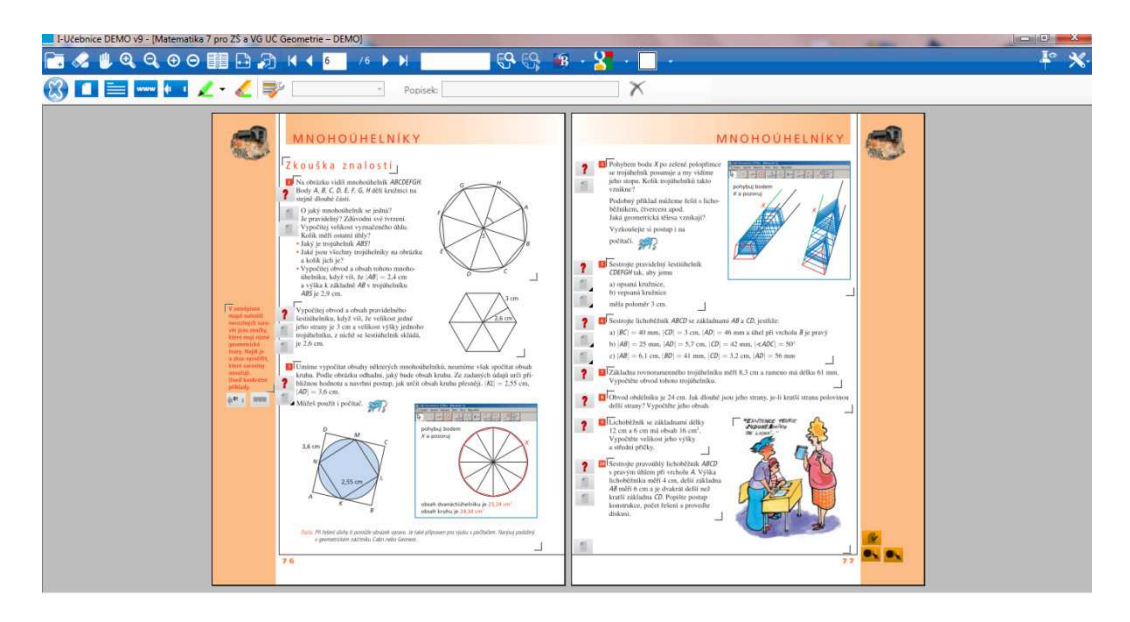

Obr. 16: Snímek obrazovky programu I-učebnice (Fraus)

Tyto elektronické učebnice vycházejí z klasických tištěných učebnic z tohoto nakladatelství, ale přidávají některé nové možnosti a rozšíření výuky pomocí nich. Na interaktivní tabuli, případně na projekčním plátně, je promítána daná kapitola učebnice. Učitel si může kliknutím kteroukoliv pasáž zvětšit do nového okna pro lepší čitelnost žáků.

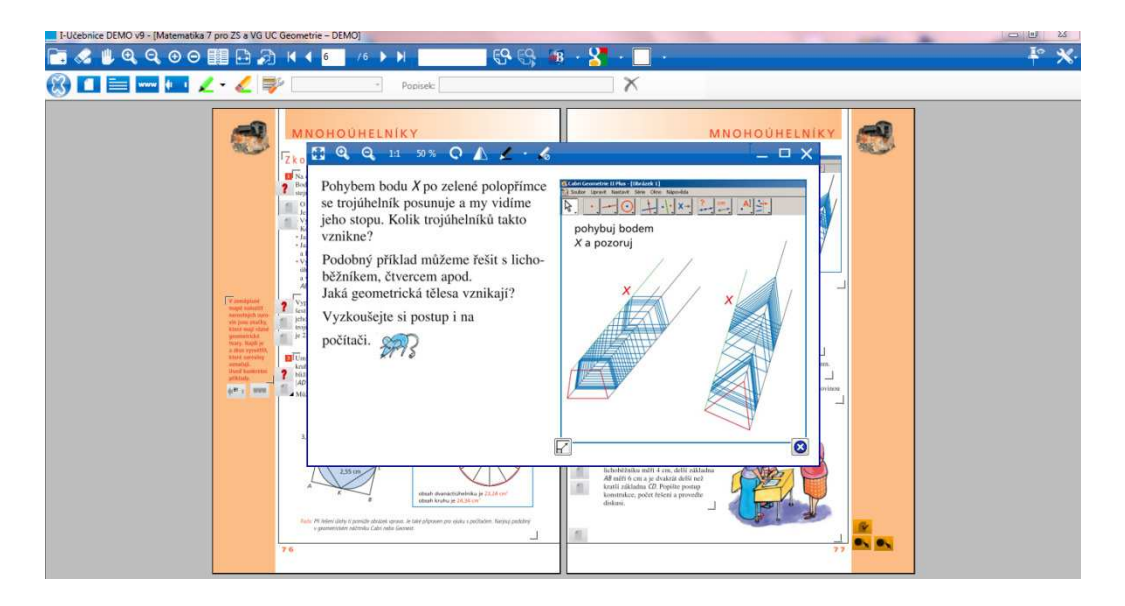

Obr. 17: Snímek obrazovky programu I-učebnice (Fraus)

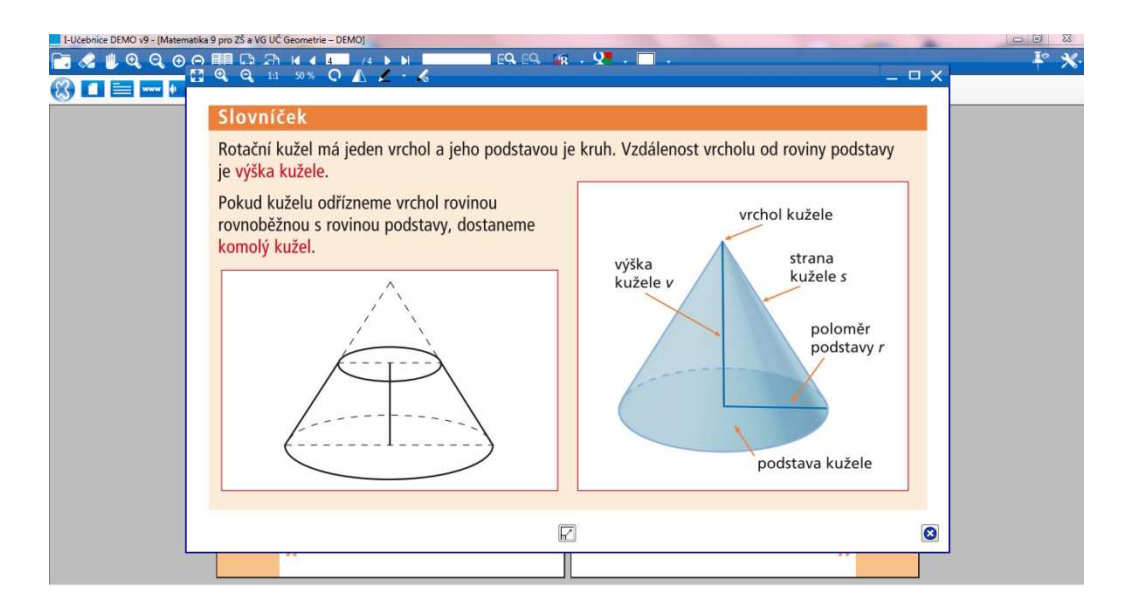

Obr. 18: Snímek obrazovky programu I-učebnice (Fraus)

Kromě zvětšování vybraných pasáží textu a obrázků je možné také pracovat s poznámkami po stranách učebnice, které se nějakým způsobem váží k probíranému učivu, ale jedná se spíše o zajímavosti či ukázky z reálného života. Příkladem mohou být následující dva snímky, kde je v poznámce na boku učebnice otázka, zda lze některé stromy a keře upravovat do podobných geometrických tvarů. Jako odpověď jsou zde obrázky některých zahrad.

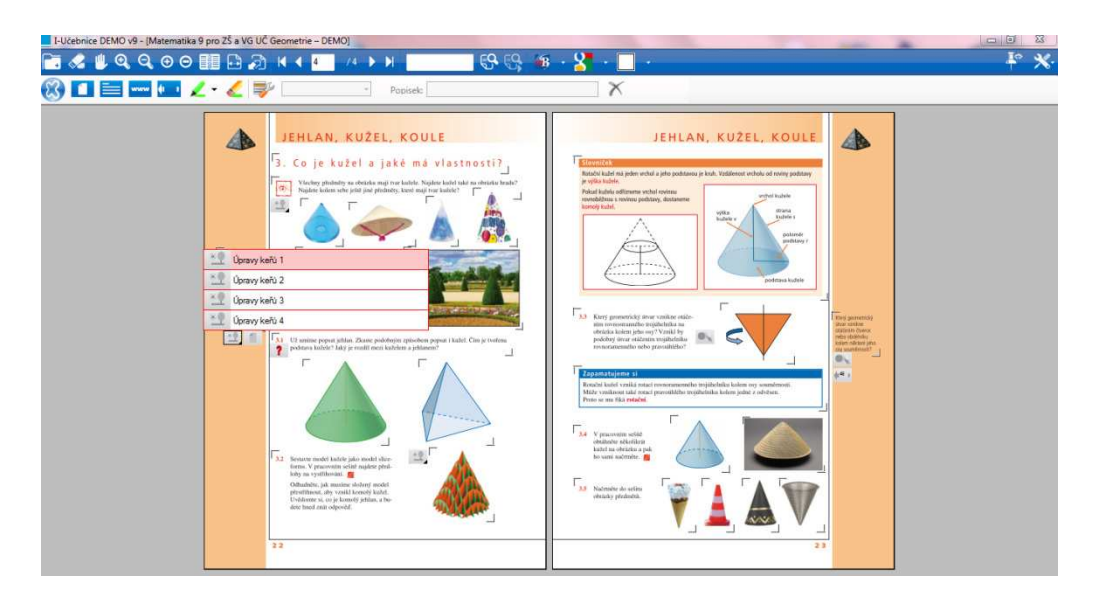

Obr. 19: Snímek obrazovky programu I-učebnice (Fraus)

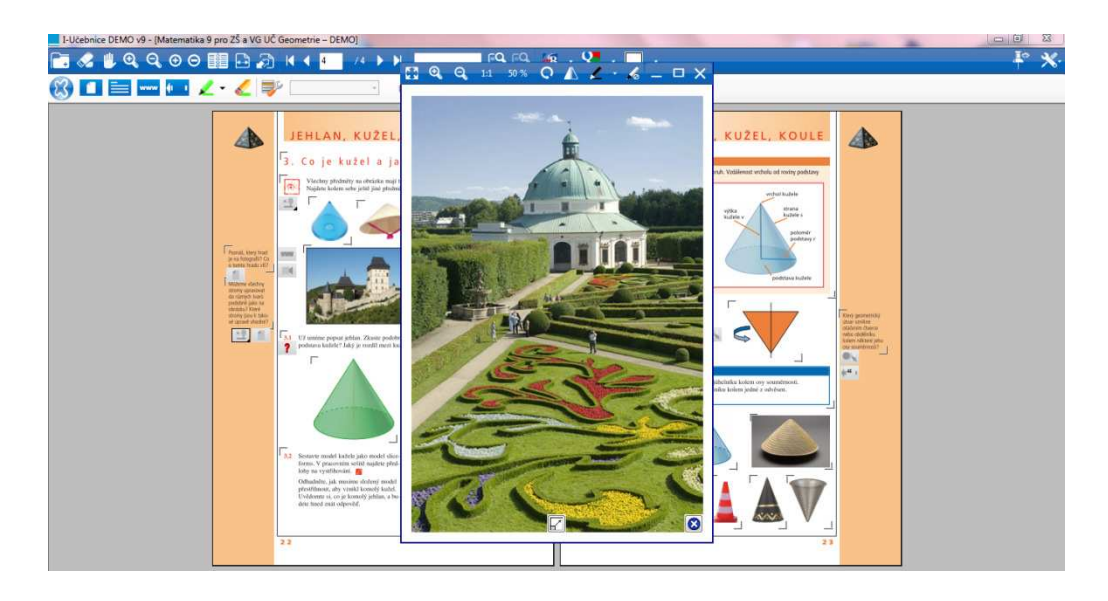

Obr. 2 20: Snímek obrazovky programu I-učebnice (Fraus)

Pro zpestření vyučování je v této učebnici i několik multimediálních ukázek v podobě video souborů. Na následujícím snímku je například vidět ukázka z filmu Noc na Karlštejně, která se vztahuje k fotografii na této straně. Tato fotografie je zde z důvodu, že na některých věžích jsou střechy právě ve tvaru jehlanu, což je aktuálně probírané učivo. Současně je to ukázkou mezipředmětových vztahů, kdy je propojeno učivo matematiky s historií, případně zeměpisem. Dalo by se to však spíše i považovat za určitou formu odpočinkové chvíle ve vyučovací hodině, aby se mohli žáci na chvíli uvolnit a nabrat síly na další pokračování ve výkladu.

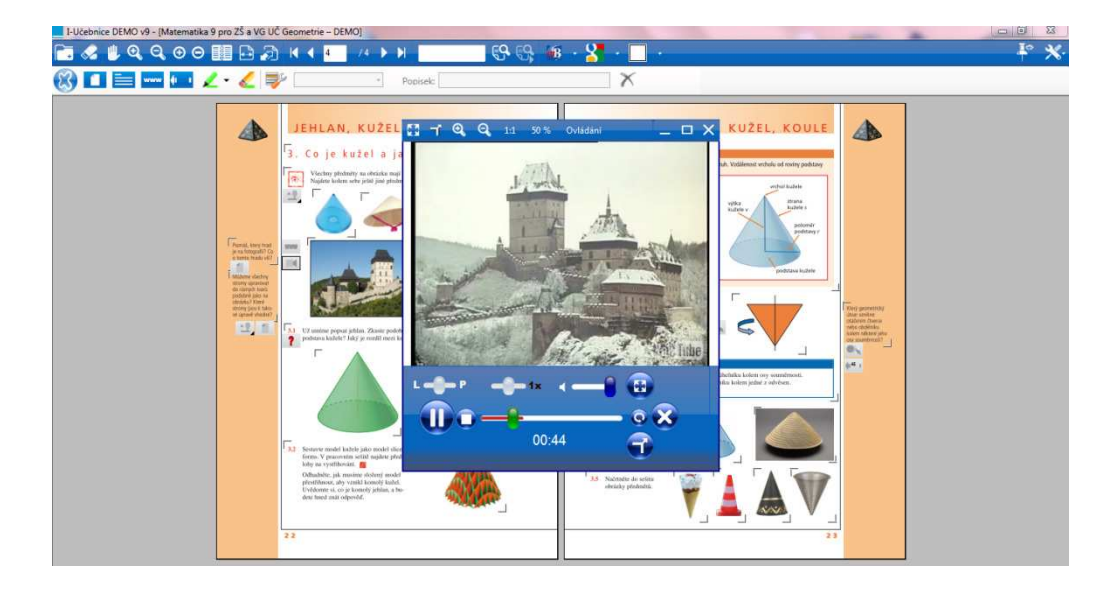

Obr. 2 21: Snímek obrazovky programu I-učebnice (Fraus)

Další zajímavou vlastností těchto elektronických učebnic je i vkládání vlastních souborů. Tato vlastnost byla již částečně popsána v úvodu této kapitoly, zde je tato možnost vidět v praktické ukázce. Učitel může vkládat do učebnice obrázky, multimediální soubory, hypertextové odkazy či vlastní text. Na následujícím snímku je vidět postup vkládání vlastního obrázku do poznámky na boku učebního textu. Lze vybrat umístění tohoto souboru a dopsat komentář, co se pod konkrétní ikonou skrývá.

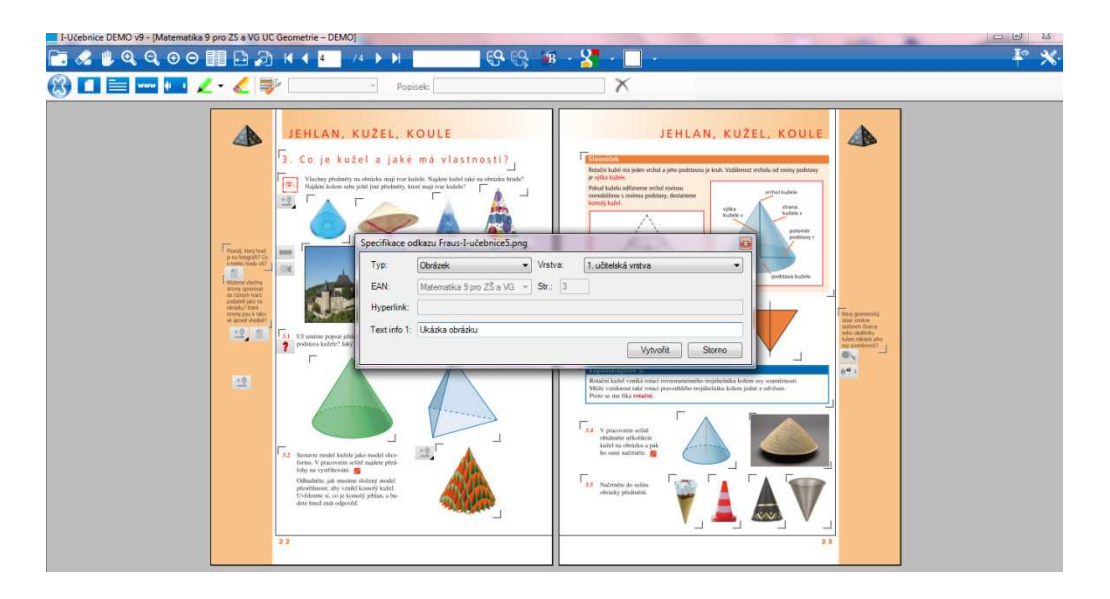

Obr. 22: Snímek obrazovky programu I-učebnice (Fraus)

Po kliknutí na vytvořenou ikonu, která je odkazem na vložený obrázek, se vyvolá okno s náhledem obrazovky učebnice. Stejným způsobem lze vkládat jakékoliv obrázky, které si vyučující zvolí a považuje za užitečné při výuce.

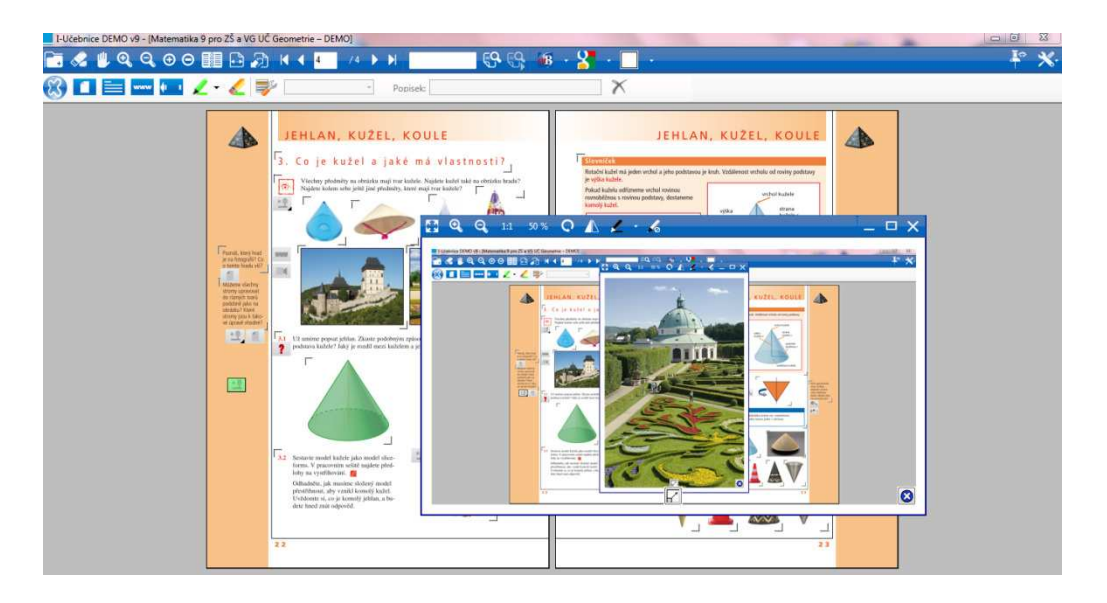

Obr. 23: Snímek obrazovky programu I-učebnice (Fraus)

Kromě obrázků a video souborů jsou v této učebnici i např. animace usnadňující pochopení učiva. Na následujícím snímku je animace, na které se rotací obdélníku okolo osy souměrnosti zobrazí rotační válec.

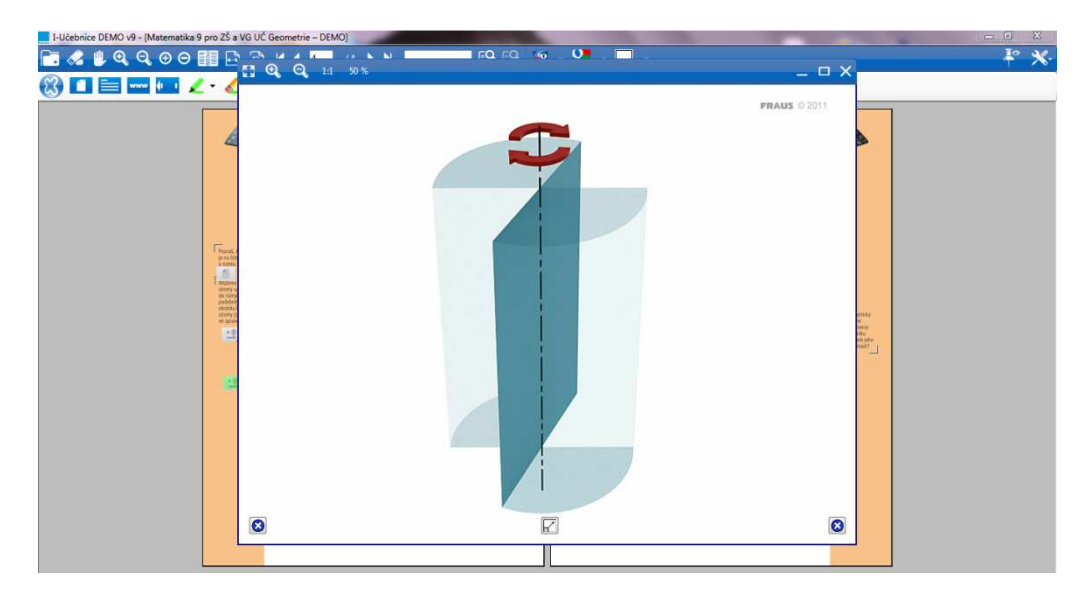

Obr. 24: Snímek obrazovky programu I-učebnice (Fraus)

Kromě většiny těchto rozsáhlých profesionálních výukových programů, které stojí ve většině případů nemalé peníze, jde stáhnout z internetu i některé menší a jednodušší aplikace, které jsou licencované jako freeware, tedy zdarma. Jednou z propracovanějších a velmi kvalitních aplikací, které jsou volně ke stažení, je GeoGebra. Jedná se o program, který svými funkcemi i ovladatelností, velmi připomíná známý program Cabri. Slouží k výuce geometrie spolu s algebrou.

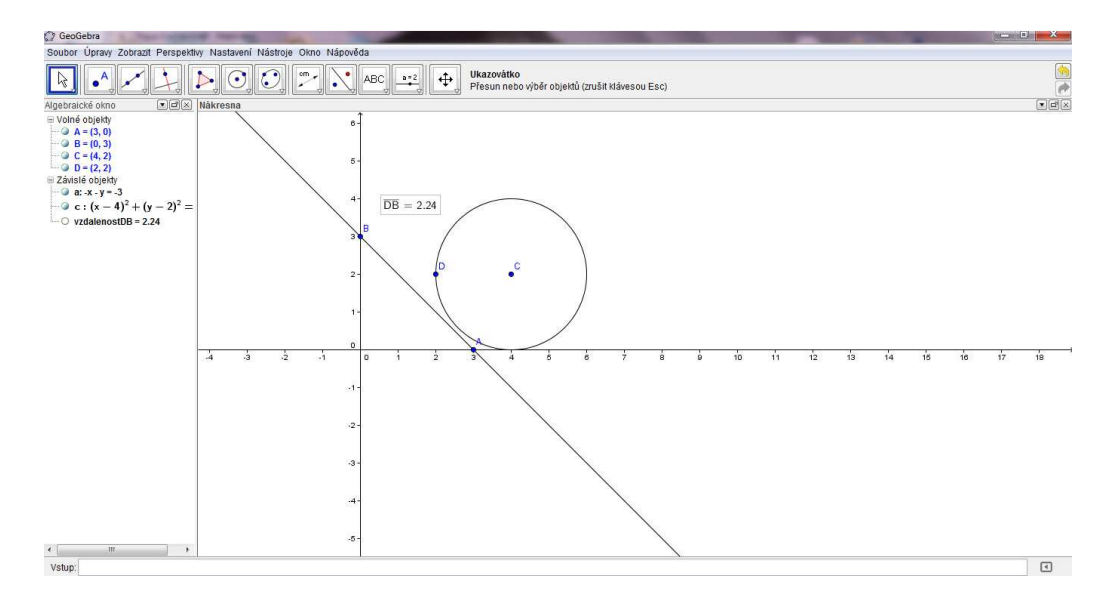

Obr. 25: Snímek obrazovky programu GeoGebra

Tento program umožňuje spoustu funkcí. Například vykreslovat různé geometrické obrazce, měřit vzdálenost mezi dvěma body (viz. snímek nahoře) či zobrazovat geometrické útvary v různých souměrnostech (viz. snímek dole – přímka a zobrazená v osové souměrnosti podle osy y) a spoustu dalších užitečných funkcí.

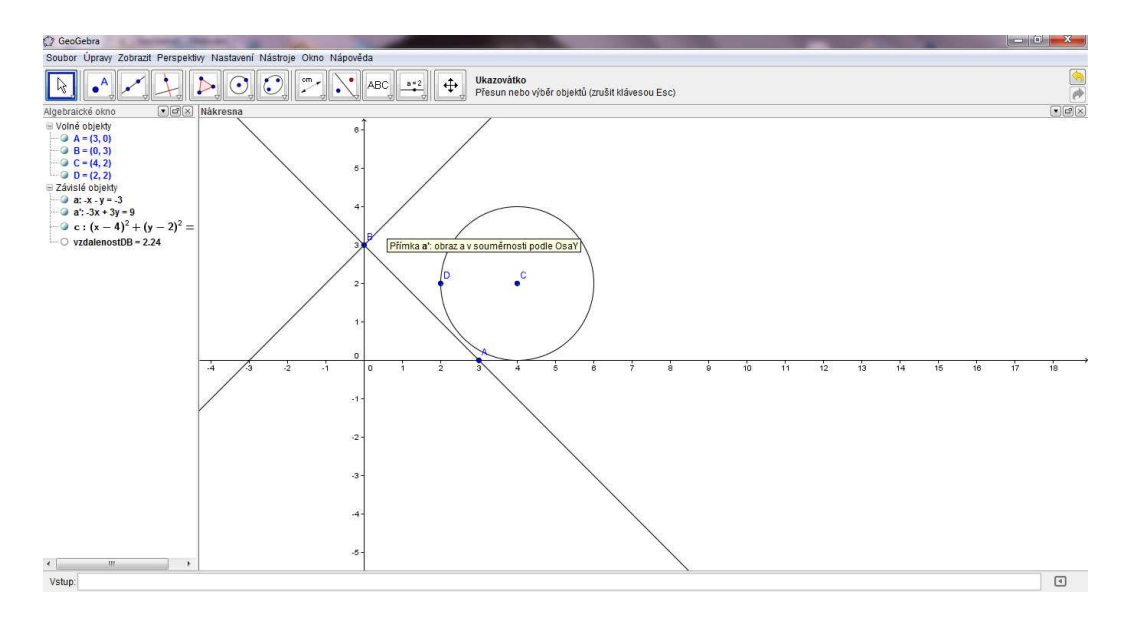

Obr. 26: Snímek obrazovky programu GeoGebra

Na následujících dvou snímcích jsou zobrazeny některé z nástrojů, které jsou v tomto programu obsaženy. Po celou dobu se v levé části obrazovky zobrazují souřadnice některých bodů a další užitečné informace.

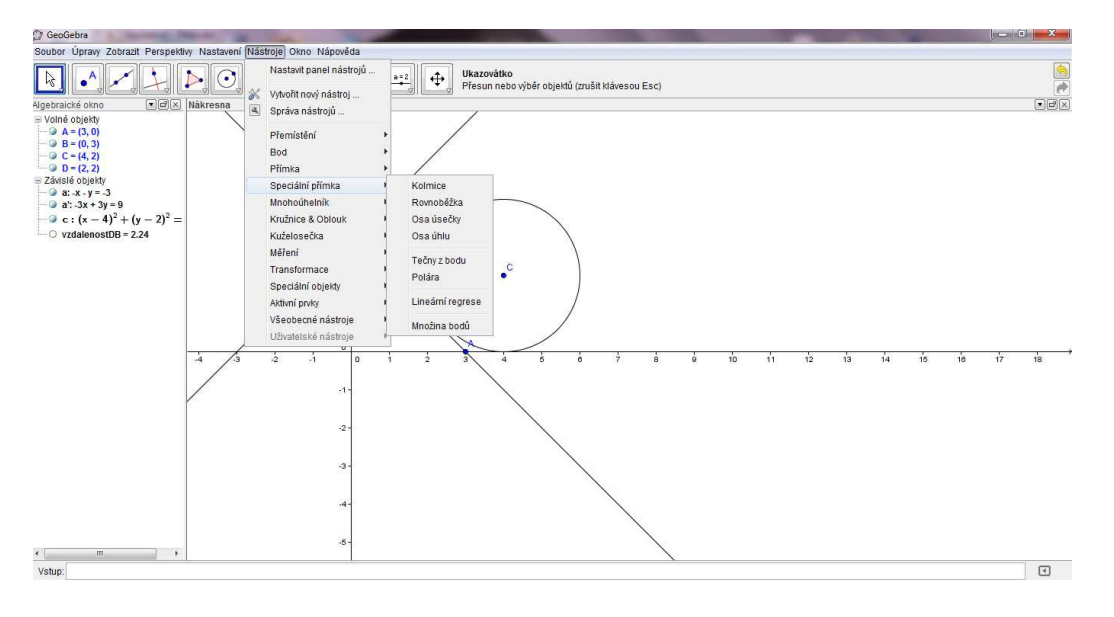

Obr. 27: Snímek obrazovky programu GeoGebra

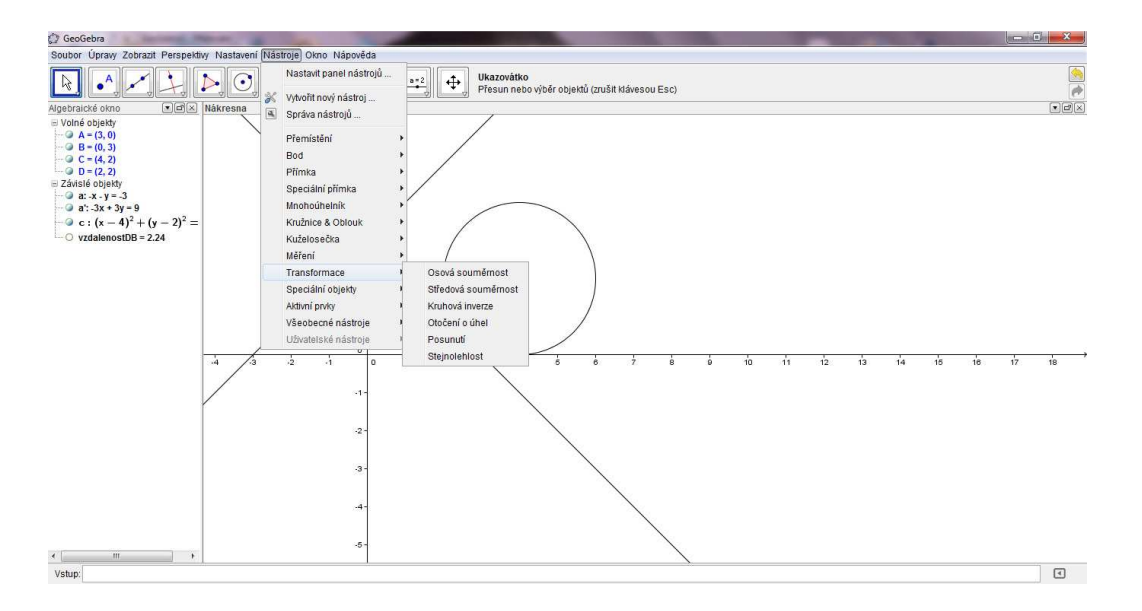

Obr. 28: Snímek obrazovky programu GeoGebra

Kromě tohoto velmi kvalitně zpracovaného a rozsáhlého programu jsou ke stažení další, většinou již méně rozsáhlé aplikace. Podrobněji bych tu zmínil dvě – Funkce a Deskriptivní geometrie.

První zmíněná aplikace Funkce, jak již název napovídá, se zaměřuje na vykreslování funkcí. Vznikl v roce 2005 jako diplomová práce jednoho ze studentů Univerzity Karlovy. Jedná se o jednoduchou a přehlednou aplikaci v které hlavní část zabírá okno s kartézskou soustavou souřadnic, do které se vykresluje následně graf funkce. Ve zbytku prostoru jsou nastavení parametrů funkce, rozsahy souřadnic apod. Volba požadované funkce se provádí pomocí horního menu. Na výběr jsou funkce:

- o konstantní
- o lineární
- o kvadratické
- o racionální
- o goniometrické
- o mocninné
- o exponenciální a logaritmické
- o uživatelem zadaná

Po výběru konkrétní funkce se vykreslí základní graf. Vybrané funkci lze pak upravovat parametry, které se projeví ve výsledném grafu. Současně lze zobrazit až tři různé funkce. Finální podobu lze pak vytisknout nebo exportovat do obrázkového souboru BMP. Navíc je program plně v češtině, což usnadňuje použití ve školním prostředí.

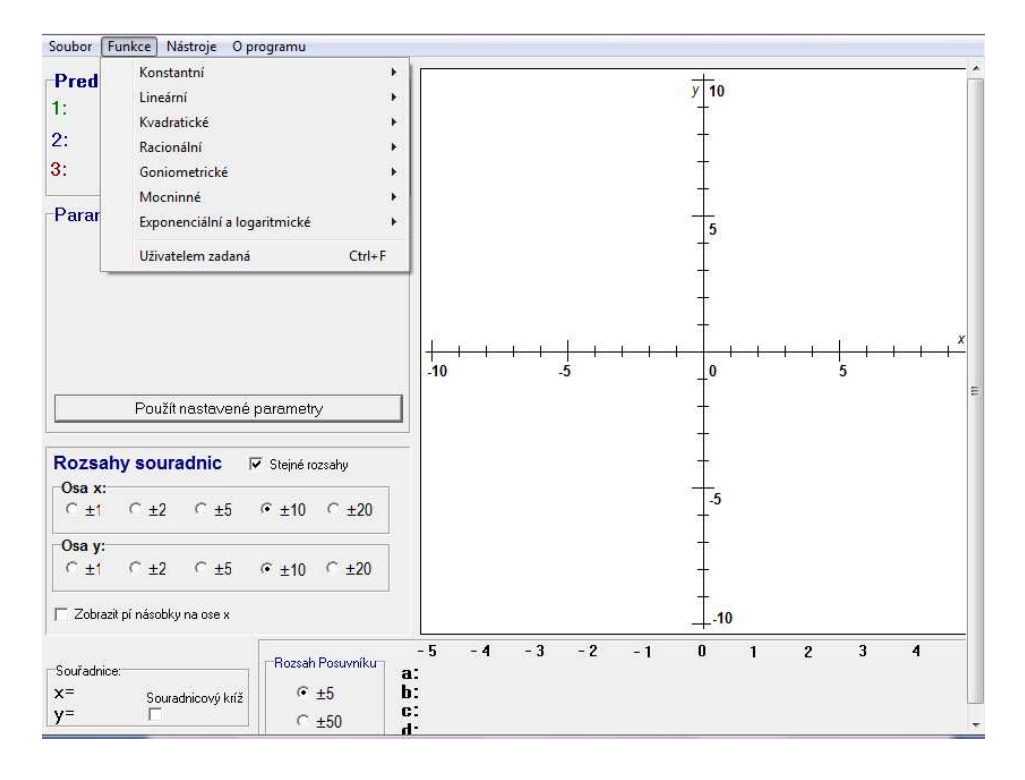

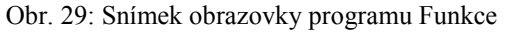

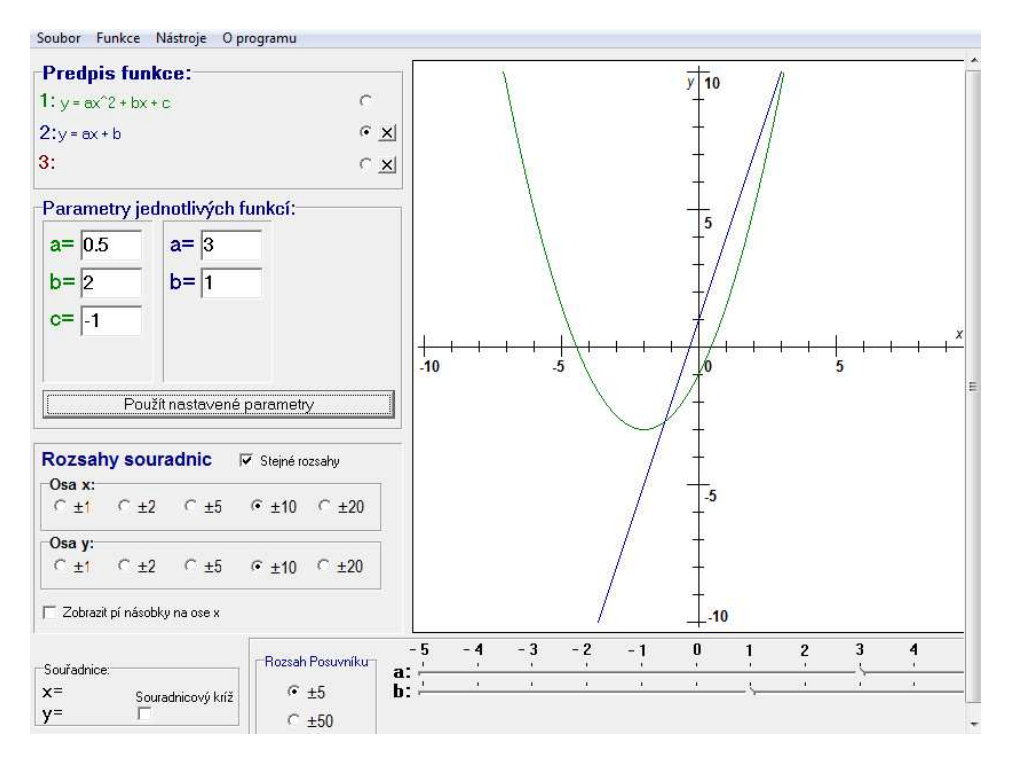

Obr. 30: Snímek obrazovky programu Funkce

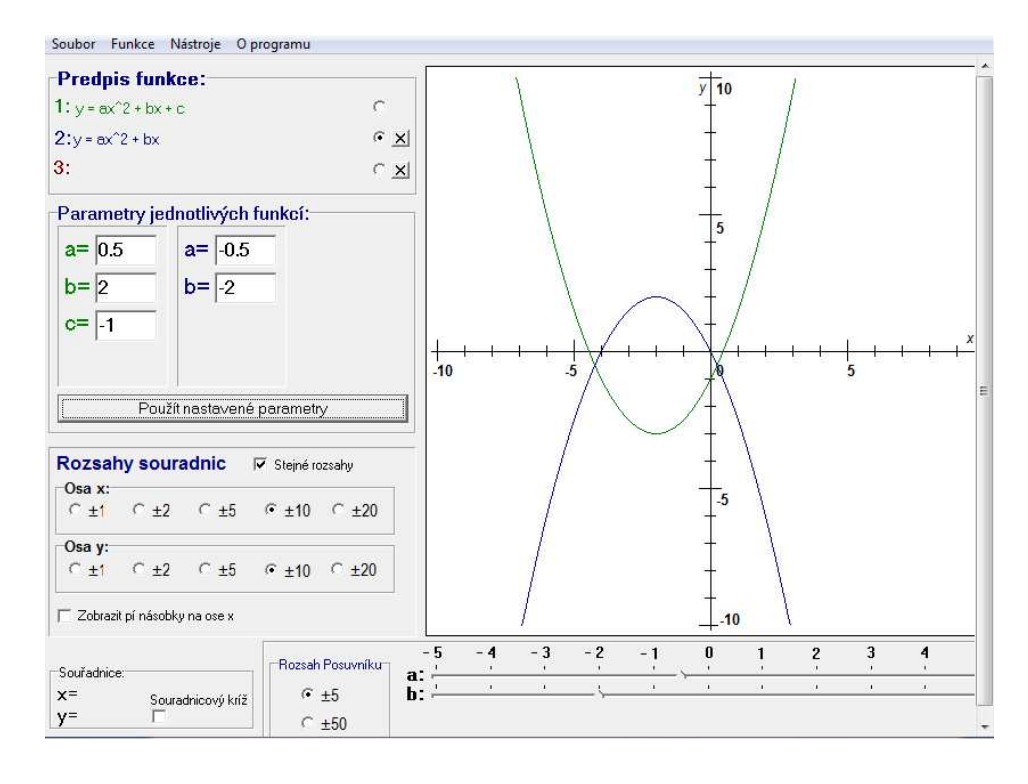

Obr. 31: Snímek obrazovky programu Funkce

Dalším programem, který se dá stáhnout a užívat zdarma je Deskriptivní geometrie. Toto učivo není sice obsahově zařaditelné do učiva matematiky pro 2. stupeň ZŠ, ale některé ukázky by se daly využít třeba v zájmovém kroužku matematiky pro nadané žáky, proto ho pro zajímavost také uvádím. Skládá se ze stručného teoretického základu, principů promítání, pravoúhlého promítání, průmětů rovinných útvarů a procvičení (krátký teoretický test). Každý příklad je znázorněn v 3D modelu i 2D zobrazení s možností postupného posouvání průběhu rýsování. Tato aplikace je dostupná i ve verzi PROFI, která nabízí další funkce – např. otáčení kolem 3D vyobrazení úloh, vyšší kvalitu obrázků, prostorové animace, bonusové úlohy a PDF dokument, který obsahuje všechny kapitoly a lze ji vytisknout.

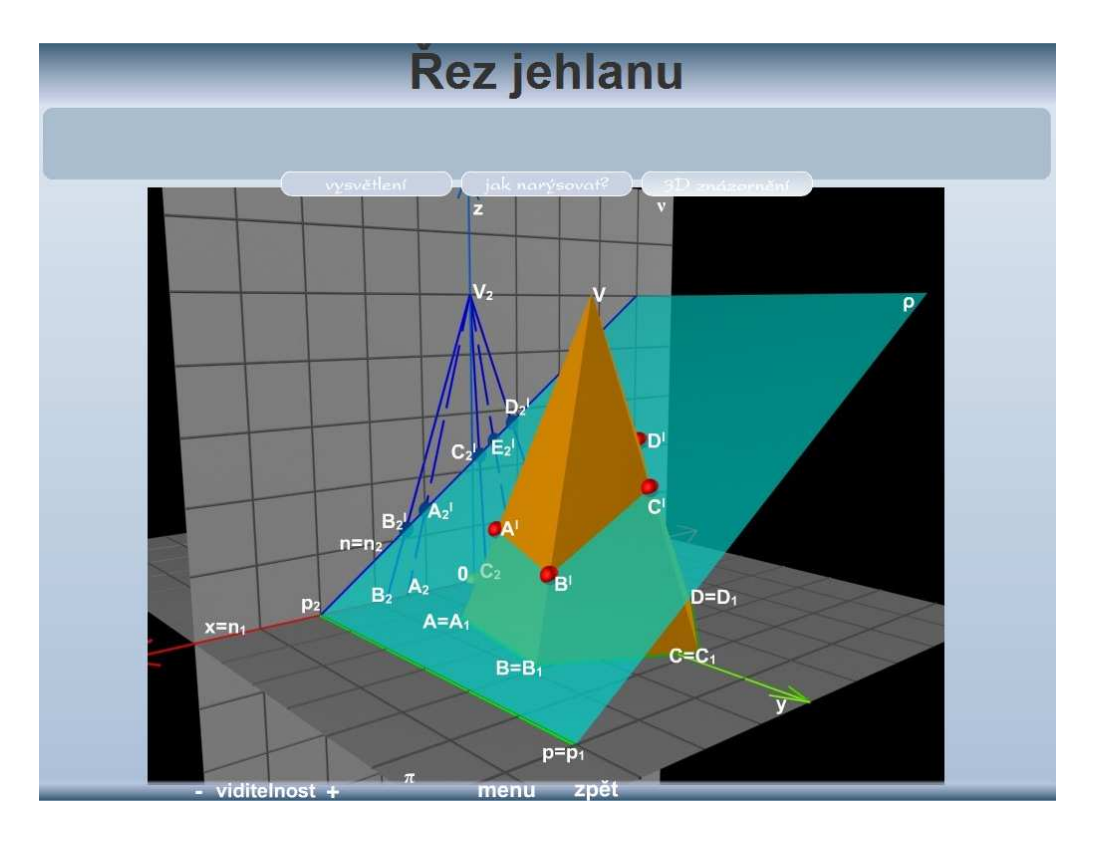

Obr. 32: Snímek obrazovky programu Deskriptivní geometrie

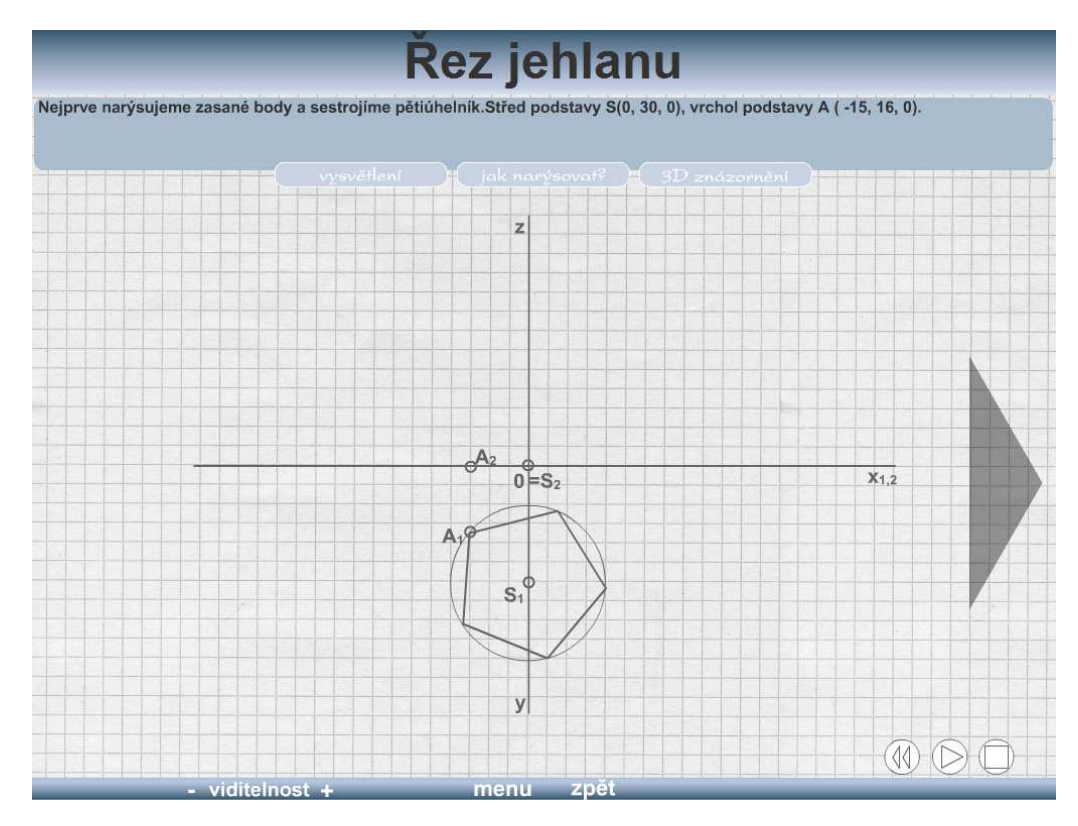

Obr. 33: Snímek obrazovky programu Deskriptivní geometrie

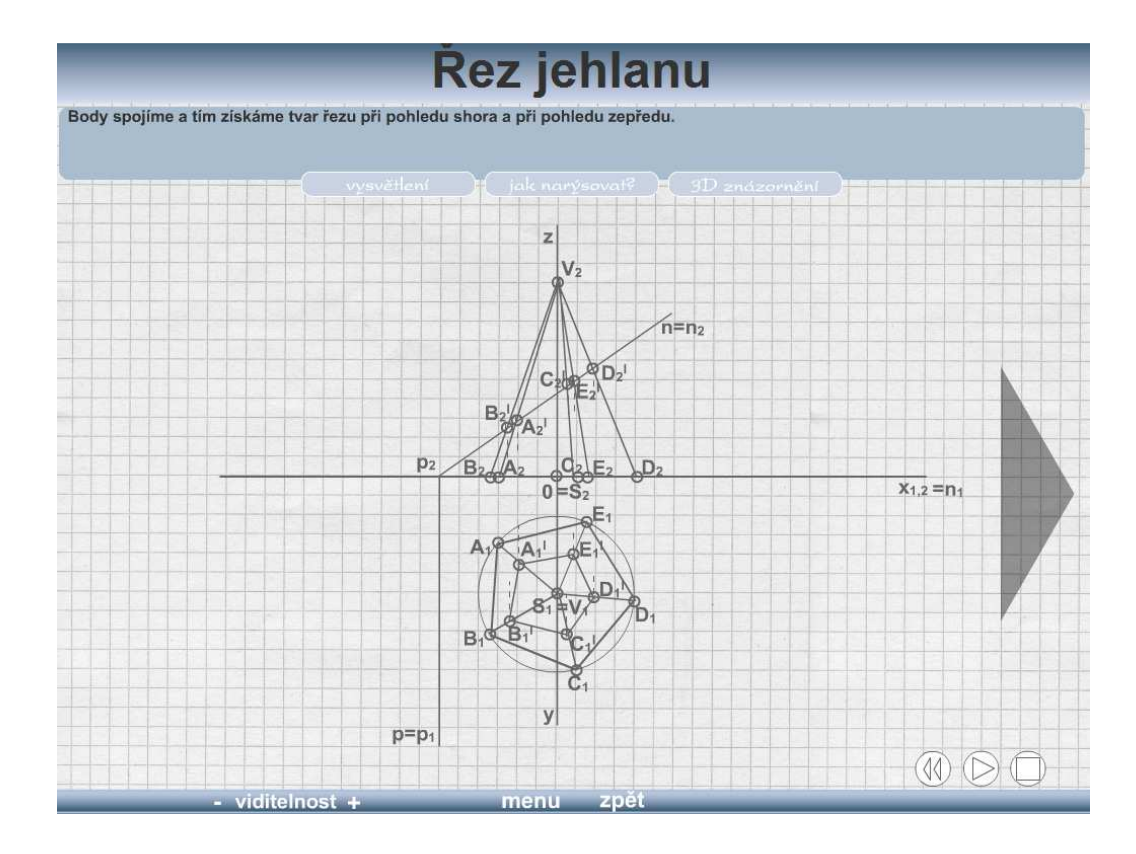

Obr. 34: Snímek obrazovky programu Deskriptivní geometrie

Podobně zaměřené volně dostupné výukové aplikace jsou např. Function Grapher, Function Analyzer, Jmath apod. Na internetu se dá najít mnoho takovýchto programů, je však třeba vždy zvážit kvalitu zpracování, názornost a zejména jejich přínos pro výuku.

#### **1.2.3 Textové editory, tabulkové procesory, programy pro prezentace**

V současné době by se už asi hledal málokdo, kdy nikdy neslyšel pojmy jako Word, Excel či PowerPoint. Jedná se o základní a také hlavní programy balíku kancelářských aplikací Microsoft Office. Tento balík obsahuje samozřejmě i další programy pro práci s databázemi, elektronickou poštou apod., ale ty nejsou pro výukové účely tak důležité. Vzhledem k tomu, že se nejedná o primárně výukové programy, nelze je zařadit do této kategorie. To však neznamená, že by pro práci učitele byly o něco méně důležité. Ba právě naopak. Pokud člověk umí správně využívat široké možnosti těchto tří programů, může vytvořit velmi zajímavé výukové materiály a prezentace.

Nejznámějším zástupcem balíku kancelářských aplikací je nejspíše právě zmiňovaný Microsoft Office. Aktuálně asi nejvíce používaný ve verzích 2003 a 2007 (docx, xlsx, pptx, …). Všechny verze tohoto softwaru jsou však placené, proto již před dlouhou dobou vznikl konkurenční balík kancelářských aplikací, který má oproti verzi od společnosti Microsoft jednu velkou výhodu – je zdarma. Jedná se o Open Office. Tento projekt má již rozsáhlou historii, jedna z nejznámějších prvních verzí (Open Office 1.1.4) byla ke stažení již v roce 2004. Ekvivalentem k programům Word, Excel a PowerPoint tu jsou Writer, Calc a Impress. Oproti prvopočátkům tohoto softwaru jsou již aktuální verze velmi dobře odladěné a téměř 100% kompatibilní s funkcemi placených balíků. Proto se počet uživatelů, kteří přecházejí na tento open source (otevřený) software, neustále zvyšuje a získává si popularitu nejen v domácnostech, ale i ve školách. Dále se však budeme věnovat opět balíku z dílny společnosti Microsoft, konkrétně ve verzi 2007.

V programu MS Word lze vytvářet např. pracovní listy pro výuku, výukové materiály, kde jsou shrnuty základní poznatky k probírané kapitole, kterou si žáci mohou vlepit do sešitů. Docílí se tím zejména lepší přehlednosti, úspoře času v hodině a eliminují se tím možné chyby při opisování z tabule či diktování.

Program MS PowerPoint je velmi účinným nástrojem pro prezentování. Při základních znalostech možností tohoto programu lze vytvořit velmi poutavé a zajímavé prezentace probíraného učiva, včetně různých názorných ukázek a obrázků. Ovládání programu je velmi intuitivní a přizpůsobené i méně zkušeným uživatelům počítačů. Přímo v programu je spousta šablon pro různorodé vzhledy prezentace, které přizpůsobí jak barevnost, tak i rozložení textu na snímku, aby bylo optimální pro čtení. Dále je k dispozici nepřeberné množství efektů a nastavení pro zobrazování snímků a textů na nich. Nemusí se tedy načíst hned snímek jako celek, ale na začátku může být např. jen zadání úkolu nebo motivační otázka a až teprve postupně zobrazovat obrázky, řešení, text apod. Pokud je to vše doprovázeno vhodným komentářem, stává se z takové prezentace jedna z nejúčinnějších forem transferu nových informací a poznatků k posluchačům.

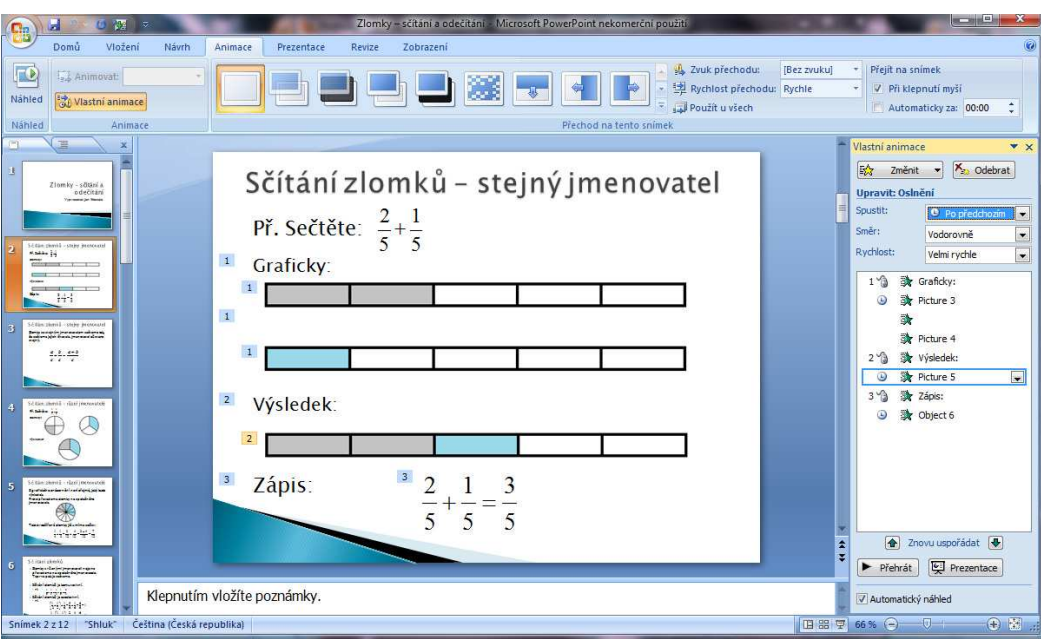

Obr. 35: Snímek obrazovky programu Microsoft PowerPoint

Další ukázky z prezentací, které se sice netýkají hlavního tématu praktické části této práce, ale využil jsem je ve vyšším ročníku na souvislé pedagogické praxi, přikládám zde jako ukázku dalších možných aplikací prezentací při výuce.

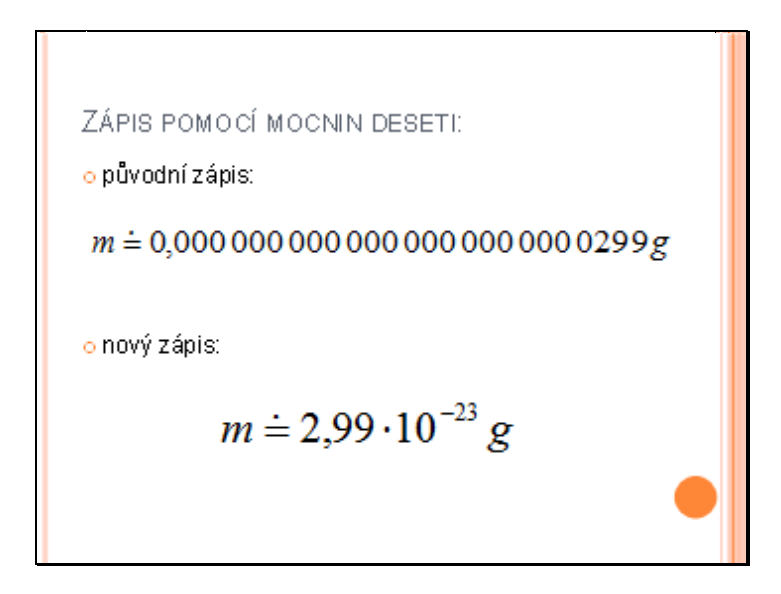

Obr. 36: Snímek obrazovky prezentace v programu Microsoft PowerPoint

Na tomto snímku je ukázána výhodnost zápisu velkých a malých čísel pomocí mocnin deseti. Na následujících dvou snímcích je ukázka prezentace týkající se mocnin v geometrii. Konkrétně se jedná o výpočet slovní úlohy.

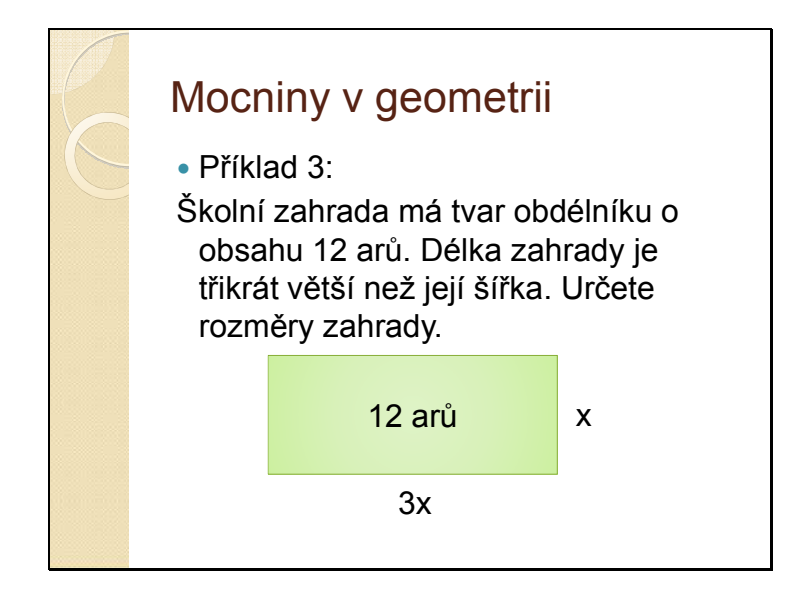

Obr. 37: Snímek obrazovky prezentace v programu Microsoft PowerPoint

Následuje pak řešení této slovní úlohy.

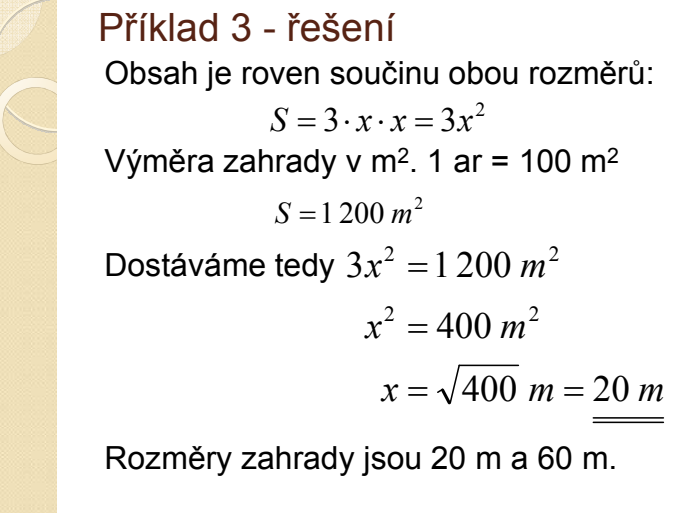

Obr. 38: Snímek obrazovky prezentace v programu Microsoft PowerPoint

Podobných příkladů bylo v prezentaci více, žáci vždy měli čas před zobrazením řešení na přemýšlení nad vhodným postupem. Současně probíhala i hromadná diskuse nad možnými způsoby řešení. Pro zajímavost byla na konci prezentace poznámka o čtvercových číslech. Ta však byla určena spíše pro talentovanější žáky, které matematika zajímá více do hloubky.

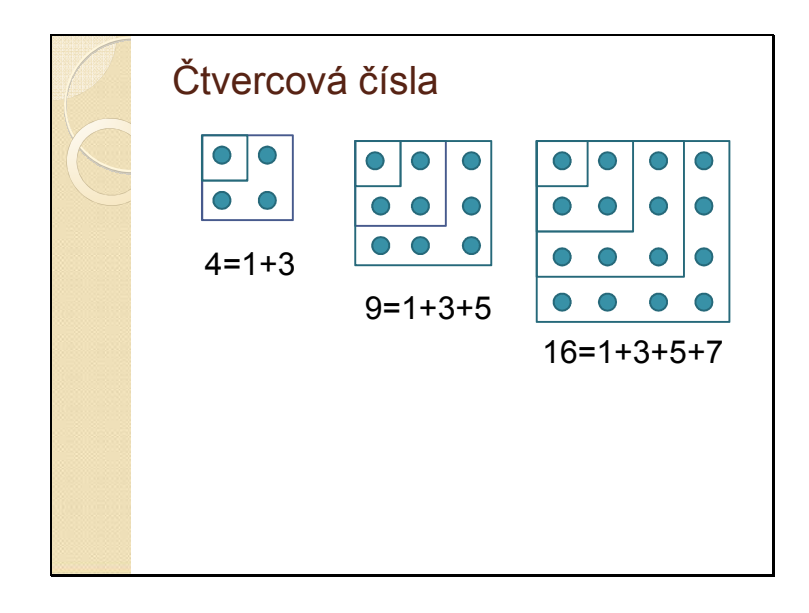

Obr. 39: Snímek obrazovky prezentace v programu Microsoft PowerPoint

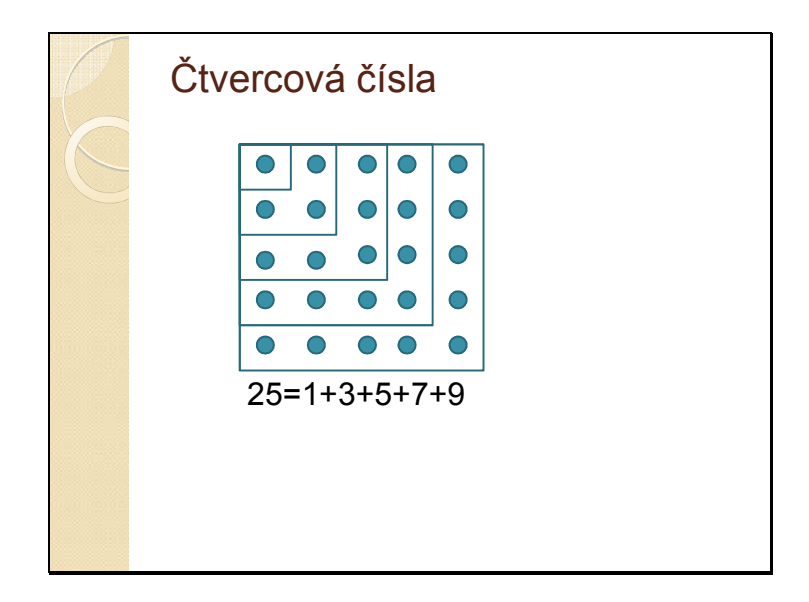

Obr. 40: Snímek obrazovky prezentace v programu Microsoft PowerPoint

Čtvercová čísla

\nDokážeme pokračovat dále i bez obrázků:

\n
$$
36 = 6^2 = 1 + 3 + 5 + 7 + 9 + 11
$$
\n
$$
49 = 7^2 = 1 + 3 + 5 + 7 + 9 + 11 + 13
$$
\n
$$
64 = 8^2 = 1 + 3 + 5 + 7 + 9 + 11 + 13 + 15
$$
\n...

\nPlatí tedy obecně (pro každé přirozené n):

\n
$$
n^2 = 1 + 3 + 5 + \ldots + (2n - 1)
$$

Obr. 41: Snímek obrazovky prezentace v programu Microsoft PowerPoint

Poslední ze zmíněných součástí balíku MS Office je program MS Excel. Jedná se o tabulkový procesor sloužící zejména pro tvorbu různých tabulek, seznamů, grafů, apod. Ale právě funkcí pro různé výpočty lze využít mimo jiné i pro výukové materiály. Důkazem toho mohou být např. soubory pro procvičování některých operací se zlomky, které jsou součástí této práce.

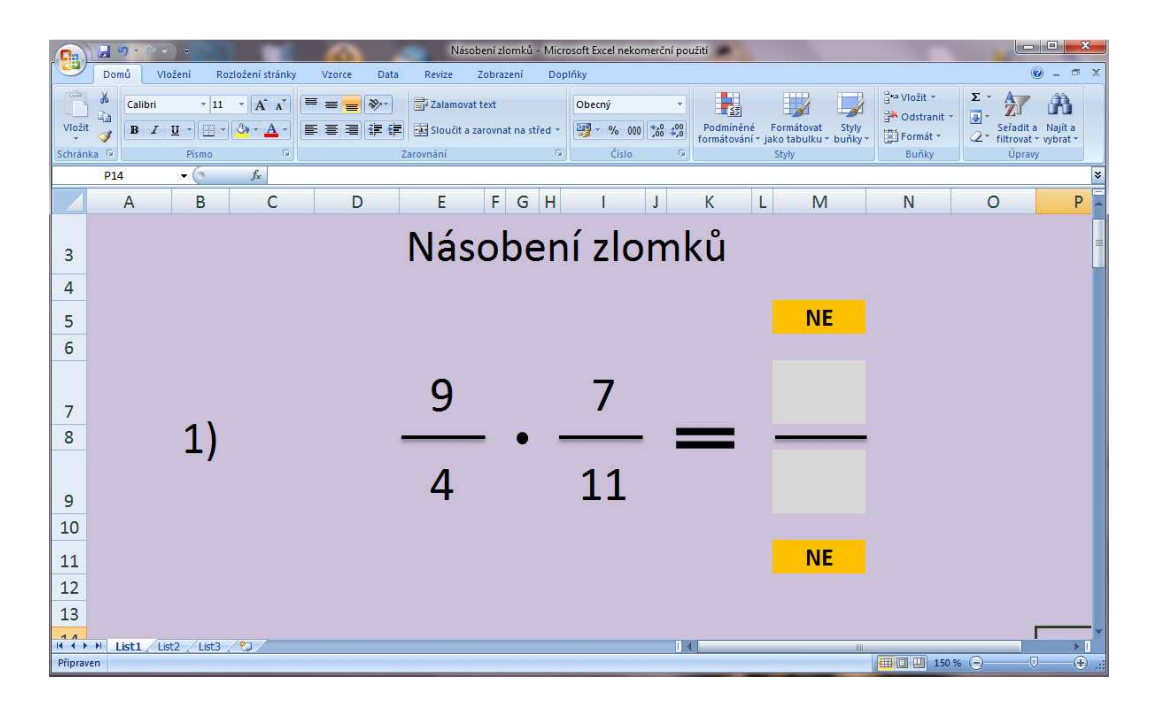

Obr. 42: Snímek obrazovky programu Microsoft Excel

Princip fungování těchto materiálů pro procvičování na interaktivní tabuli jsou podrobněji rozebrány v praktické části, proto ho zde nebudu hlouběji popisovat. Ukázal bych však ještě jeden příklad využití Excelu při procvičování na interaktivní tabuli, který jsem taktéž na své souvislé pedagogické praxi vyzkoušel. Jedná se o procvičování výpočtu základu při zadání procentové části.

|                   |               | <b>H</b> Respect                                                                                                    |                   |                                                      |                |                                   | Procenta-zaklad-interaktivka - Microsoft Excel nekomerční použití |     |           |                                                                    |        |                                       |            |                              | $m = m \sqrt{m}$                              |                              |
|-------------------|---------------|----------------------------------------------------------------------------------------------------|-------------------|------------------------------------------------------|----------------|-----------------------------------|-------------------------------------------------------------------|-----|-----------|--------------------------------------------------------------------|--------|---------------------------------------|------------|------------------------------|-----------------------------------------------|------------------------------|
|                   | Domů          | Vložení                                                                                                    | Rozložení stránky | Vzorce<br>Data                                       | Revize         | Zobrazení<br>Doplňky              |                                                                   |     |           |                                                                    |        |                                       |            |                              |                                               | $ \pi$ $\times$              |
| Vložit            | ö,<br>Ga<br>Î | $\mathbf{A}$ + 11 + $\mathbf{A}$ + $\mathbf{A}$<br>Calibri<br>$\mathbf{B} \quad I \quad \underline{\mathbf{U}} \quad \text{and} \quad \Im \mathbf{v} \quad \underline{\mathbf{A}} \quad \text{and} \quad \mathbf{v} \quad \mathbf{v$ |                   | E<br>$\rightarrow$<br>$\equiv$ $\equiv$<br>要要理<br>R. | Zalamovat text | -a- Sloučit a zarovnat na střed * | Obecný<br>图 - % 000 38 4.0                                        |     | 歌         | Podmíněné Formátovat Styly<br>formátování * jako tabulku * buňky * |        | 음~ Vložit -<br>Nodstranit<br>Format - |            | $\Sigma$ -<br>$\overline{u}$ | A<br>Sefadit a Najít a                        |                              |
| Schränka G        |               | Pismo                                                                                                    | 局                 |                                                      | Zarovnání      | $\overline{u}$                    | Číslo                                                             | 扁   |           | Styly                                                              |        |                                       | Bunky      |                              | 2 <sup>*</sup> filtrovat * vybrat *<br>Úpravy |                              |
|                   | G2            | $\bullet$ (a)                                                                                                    |                   | $f_x$ = KDYŽ(F2=(C2/A2)*100;"ANO";"NE")              |                |                                   |                                                                   |     |           |                                                                    |        |                                       |            |                              |                                               | ¥                            |
|                   |               | $\mathsf{A}$                                                                                                    | B                 | $\mathsf{C}$                                         | D              | E                                 | F                                                                 |     | G         | H                                                                  |        |                                       |            |                              | K                                             |                              |
| $\mathbf{1}$      |               | Vypočítej základ, platí-li:                                                                                                    |                   |                                                      |                |                                   |                                                                   |     |           |                                                                    |        |                                       |            |                              |                                               |                              |
| $\overline{2}$    |               |                                                                                                    | 10 % je           | 95                                                   |                | Základ je                         |                                                                   |     | <b>NE</b> |                                                                    |        |                                       |            |                              |                                               |                              |
| 3                 |               |                                                                                                    | 5 % je            | 600                                                  |                | Základ je                         |                                                                   |     | <b>NE</b> |                                                                    |        |                                       |            |                              |                                               |                              |
| $\overline{4}$    |               |                                                                                                    | 25 % je           | 400                                                  |                | Základ je                         |                                                                   |     | <b>NE</b> |                                                                    |        |                                       |            |                              |                                               |                              |
| 5                 |               |                                                                                                    | 50 % je           | 565                                                  |                | Základ je                         |                                                                   |     | <b>NE</b> |                                                                    |        |                                       |            |                              |                                               |                              |
| 6                 |               |                                                                                                    | 7 % je            | 49                                                   |                | Základ je                         |                                                                   |     | <b>NE</b> |                                                                    |        |                                       |            |                              |                                               |                              |
| $\overline{7}$    |               | 200 % je                                                                                                    |                   | 7000                                                 |                | Základ je                         |                                                                   |     | <b>NE</b> |                                                                    |        |                                       |            |                              |                                               |                              |
| 8                 |               |                                                                                                    | 25 % je           | 75                                                   |                | Základ je                         |                                                                   |     | <b>NE</b> |                                                                    |        |                                       |            |                              |                                               |                              |
| $\overline{9}$    |               | 150 % je                                                                                                    |                   | 9000                                                 |                | Základ je                         |                                                                   |     | <b>NE</b> |                                                                    |        |                                       |            |                              |                                               |                              |
| 10                |               |                                                                                                    | 25 % je           | 444                                                  |                | Základ je                         |                                                                   |     | <b>NE</b> |                                                                    |        |                                       |            |                              |                                               |                              |
| 11                |               |                                                                                                    | 22 % je           | 880                                                  |                | Základ je                         |                                                                   |     | <b>NE</b> |                                                                    |        |                                       |            |                              |                                               |                              |
| 12                |               |                                                                                                    | 7 % je            | 84                                                   |                | Základ je                         |                                                                   |     | <b>NE</b> |                                                                    |        |                                       |            |                              |                                               |                              |
| 13                |               |                                                                                                    | 40 % je           | 2480                                                 |                | Základ je                         |                                                                   |     | <b>NE</b> |                                                                    |        |                                       |            |                              |                                               |                              |
| 14                |               |                                                                                                    | 12 % je           | 1008                                                 |                | Základ je                         |                                                                   |     | <b>NE</b> |                                                                    |        |                                       |            |                              |                                               |                              |
| 15                |               |                                                                                                    | 11 % je           | 1089                                                 |                | Základ je                         |                                                                   |     | <b>NE</b> |                                                                    |        |                                       |            |                              |                                               |                              |
| 16                |               |                                                                                                    |                   |                                                      |                |                                   |                                                                   |     |           |                                                                    |        |                                       |            |                              |                                               |                              |
| 17<br>$H$ $H$ $H$ |               | List1 $List2$ List3                                                                                                    |                   |                                                      |                |                                   |                                                                   | DK. |           |                                                                    | $-101$ |                                       |            |                              |                                               | F.                           |
| Připraven         |               |                                                                                                    |                   |                                                      |                |                                   |                                                                   |     |           |                                                                    |        |                                       | 田回凹 140% → |                              | $\circ$                                       | $\bigoplus$<br>$\frac{1}{2}$ |

Obr. 43: Snímek obrazovky programu Microsoft Excel

Zadáním příkladu je např. "10% je 95. Základ je \_\_\_\_\_\_", za tímto zadáním a volným oknem pro odpověď je kontrolní políčko, v kterém je zobrazen nápis NE. Ten se zobrazuje, dokud je prostor pro odpověď prázdný nebo je v něm zapsána špatná odpověď. V okamžiku, kdy žák pomocí virtuální klávesnice na interaktivní tabuli zadá správný výsledek a kurzorem klikne do jiného políčka, potvrdí se správnost.

|                                                                                                    | 日内一                         |          |                                                   |                                                                                                    |                |           | Procenta-zaklad-interaktivka - Microsoft Excel nekomerční použití |                        |                                                                    |                         |                                                           | $\begin{array}{c c c c c} \hline \multicolumn{3}{c }{\textbf{1}} & \multicolumn{3}{c }{\textbf{2}} & \multicolumn{3}{c }{\textbf{3}} & \multicolumn{3}{c }{\textbf{4}} & \multicolumn{3}{c }{\textbf{5}} & \multicolumn{3}{c }{\textbf{6}} & \multicolumn{3}{c }{\textbf{7}} & \multicolumn{3}{c }{\textbf{8}} & \multicolumn{3}{c }{\textbf{9}} & \multicolumn{3}{c }{\textbf{1}} & \multicolumn{3}{c }{\textbf{1}} & \multicolumn{3}{c }{\textbf{1$ |             |
|----------------------------------------------------------------------------------------------------|-----------------------------|----------|---------------------------------------------------|----------------------------------------------------------------------------------------------------|----------------|-----------|-------------------------------------------------------------------|------------------------|--------------------------------------------------------------------|-------------------------|-----------------------------------------------------------|----------------------------------------------------------------------------------------------------|-------------|
| $\odot - \circ x$<br>Domů<br>Vložení<br>Rozložení stránky<br>Data<br>Revize<br>Zobrazení<br>Doplňky<br>Vzorce |                             |          |                                                   |                                                                                                    |                |           |                                                                   |                        |                                                                    |                         |                                                           |                                                                                                    |             |
| $\frac{VI_0\bar{z}i t}{\tau}$                                                                                 | Calibri<br>4a               |          | $+11$ + $\overrightarrow{A}$ $\overrightarrow{A}$ | $\equiv \equiv \equiv \frac{1}{2}$<br>B I U - B - O - A - E - B - B - E - B - C - B - C - B - 9 - % 000 % + B | Zalamovat text |           | Obecný                                                            | <b>L</b> <sub>SS</sub> | Podmíněné Formátovat Styly<br>formátování * jako tabulku * buňky * | <sup>2</sup> → Vložit → | $\Sigma$ .<br>$\overline{3}$ .<br>Odstranit *<br>Formát - | Seřadit a Najít a                                                                                                    |             |
| Schränka <sup>N</sup>                                                                                         | Pismo                       |          | 64                                                |                                                                                                    | Zarovnání      | $-$ Fig.  | <b>Čislo</b>                                                      | IT Far-                | Styly                                                              |                         | Buñky                                                     | Úpravy                                                                                                    |             |
| $\cdot$ $\circ$<br>$f_x$<br>K19<br>×                                                                          |                             |          |                                                   |                                                                                                    |                |           |                                                                   |                        |                                                                    |                         |                                                           |                                                                                                    |             |
|                                                                                                    | $\overline{A}$              |          | B                                                 | $\mathsf{C}$                                                                                                  | D              | E         | F                                                                 | G                      | H                                                                  |                         | 1                                                         | K                                                                                                    |             |
| $\mathbf{1}$                                                                                                  | Vypočítej základ, platí-li: |          |                                                   |                                                                                                    |                |           |                                                                   |                        |                                                                    |                         |                                                           |                                                                                                    |             |
| $\overline{2}$                                                                                                |                             | 10 % je  |                                                   | 95                                                                                                    |                | Základ je |                                                                   | 950 ANO                |                                                                    |                         |                                                           |                                                                                                    |             |
| $\overline{3}$                                                                                                |                             | 5 % je   |                                                   | 600                                                                                                    |                | Základ je |                                                                   | <b>NE</b>              |                                                                    |                         |                                                           |                                                                                                    |             |
| $\overline{4}$                                                                                                |                             | 25 % je  |                                                   | 400                                                                                                    |                | Základ je |                                                                   | <b>NE</b>              |                                                                    |                         |                                                           |                                                                                                    |             |
| 5                                                                                                    |                             | 50 % je  |                                                   | 565                                                                                                    |                | Základ je |                                                                   | <b>NE</b>              |                                                                    |                         |                                                           |                                                                                                    |             |
| 6                                                                                                    |                             | 7 % je   |                                                   | 49                                                                                                    |                | Základ je |                                                                   | <b>NE</b>              |                                                                    |                         |                                                           |                                                                                                    |             |
| 7                                                                                                    |                             | 200 % je |                                                   | 7000                                                                                                    |                | Základ je |                                                                   | <b>NE</b>              |                                                                    |                         |                                                           |                                                                                                    |             |
| 8                                                                                                    |                             | 25 % je  |                                                   | 75                                                                                                    |                | Základ je |                                                                   | <b>NE</b>              |                                                                    |                         |                                                           |                                                                                                    |             |
| $\overline{9}$                                                                                                |                             | 150 % je |                                                   | 9000                                                                                                    |                | Základ je |                                                                   | <b>NE</b>              |                                                                    |                         |                                                           |                                                                                                    |             |
| 10                                                                                                    |                             | 25 % je  |                                                   | 444                                                                                                    |                | Základ je |                                                                   | <b>NE</b>              |                                                                    |                         |                                                           |                                                                                                    |             |
| 11                                                                                                    |                             | 22 % je  |                                                   | 880                                                                                                    |                | Základ je |                                                                   | <b>NE</b>              |                                                                    |                         |                                                           |                                                                                                    |             |
| 12                                                                                                    |                             | 7 % je   |                                                   | 84                                                                                                    |                | Základ je |                                                                   | <b>NE</b>              |                                                                    |                         |                                                           |                                                                                                    |             |
| 13                                                                                                    |                             | 40 % je  |                                                   | 2480                                                                                                    |                | Základ je |                                                                   | <b>NE</b>              |                                                                    |                         |                                                           |                                                                                                    |             |
| 14                                                                                                    |                             | 12 % je  |                                                   | 1008                                                                                                    |                | Základ je |                                                                   | <b>NE</b>              |                                                                    |                         |                                                           |                                                                                                    |             |
| 15                                                                                                    |                             | 11 % je  |                                                   | 1089                                                                                                    |                | Základ je |                                                                   | <b>NE</b>              |                                                                    |                         |                                                           |                                                                                                    |             |
| 16                                                                                                    |                             |          |                                                   |                                                                                                    |                |           |                                                                   |                        |                                                                    |                         |                                                           |                                                                                                    |             |
| 17                                                                                                    | H I H List1 List2 List3     |          |                                                   |                                                                                                    |                |           |                                                                   | $\mathbf{R}$           |                                                                    | i ita                   |                                                           |                                                                                                    |             |
| ■ □ 四 140 % →<br>Připraven                                                                                    |                             |          |                                                   |                                                                                                    |                |           |                                                                   |                        |                                                                    |                         |                                                           | $\overline{v}$                                                                                                    | $\bigoplus$ |

Obr. 44: Snímek obrazovky programu Microsoft Excel

Využití Excelu pro výuku jsou velmi široké. Hlavní výhodou je, že pokud jsou vzorce pro vyhodnocování správnosti odpovědi správně zadány a ošetřeno případné chybové chování, je možno tyto soubory používat opakovaně, např. pro tzv. matematické rozcvičky na úvod hodiny. Stačí si před hodinou, případně i přímo v hodině, vhodně upravit hodnoty v zadání. Vznikne nám tím téměř nevyčerpatelný zdroj příkladů pro procvičování a matematické rozcvičky. Z vlastní zkušenosti z praxe mohu potvrdit, že žáky tato forma procvičování baví a většinou se aktivně hlásí k tabuli.

### **1.3 Projekční a inte interaktivní výuka**

Využití moderních technologií nejen v matematice, ale výuce obecně, je velmi důležitou součástí novodobého přístupu ke vzdělávání. Přináší do vyučování dynamičnost, aktivitu, lepší názornost, apod. Velkou výhodou je samozřejmě také to, že žáky láká moderní technika, počítače, tablety apod. Výpočetní technika je součástí jejich životů, ať formou notebooků, stolních PC nebo právě "chytrých" mobilních telefonů s dotykovými displeji. Právě u chytrých telefonů se zdokonalují v ovládání zařízení pomocí doteku, případně místo prstů používají stylus. Proto většina žáků v současné době nemá výraznější problémy se zvyknutím si na dotykové ovládání interaktivních tabulí.

#### 1.3.1 Nevýhody využití projektoru a interaktivní tabule

Tak jako každá technologie a metoda, i využití projektoru a interaktivní tabule přináší kromě mnoha výhod i některé nevýhody.

- o časová náročnost příprava hodiny na interaktivní tabuli či vytvoření prezentace nové látky přes datový projektor zabírá výrazně více času než příprava klasická
- o riziko přetížení žáků vzhledem k vyššímu tempu hodiny je třeba prokládat úkoly i oddechovými (herními) pasážemi, aby nedošlo k přetížení žáků a jejich zvýšené únavě
- o riziko pasivity žáků při použití interaktivní tabule pouze jako projekčního plátna či prezentaci, která zabere celou vyučovací hodinu, se z žáků stávají pouze pasivní posluchači a snižuje se tak efektivita výuky
- o "zevšednění" interaktivní výuky při častém užívání tohoto typu výuky se vytrácí atraktivita a tím i zájem a motivace žáků
- o cena cena interaktivních tabulí je stále vysoká, proto se jimi vybavují jen některé učebny na školách, ve kterých se pak musí vyučující střídat
- o riziko snížení užívání tradičních pomůcek při využívání pouze informačních technologií při výuce hrozí riziko útlumu využívání tradičních pomůcek, např. žáci neumí rýsovat na klasické tabuli apod. Proto je vhodné vyvážit používání tradičních pomůcek a moderních technologií, zejména právě ve zmíněné geometrii.
- o vyšší energetická náročnost při interaktivní výuce běží současně stolní počítač či notebook, datový projektor a interaktivní tabule

### **1.3.2 Výhody využití projektoru a interaktivní tabule**

Kromě již zmíněných nevýhod přináší využití projektoru a interaktivní tabule zejména spoustu výhod. Vyjmenování všech výhod by bylo zbytečně rozsáhlé, proto se zaměřím pouze na ty nejdůležitější. Mezi hlavní výhody patří:

- o opakovatelnost již vytvořené přípravy na hodinu je možno využívat opakovaně, případně upravit (zaktuálnit) některé části
- o multimediálnost do materiálů je možno vkládat multimediální soubory video, zvuk, animace
- o převod do jiných formátů možnost ukládat prezentace do souborů PDF apod.
- o možnost publikace soubory převedené do PDF dokumentů je možno publikovat na web nebo rozeslat žákům, kteří si tak mohou doplnit
poznámky např. při absenci ve škole nebo si tyto materiály vytisknout, přinést na hodinu a vepisovat si do nich poznámky

- o sdílení tyto přípravy mohou učitelé mezi sebou sdílet a vzájemně se tak obohacovat o nápady a inspiraci, usnadňovat si tak vzájemně práci
- o zapojování všech žáků pokud jsou přípravy připravené na interaktivní tabuli a žáci mají pracovní listy, do kterých dopisují chybějící údaje, zvyšuje se tempo hodiny a je větší šance pro vystřídání se většího počtu žáků u tabule, než když musí každý žák u tabule přepisovat zadání příkladů
- o motivace správně připravená hodina zpestřuje výuku, zvyšuje zájem žáků, prodlužuje délku jejich soustředění a zájmu a s tím samozřejmě zvyšuje jejich motivaci a zájem o učivo

Jak je vidět, moderní technologie ve výuce jsou velmi užitečnou pomůckou. Je však třeba k nim přistupovat s rozvahou a využívat je účelně. Při takovém použití se pak jedná o velmi účinnou pomůcku při vyučovacím procesu.

# **1.3.3 Projekční a interaktivní výuka a RVP**

Rámcový vzdělávací program určuje závazné rámce vzdělávání. Zdůrazňuje důležitost klíčových kompetencí, jejich soulad se vzdělávacím obsahem a praktické uplatnění získaných vědomostí a dovedností v reálném životě. Současně rámcový vzdělávací program formuluje očekávanou úroveň vzdělávání.

V kapitole Matematika a její aplikace patří do obsahu učiva pro 2. stupeň ZŠ tyto kapitoly:

- o číslo a proměnná
	- dělitelnost přirozených čísel
	- celá čísla
	- desetinná čísla, zlomky
	- poměr
	- procenta
	- mocniny a odmocniny
	- výrazy
	- rovnice

o závislosti, vztahy a práce s daty

- závislosti a data
- funkce
- o geometrie v rovině a v prostoru
	- rovinné útvary
	- metrické vlastnosti v rovině
	- prostorové útvary
	- konstrukční úlohy
- o nestandardní aplikační úlohy a problémy
	- číselné a logické řady
	- číselné a obrázkové analogie
	- logické a netradiční geometrické úlohy

Interaktivní výuka je použitelná ve všech zmíněných kapitolách matematiky pro 2. stupeň základních škol. Nejvhodnější je však zejména pro výuku geometrie, kdy volbou vhodného softwaru může být výklad a procvičování nové látky mnohem účelnější a názornější než při tradičním způsobu vyučování. Tím však neříkám, že by se mělo zapomínat v geometrii na tradiční způsob rýsování na tabuli – je vhodné obě formy střídat a rozvíjet žáky jak geometrii na počítači, tak na klasické tabuli. Výhoda geometrie při interaktivní výuce spočívá zejména v tom, že lze lépe modelovat geometrické útvary, zejména u těles je možnost například rotace, zobrazení z více stran a tím zlepšit prostorovou orientaci žáků u problematických kapitol. Jednou z takových problematických úloh je například zobrazování těles ve volném rovnoběžném promítání.

Kromě geometrie je však interaktivní výuka a prezentační činnost vhodná i v jiných kapitolách matematiky. Pomocí interaktivní výuky lze rychleji a zajímavěji procvičovat například zlomky, procenta, atd. Projekční činnost je využitelná u všech kapitol, protože dobře připravenou prezentací na úvod každé kapitoly lze žákům názorně vysvětlit a ukázat všechny nové poznatky včetně příkladů či ukázek.

Rámcový vzdělávací program mimo jiné klade důraz na mezipředmětové vztahy a všeobecné rozvíjení dovedností žáků. Interaktivní výuka rozvíjí zejména znalosti práce s informačními technologiemi, ale současně také zvyšuje zájem žáků o učení a jejich pozitivní vztah k učení. Zároveň umožňuje lepší propojení s oblastmi jiných vědeckých disciplín, uplatněním probíraných pojmů v reálném životě, rozvíjí schopnost lépe pochopit různé typy textů, obrazových materiálů a v neposlední řadě také zlepšovat mínění žáků o sobě samém.

#### **1.3.4 Nástroje interaktivní výuky**

Interaktivní výuka není pouze o vytvoření prezentace a jejím strohém promítnutí na projekční plátno. Jedná se o bohatou škálu možností využití softwarového vybavení počítače. Každá interaktivní tabule má svůj obslužný software, je možno dokoupit další doplňkové programy nebo lze využít tradičně používaných programů dostupných na běžných počítačích. Mezi nejčastěji používané možnosti patří:

- o kreslení a psaní všechny typy interaktivních tabulí umožňují psaní či kreslení, ať už ve speciálních editorech, tak v programech jako Malování. Lze využívat různé typy a tloušťky čar, měnit barvy, nastavovat změnu konce čar na šipky apod. Většina obslužných softwarů má i nástroj elektronické mazací houby (gumy), díky níž je možno text i nákresy částečně či zcela odstranit.
- o přetažení jednou z nejčastějších aktivit je přetahování a přiřazování. Objekty na obrazovce lze uchopit a přetáhnout na jiné umístění na obrazovce. Lze díky tomu například seskupovat objekty podle společných vlastností, vytvářet složitější obrazce skládáním základních či pomocí šipek přiřazovat dvojice objektů.
- o textová pole lze vytvářet samostatná textová pole, které se následně mohou seřazovat do správného pořadí
- o rozpoznávání ručně psaného textu software tabletů a interaktivních tabulí většinou umožňuje uživateli psát pomocí elektronického pera či stylusu a následně tyto ručně psaná slova přetransformovat v text.
- o měření času některé aplikace jsou schopny zobrazovat uplynulý či zbývající čas, výhodné např. u časově omezených úkolů
- o vrstvy a průhlednost v některých programech lze umisťovat text či obrázky do různých vrstev, které se mohou překrývat. Lze tak například skrýt správné řešení a ve vhodný okamžik jen odsunout objekt, který je ve vrstvě nad ním a tím ho zviditelnit.
- o práce dvou uživatelů současně někteří výrobci interaktivních tabulí umožňují zakoupit software, který rozdělí pracovní plochu na dvě části a každý z uživatelů má tak svou vlastní sadu nástrojů a mohou pracovat nezávisle na sobě
- o doplňování textu či čísel v programech typu Excel lze např. vkládat pomocí virtuální klávesnice čísla – řešení zadaných příkladů, která mohou být následně vyhodnocována. Žák je pak informován o správnosti řešení.
- o rýsování v programech typu Cabri geometrie lze na interaktivní tabuli rýsovat stejně jako na počítači za pomoci myši

# **2 Praktická část**

Praktická část je zaměřena na zpracování konkrétního tématu z matematiky pro 2. stupeň základních škol do elektronické podoby pro výuku za pomoci projektoru a interaktivní tabule. Na výběr je několik typů materiálů:

- o prezentace vytvořené v programu PowerPoint 2007 určených pro výklad základních pojmů probíraného učiva
- o soubory vytvořené v programech Excel a Word určené k procvičování probraného učiva
- o pracovní listy určené pro žáky
- o písemné opakování učiva v průběhu i na závěr kapitoly

Všechny tyto materiály jsou dostupné na přiloženém CD v elektronické podobě. K některým vypracovaným materiálům je přidán i komentář k jejich použití.

I když by se spíše nabízelo využití interaktivní tabule při výuce geometrie, zvolil jsem jako kapitolu zpracovávanou v praktické části Zlomky. Jedním z hlavních důvodů byla právě ukázka využití moderních technologií na algebraickém učivu.

# **2.1 Teorie – prezentace PowerPoint**

### **Zlomky - úvod**

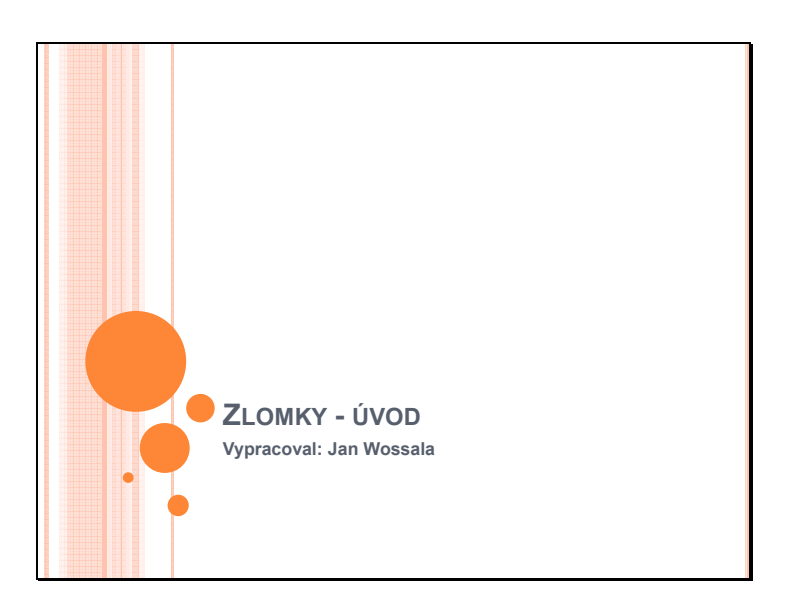

Snímek 1: Prezentace Zlomky - úvod

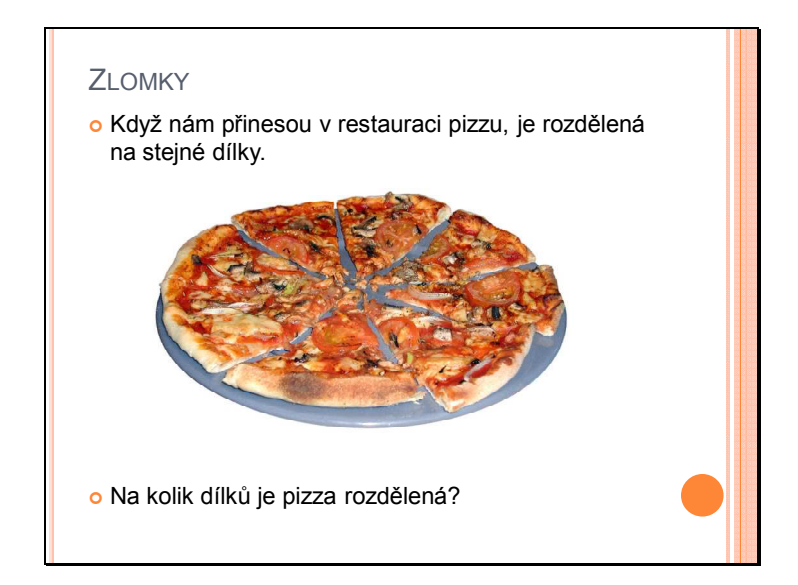

Snímek 2: Prezentace Zlomky – úvod

Snímek 2 této úvodní prezentace je motivace k tématu. Žáci na něm vidí, že v běžném životě se spousta celků dělí na menší díly. Příklad s pizzou jsem vyzkoušel i na souvislé pedagogické praxi a mohu říci, že u žáků sklidil úspěch. Žáci sledovali úvod do kapitoly se zájmem a velmi rychle pochopili dělení pizzy na osminy (viz. snímek 3).

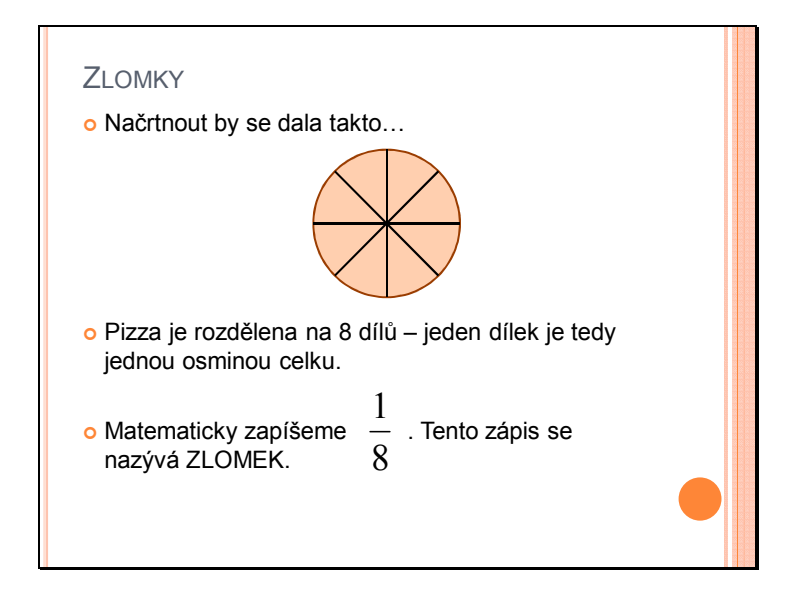

Snímek 3: Prezentace Zlomky – úvod

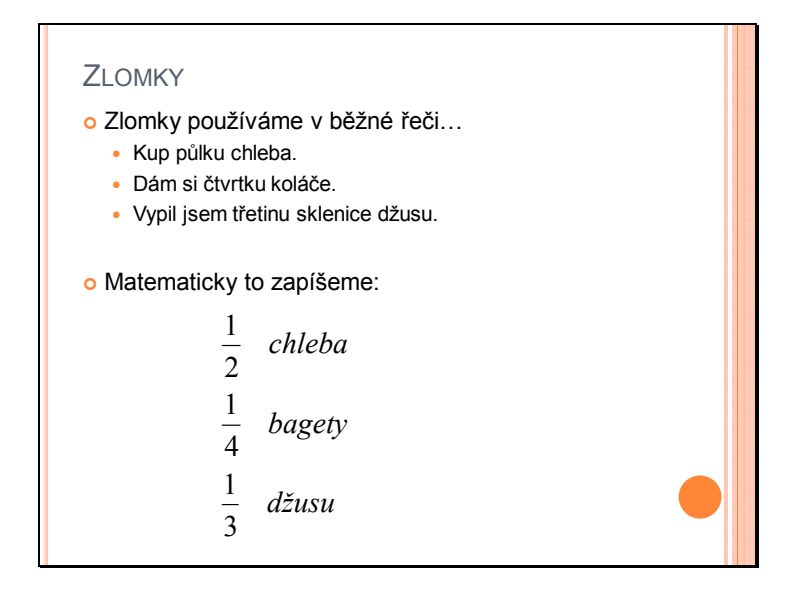

Snímek 4: Prezentace Zlomky – úvod

Snímek 4 ukazuje další příklady z běžného života, kdy jsou zlomky nevědomky používány v běžné řeči. Žáci si díky tomu mohou uvědomit, že se nejedná o nic neznámého a hlavně si uvědomí praktické využití.

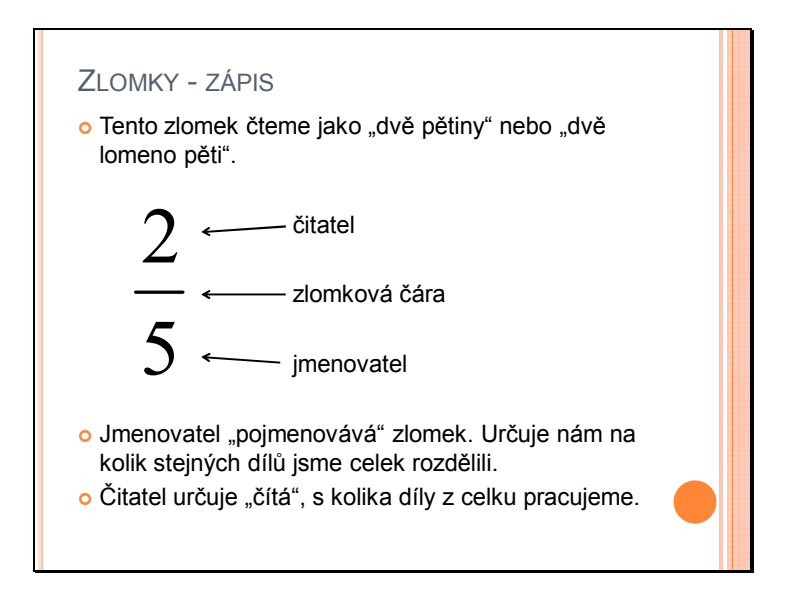

Snímek 5: Prezentace Zlomky – úvod

Snímek 5 ukazuje formální zápis zlomku a pojmenování jednotlivých částí každého lomeného výrazu. Tento snímek by si měli žáci zapsat do sešitů a barevně zvýraznit.

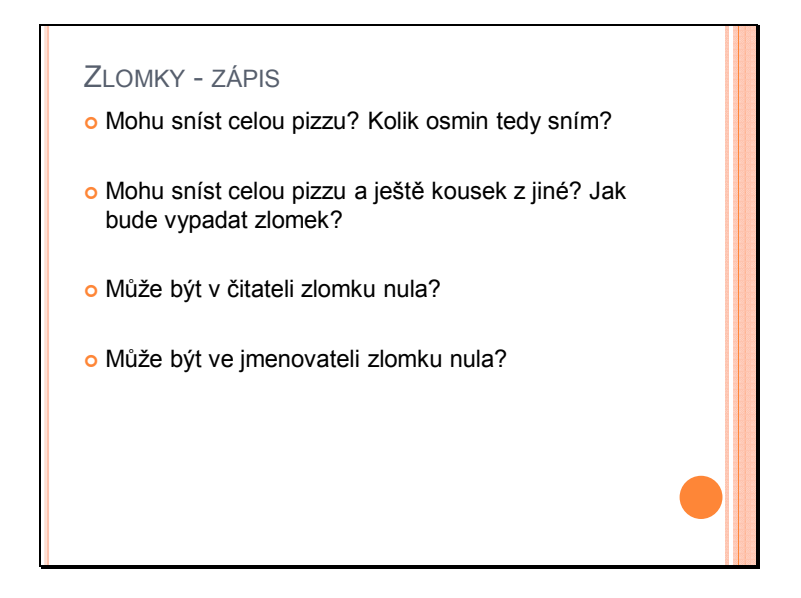

Snímek 6: Prezentace Zlomky – úvod

Snímek 6 a 7 se snaží formou otázek přivést žáky k poznatkům, jaká čísla mohou být v čitateli a ve jmenovateli. Že zlomek nemusí být vždy jen část jednoho celku, ale může být i celek (tedy roven 1) nebo více než celek. Současně se zaměřuje i na problematiku 0 v čitateli a jmenovateli zlomku.

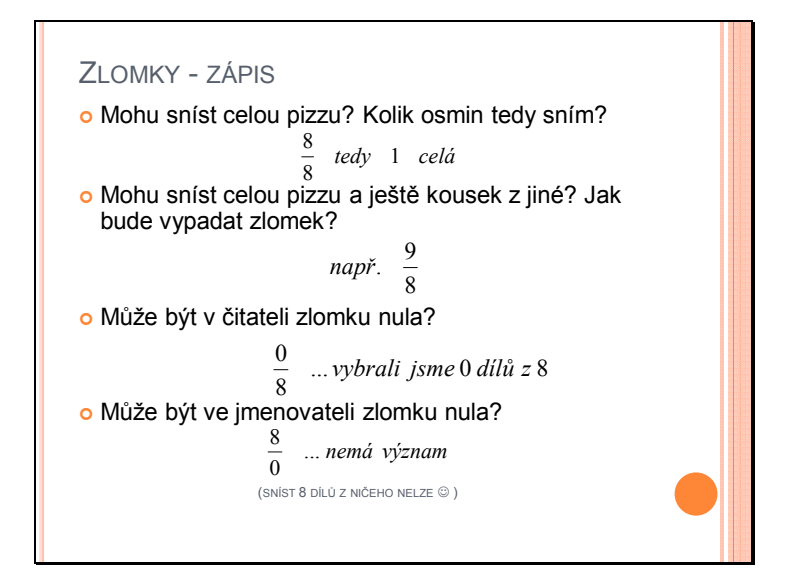

Snímek 7: Prezentace Zlomky – úvod

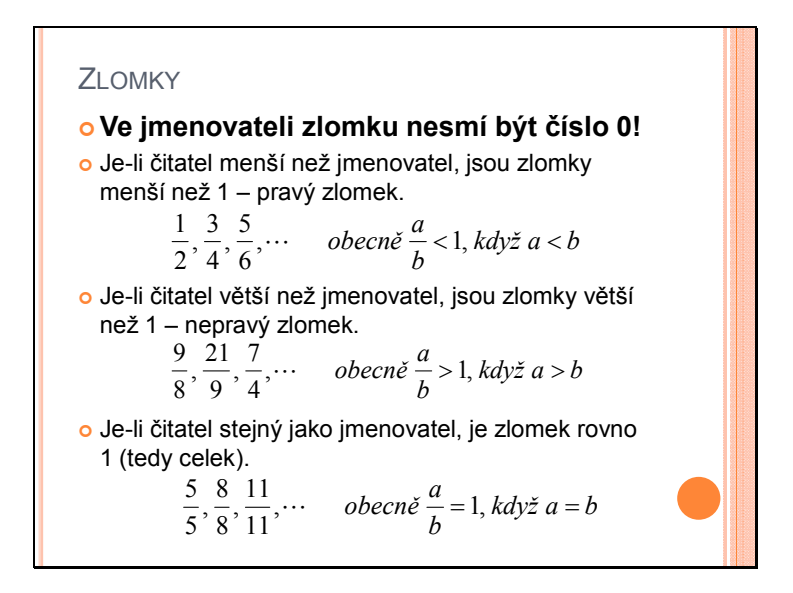

Snímek 8: Prezentace Zlomky – úvod

Snímek 8 shrnuje a zobecňuje poznatky z předchozích dvou snímků. Z tohoto snímku by si žáci měli udělat zápis do sešitu. Velmi důležitá je věta, že ve jmenovateli zlomku nesmí být nula. Tu by si měli žáci opět barevně zvýraznit. Je možné jim důležitost této věty odůvodnit využitím i v dalších letech v různých kapitolách matematiky. Dále je zde definován pravý a nepravý zlomek.

#### PŘIROZENÁ ČÍSLA A ZLOMKY Každé přirozené číslo lze zapsat jako zlomek se jmenovatelem 1. Každý zlomek se jmenovatelem 1 zapisujeme jako přirozené číslo. 1  $, 1001 = \frac{1001}{1}$ 1  $25 = \frac{25}{1}$ 1  $3 = \frac{3}{1}$ ,  $25 = \frac{25}{1}$ ,  $1001 =$ 999 1 37,  $\frac{999}{1}$ 1 9,  $\frac{37}{1}$ 1  $\frac{9}{2} = 9$ ,  $\frac{37}{1} = 37$ ,  $\frac{999}{1} =$

Snímek 9: Prezentace Zlomky – úvod

Devátý snímek ukazuje vztah mezi přirozenými čísly a zlomky. Na své souvislé pedagogické praxi jsem viděl, že s uvědoměním si tohoto mají žáci problémy a velmi často na to v následujících hodinách zapomínají.

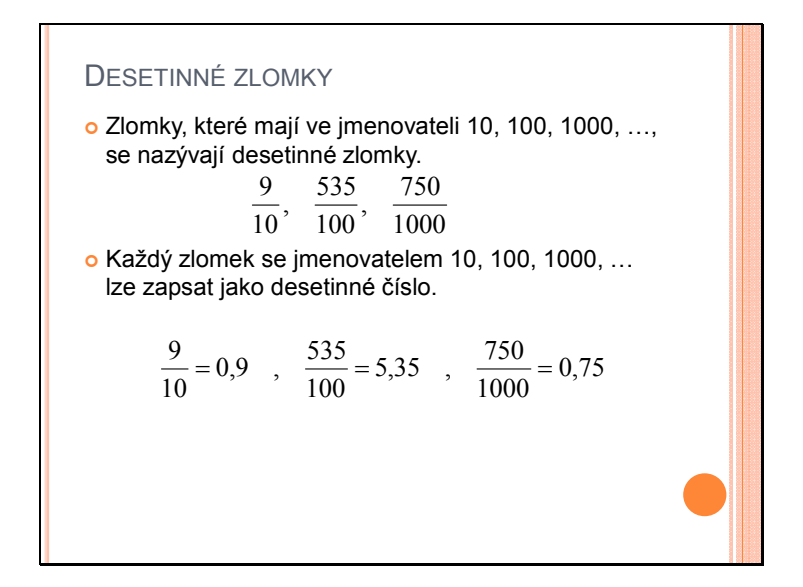

Snímek 10: Prezentace Zlomky – úvod

Poslední snímek prezentace pak definuje pojem desetinné zlomky a ukazuje vztah mezi desetinnými zlomky a desetinnými čísly.

Zbytek hodiny by žáci měli pracovat s přiloženým pracovním listem (v kapitole procvičování).

#### **Zlomky – krácení, rozšiřování, smíšená čísla, porovnávání**

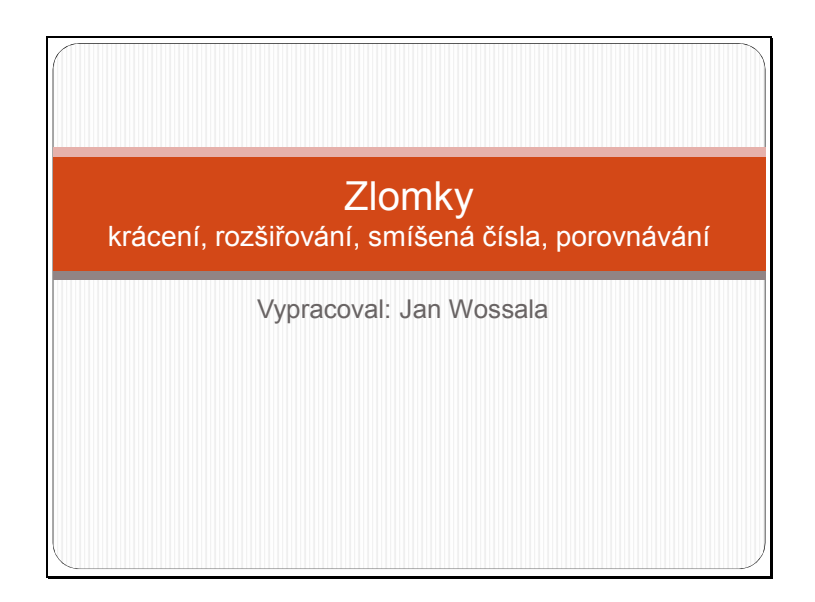

Snímek 1: Prezentace Zlomky – krácení, rozšiřování, smíšená čísla, porovnávání

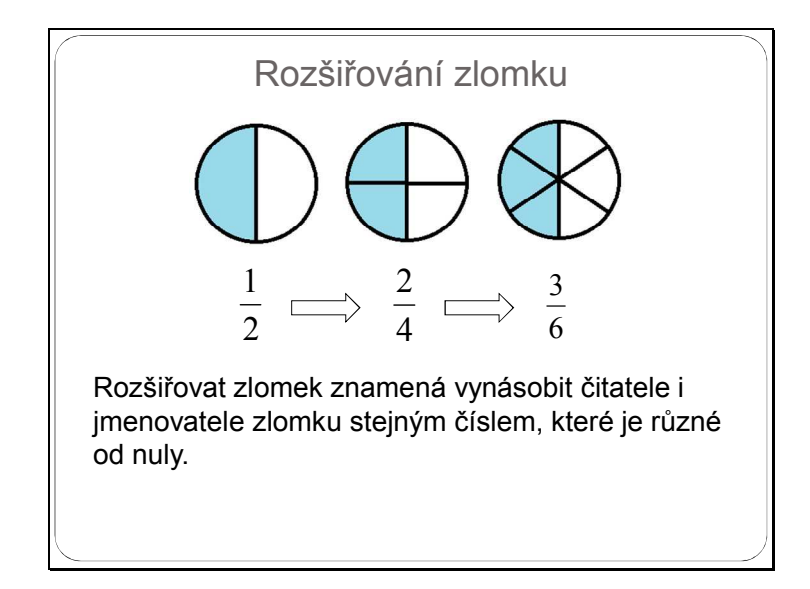

Snímek 2: Prezentace Zlomky – krácení, rozšiřování, smíšená čísla, porovnávání

Snímek 2 ukazuje postup rozšiřování zlomku a definici rozšiřování. Tuto definici i obrázek by si měli žáci zapsat do sešitu.

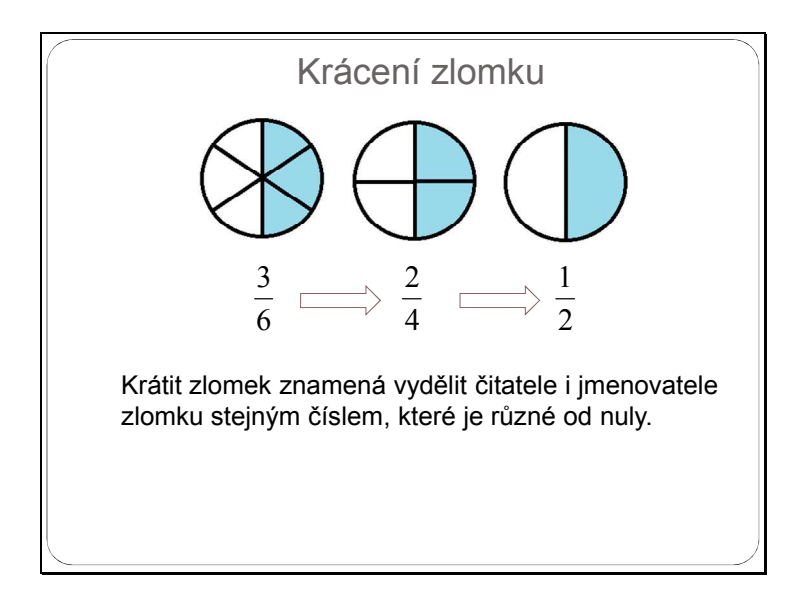

Snímek 3: Prezentace Zlomky – krácení, rozšiřování, smíšená čísla, porovnávání

Snímek 3 graficky i textově ukazuje postup krácení zlomku. Vhodné je využít zlomků pod obrázkem ke zdůraznění, že volbou vhodných čísel, kterými dělíme čitatele i jmenovatele, lze dojít ke stejnému základnímu zlomku. Pojem základní tvar zlomku je definován na snímku 4. Z obou snímků by si měli žáci udělat zápis do sešitu. Definice barevně zvýraznit, případně nakreslit i grafické znázornění zlomků (názorná ukázka, že různými zlomky je vyjádřena stejná část celku).

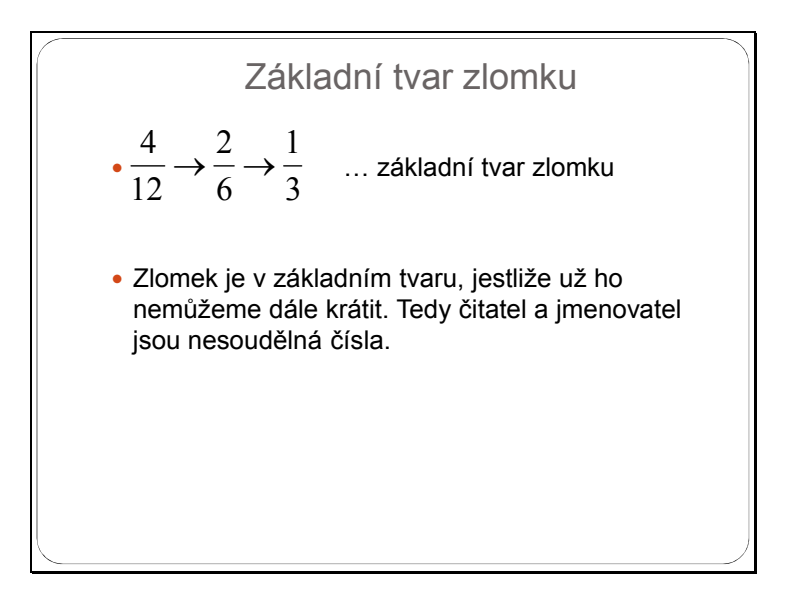

Snímek 4: Prezentace Zlomky – krácení, rozšiřování, smíšená čísla, porovnávání

| Krácení zlomků                                           |                                                                        |
|----------------------------------------------------------|------------------------------------------------------------------------|
| • Převeďte na základní tvar:                             |                                                                        |
| a) $\frac{4}{8} = \frac{4:4}{8:4} = \frac{1}{2}$         | b) $\frac{6}{9} = \frac{6:3}{9:3} = \frac{2}{3}$                       |
| c) $\frac{15}{90} = \frac{15:15}{90:15} = \frac{1}{6}$   | d) $\frac{150}{50} = \frac{150:50}{50:50} = \frac{3}{1} = 3$           |
| e) $\frac{210}{90} = \frac{210:30}{90:30} = \frac{7}{3}$ | $f$ ) $\frac{96}{80} = \frac{96:16}{80:16} = \frac{6}{5}$              |
| $g\frac{70}{100} = \frac{70:10}{100:10} = \frac{7}{10}$  | <i>h</i> ) $\frac{33}{111} = \frac{33:3}{111 \cdot 3} = \frac{11}{37}$ |
|                                                          |                                                                        |

Snímek 5: Prezentace Zlomky – krácení, rozšiřování, smíšená čísla, porovnávání

Snímek 5 je zaměřený na procvičení krácení zlomků a převádění na základní tvar. Na začátku se studentům zobrazí jen zadání, měli by samostatně počítat do sešitu. Po uplynutí stanoveného času se postupným klikáním mohou zobrazovat výsledky i s postupem řešení. Žáci si podle těchto výsledků mohou opravit své řešení, případně ujasnit chyby v postupu. Žáci mohou krátit zlomky postupně ve více krocích. Řešení uvedené na tomto snímku ukazuje, že vhodnou volbou dělitele lze zlomek zkrátit jedním krokem. Na své souvislé pedagogické praxi jsem zjistil, že největší problémy při řešení těchto příkladů je u příkladu h – krátit na základní tvar zlomek 111  $\frac{33}{11}$ . Žáci chtěli dělit čitatele i jmenovatele číslem 11, což u čitatele šlo, ale jmenovatel není dělitelný 11. Což si žáci v první okamžik neuvědomili a zaměňovali číslo 111 za 121 (11x11). Následně i nadaným žákům trvalo nějakou dobu, než přišli na to, že obě čísla jsou dělitelná číslem 3. U čitatele je tato dělitelnost zřejmá, problémy byly ale u jmenovatele.

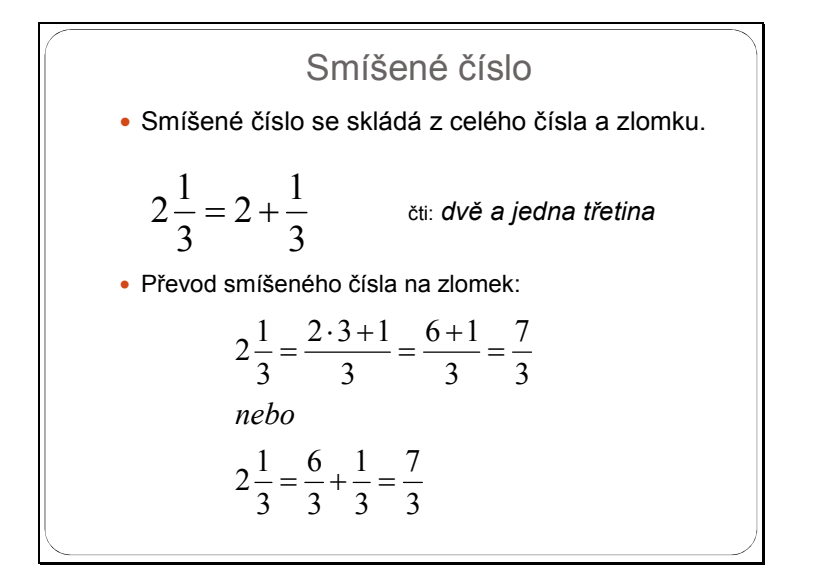

Snímek 6: Prezentace Zlomky – krácení, rozšiřování, smíšená čísla, porovnávání

Snímek 6 vysvětluje pojem smíšené číslo. Žáci by si měli zapsat jak definici tohoto pojmu, tak i postup převodu smíšeného čísla na zlomek.

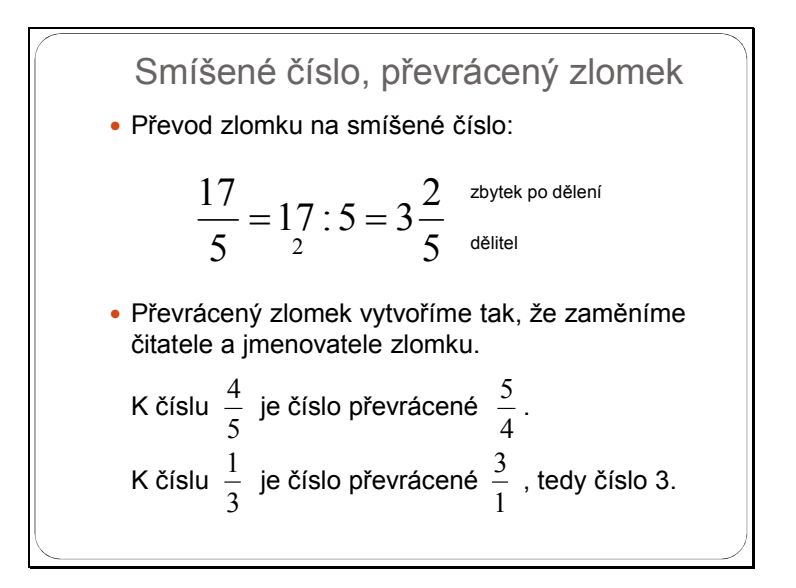

Snímek 7: Prezentace Zlomky – krácení, rozšiřování, smíšená čísla, porovnávání

Snímek 7 ukazuje převod zlomku na smíšené číslo. V druhé části snímku je definován pojem převrácený zlomek, který využijeme zejména při dělení zlomků. Obojí by si měli žáci zapsat do sešitu.

| Smíšené číslo - procvičování                                                                                          |  |
|----------------------------------------------------------------------------------------------------|--|
| • Převeďte na zlomek:                                                                                                 |  |
| a) $3\frac{1}{5} = \frac{3 \cdot 5 + 1}{5} = \frac{16}{5}$ b) $5\frac{2}{3} = \frac{5 \cdot 3 + 2}{3} = \frac{17}{3}$ |  |
| c) $7\frac{1}{2} = \frac{7\cdot 2 + 1}{2} = \frac{15}{2}$ d) $5\frac{7}{9} = \frac{5\cdot 9 + 7}{9} = \frac{52}{9}$   |  |
| • Převeďte na smíšené číslo:                                                                                          |  |
| a) $\frac{21}{8} = 2\frac{5}{8}$<br>b) $\frac{36}{5} = 7\frac{1}{5}$                                                  |  |
| $d)\frac{91}{5}=18\frac{1}{5}$<br>c) $\frac{71}{9} = 7\frac{8}{9}$                                                    |  |
|                                                                                                    |  |

Snímek 8: Prezentace Zlomky – krácení, rozšiřování, smíšená čísla, porovnávání

Snímek 8 slouží k procvičení převodu smíšeného čísla na zlomek i převod zlomku na smíšené číslo. Žáci na začátku vidí pouze zadání obou cvičení a řeší příklady samostatně do sešitu. Po uplynutí stanoveného času probíhá společná kontrola a postupným klikáním se zobrazují výsledky.

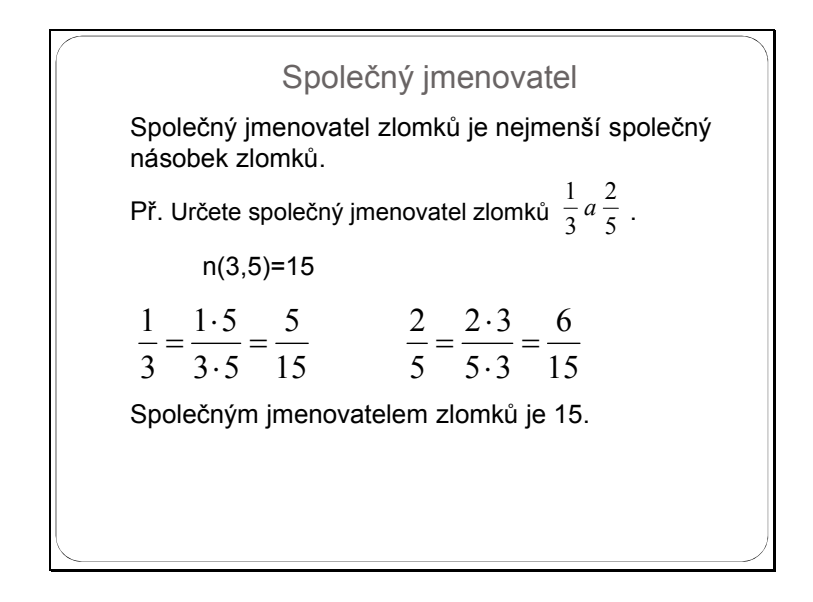

Snímek 9: Prezentace Zlomky – krácení, rozšiřování, smíšená čísla, porovnávání

Snímek 9 definuje pojem společný jmenovatel zlomků a postup, jak ho nalézt a převést zlomky na společného jmenovatele. Tento pojem je velmi důležitý, protože ho využijeme následně při porovnávání zlomků a také samozřejmě při sčítání a odečítání zlomků.

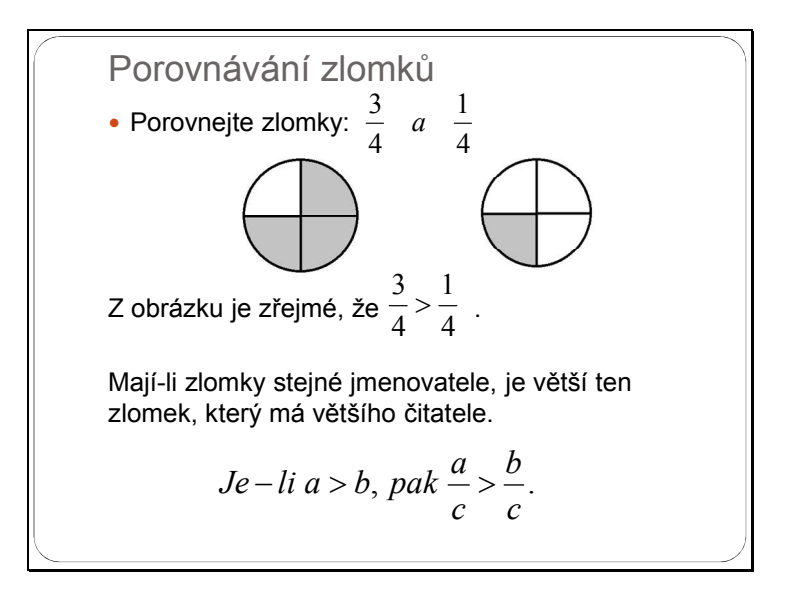

Snímek 10: Prezentace Zlomky – krácení, rozšiřování, smíšená čísla, porovnávání

Snímek 10 ukazuje postup, jak porovnávat zlomky se stejným jmenovatelem. Grafické znázornění zlomků názorně ukazuje, že u zlomků, které dělí celek na stejné části (se stejným jmenovatelem), probíhá porovnávání pomocí čitatele. Pochopení tohoto postupu je důležité pro správné porovnávání zlomků s různými jmenovateli, na které se zaměřují snímky 11 a 12.

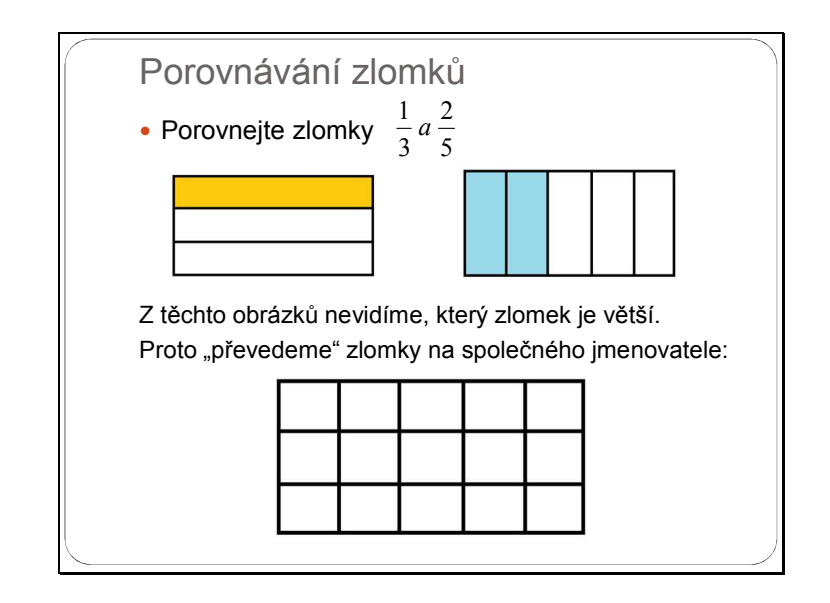

Snímek 11: Prezentace Zlomky – krácení, rozšiřování, smíšená čísla, porovnávání

Snímek 11 a 12 ukazuje postup řešení, kdy je úkolem porovnání zlomků s různými jmenovateli. Na grafickém řešení je vidět, že nelze jednoznačně říci, který zlomek je větší. Volba rozdělení obdélníku na třetiny vodorovně a pětiny svisle je vhodná pro další kroky. Postupně se zobrazují kroky, kdy žáci mají možnost navrhovat svá řešení. Na konci 11. snímku se zobrazí řešení pomocí převedení zlomku na společného jmenovatele. Pro názornost zobrazen původní obdélník rozdělený jak vodorovně, tak svisle. Když spočítáme počet dílků, zjistíme, že máme právě nejmenší společný násobek čísel 3 a 5, tedy 15. Na začátku 12. snímku do této sítě barevně zvýrazníme zadané zlomky. Nyní podle počtu barevných dílků je již zřejmé, který ze zlomků je větší. Zbývá jen matematicky zapsat zlomky rozšířené na společného jmenovatele a porovnat.

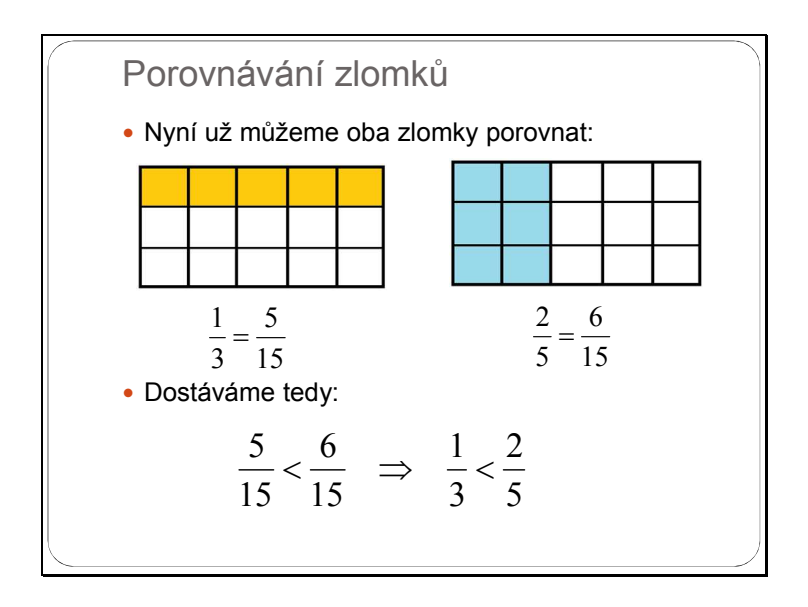

Snímek 12: Prezentace Zlomky – krácení, rozšiřování, smíšená čísla, porovnávání

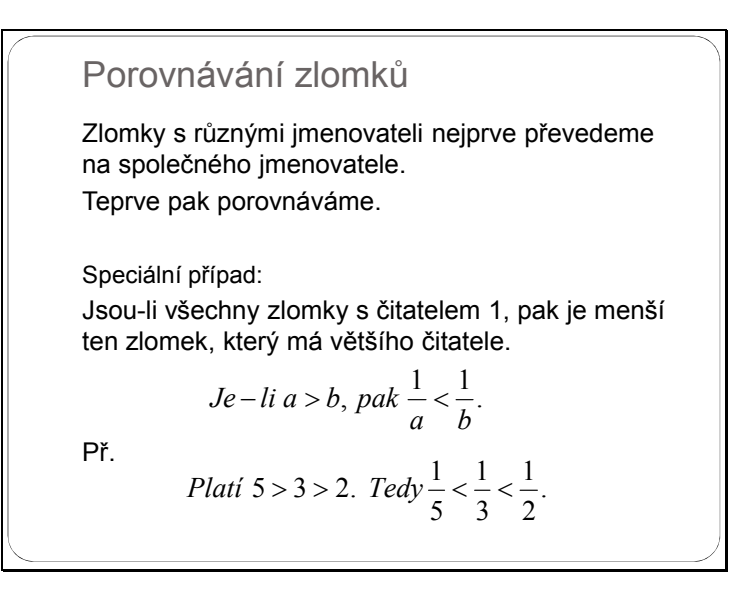

Snímek 13: Prezentace Zlomky – krácení, rozšiřování, smíšená čísla, porovnávání

Snímek 13 shrnuje poznatky z předchozích dvou snímků. Žáci si zapíší postup porovnávání zlomků s různými jmenovateli – nejprve převod na společného jmenovatele, pak porovnání. V druhé části snímku je ukázán speciální případ porovnávání zlomků s různými jmenovateli, ale čitatelem rovným 1.

| Porovnávání zlomků - procvičování                                                                                    |  |
|----------------------------------------------------------------------------------------------------|--|
| • Porovnejte zlomky:                                                                                                 |  |
| a) $\frac{1}{3}$ $\frac{1}{2}$ řešení: $\frac{1}{3} < \frac{1}{2}$ $\left(\frac{2}{6} < \frac{3}{6}\right)$          |  |
| b) $\frac{11}{6}$ $\frac{5}{3}$ řešení: $\frac{11}{6}$ > $\frac{5}{3}$ $\left(\frac{11}{6}$ > $\frac{10}{6}\right)$  |  |
| c) $\frac{11}{7}$ $\frac{15}{9}$ řešení: $\frac{11}{7} < \frac{15}{9}$ $\left(\frac{99}{63} < \frac{105}{63}\right)$ |  |
| d) $\frac{9}{5}$ $\frac{11}{7}$ řešení: $\frac{9}{5} > \frac{11}{7}$ $\left(\frac{63}{35} > \frac{55}{35}\right)$    |  |
| e) $\frac{7}{11}$ $\frac{21}{33}$ řešení: $\frac{7}{11} = \frac{21}{33}$                                             |  |
|                                                                                                    |  |

Snímek 14: Prezentace Zlomky – krácení, rozšiřování, smíšená čísla, porovnávání

Snímek 14 je určen k procvičení porovnávání zlomků. Žákům se nejdřív zobrazí zadání, které řeší samostatně v sešitech. Po uplynutí určeného času se postupným klikáním zobrazuje řešení včetně postupu.

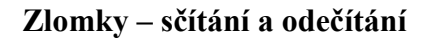

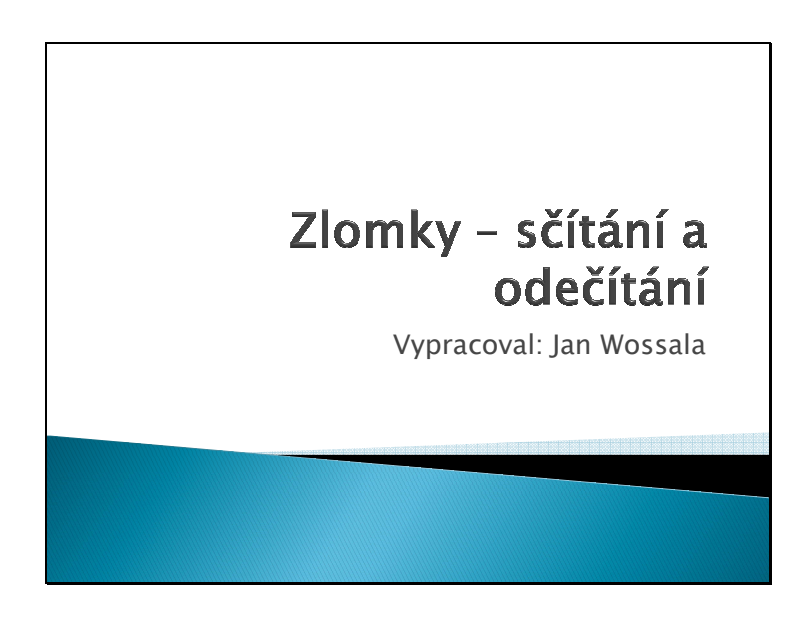

Snímek 1: Prezentace Zlomky – sčítání a odečítání

Tato prezentace je zaměřena na teoretický úvod do dvou základních operací se zlomky – součet a rozdíl zlomků. Obě témata jsou propojené do jedné prezentace, probírány budou ale nejspíše zvlášť. Je na zvážení, zda je lepší prezentovat obě početní operace současně a následně procvičovat obě současně nebo probrat nejdříve sčítání a po důkladném procvičení probrat odečítání.

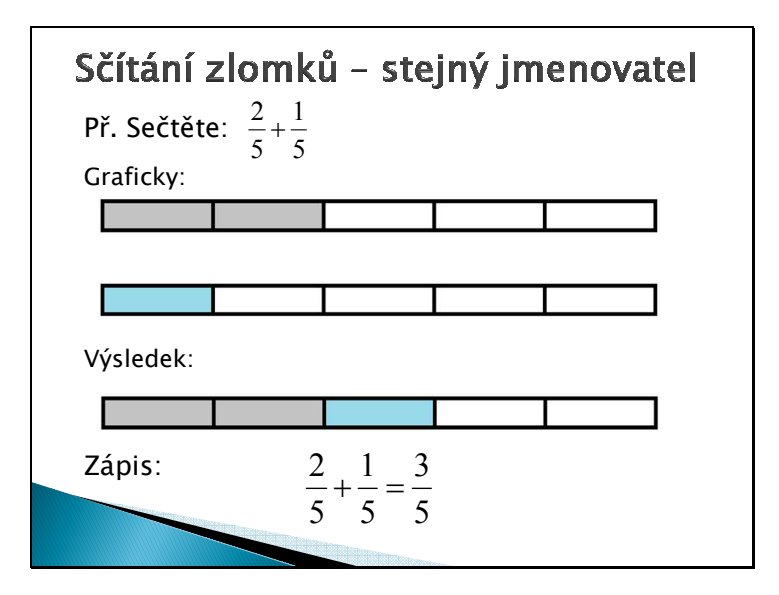

Snímek 2: Prezentace Zlomky – sčítání a odečítání

Snímek 2 ukazuje nejjednodušší variantu součtu dvou zlomků – součet zlomků se stejným jmenovatelem. Pro lepší pochopení je zadaný příklad řešený nejprve graficky, kdy máme dva celky rozdělené na pětiny. Na jednom jsou šedou barvou zvýrazněny dva dílky, tedy dvě pětiny. Na druhém modrou barvou jeden dílek, tedy jedna pětina. Na výsledném obrázku jsou zakresleny dva šedé dílky a jeden modrý dílek, tedy výsledek tohoto součtu. Žáci díky tomu vidí názorně princip součtu zlomků. Pro názornost lze zmínit i motivační příklad z první úvodní prezentace – rozdělení pizzy. Např. "Pizza byla rozdělena na 8 dílů (osminy). Pepíček snědl 3 kousky pizzy, Anička snědla 2 kousky pizzy. Kolik dílků (tedy osmin) pizzy snědli dohromady?"

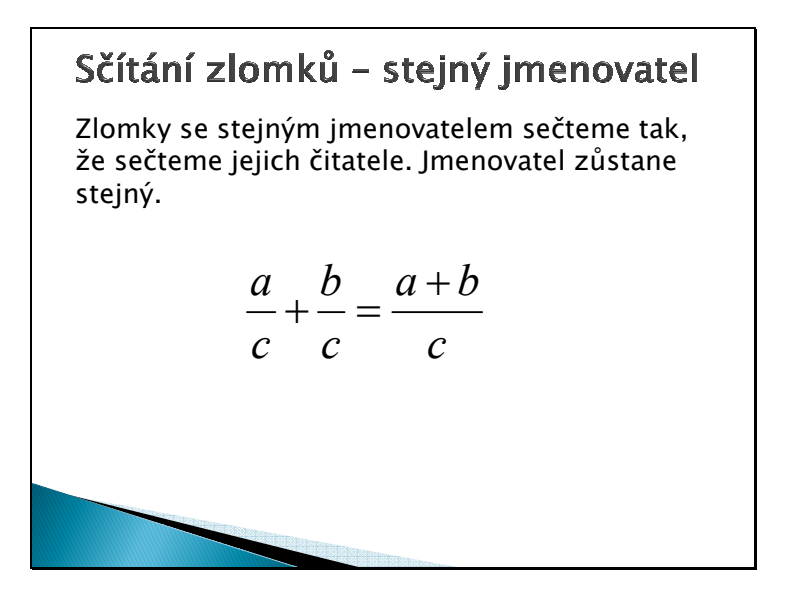

Snímek 3: Prezentace Zlomky – sčítání a odečítání

Snímek 3 shrnuje poznatky z druhého snímku v obecnou definici součtu zlomků se stejným jmenovatelem a obecný matematický zápis. Obojí si žáci zapíší do sešitu.

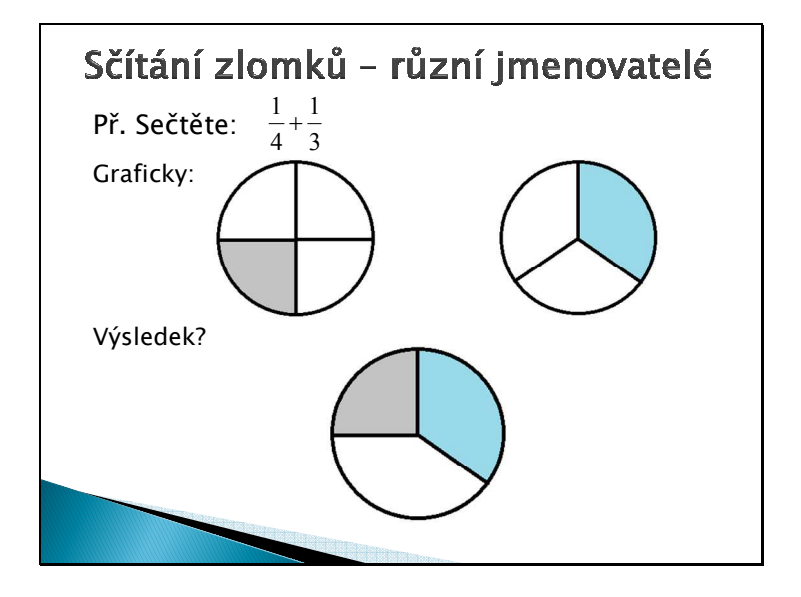

Snímek 4: Prezentace Zlomky – sčítání a odečítání

Snímek 4 se zabývá součtem zlomků s různými jmenovateli. Graficky jsou znázorněny oba zlomky. Následně jsou obě sčítané části zobrazeny na společném obrázku, kde je zřejmé, že z obrázku nelze určit, jaká část celku je výsledkem.

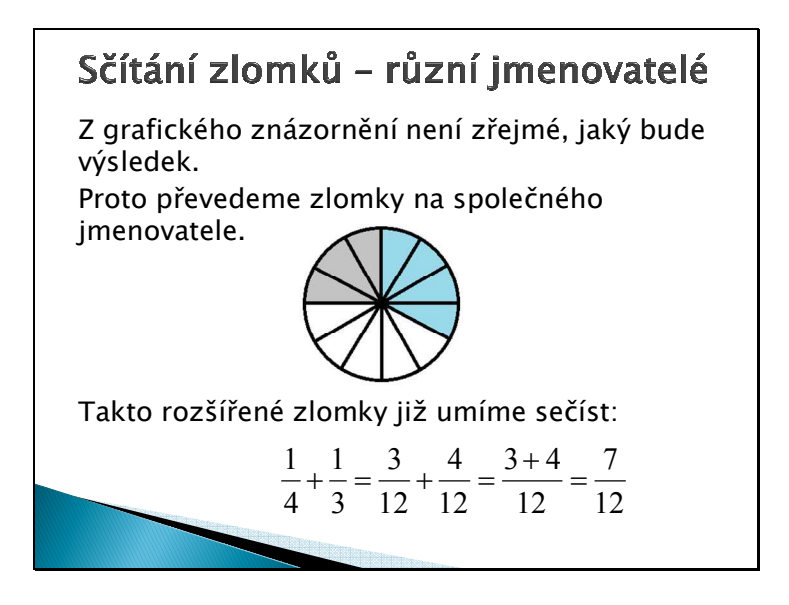

Snímek 5: Prezentace Zlomky – sčítání a odečítání

Snímek 5 nabízí možnost řešení sčítání zlomků s různými jmenovateli. Graficky i matematicky jsou zlomky převedeny na společného jmenovatele. Z takovéhoto znázornění již lze určit výsledek.

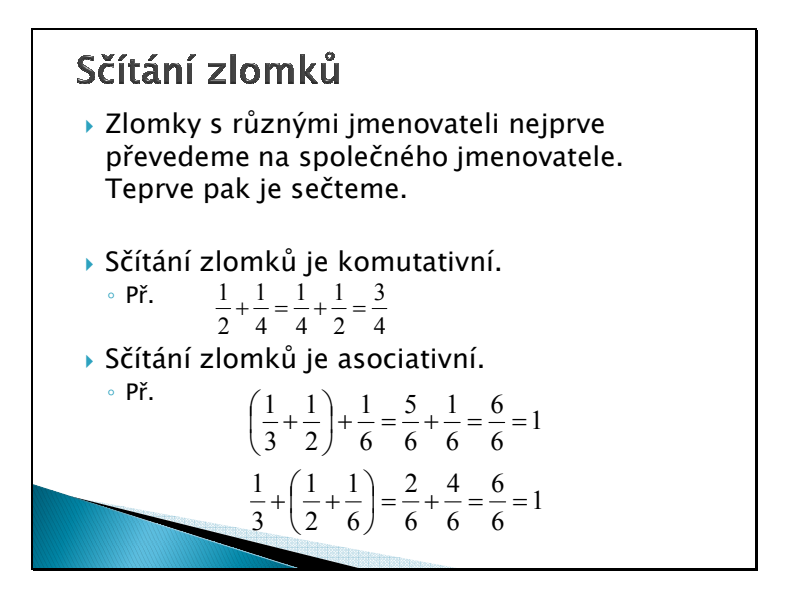

Snímek 6: Prezentace Zlomky – sčítání a odečítání

Snímek 6 shrnuje postup řešení sčítání zlomků s různými jmenovateli. Dále zde jsou uvedené vlastnosti sčítání zlomků – komutativnost a asociativita. Obojí by si žáci měli zapsat do sešitu.

| Sčítání zlomků – příklady<br>▶ Sečtěte:                                                                                      |                                                                                           |  |
|----------------------------------------------------------------------------------------------------|-------------------------------------------------------------------------------------------|--|
| a) $\frac{5}{7} + \frac{3}{7} = \frac{8}{7}$                                                                                 | b) $\frac{5}{4} + \frac{11}{12} = \frac{15}{12} + \frac{11}{12} = \frac{26}{12}$          |  |
| c) $\frac{2}{5} + \frac{7}{15} = \frac{6}{15} + \frac{7}{15} = \frac{14}{15}$ d) $\frac{4}{7} + \frac{1}{9} = \frac{43}{63}$ |                                                                                           |  |
| e) $\frac{1}{8} + \frac{5}{4} + \frac{15}{16} = \frac{37}{16}$                                                               | $f$ ) $\frac{7}{5} + \frac{2}{15} + \frac{7}{6} = \frac{42 + 4 + 35}{30} = \frac{81}{30}$ |  |
| $g\left(\frac{9}{8} + \frac{1}{10} + \frac{7}{5}\right) = \frac{105}{40}$                                                    | h) $\frac{3}{5} + \frac{9}{7} + \frac{4}{5} = \frac{21 + 45 + 28}{35} = \frac{94}{35}$    |  |
|                                                                                                    |                                                                                           |  |

Snímek 7: Prezentace Zlomky – sčítání a odečítání

Snímek 7 je určen k procvičení několika příkladů na sčítání zlomků. První čtyři příklady jsou součtem 2 zlomků, další čtyři zlomky jsou součtem 3 zlomků. Po samostatném řešení žáků zadaných příkladů lze provést společnou kontrolu výsledků. Kliknutím se postupně odkrývají výsledky příkladů.

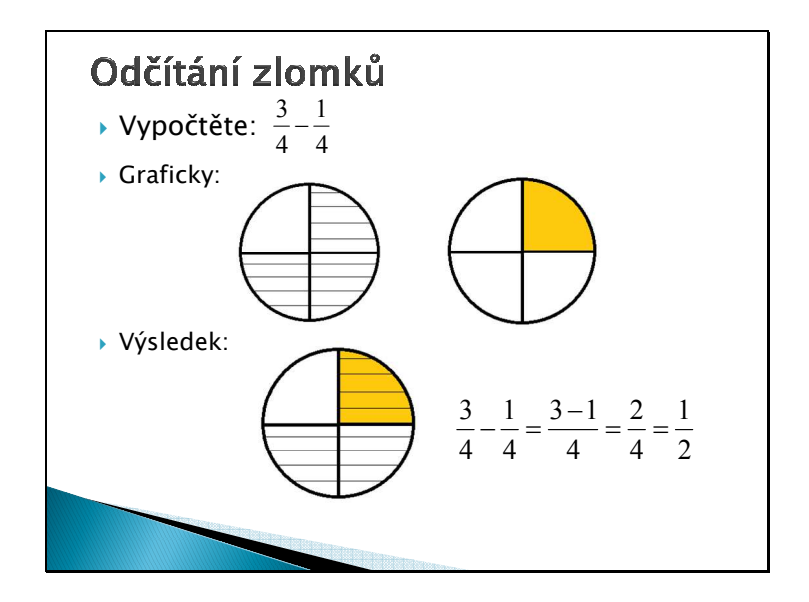

Snímek 8: Prezentace Zlomky – sčítání a odečítání

Snímek 8 a 9 znázorňují postup odečítání zlomků se stejným jmenovatelem. Na obrázcích je znázorněn každý zlomek zvlášť, posléze pak odečtení druhého zlomku od prvního. Snímek 9 shrnuje uvedený postup do obecné definice a matematického zápisu, které si žáci zapíší do sešitu.

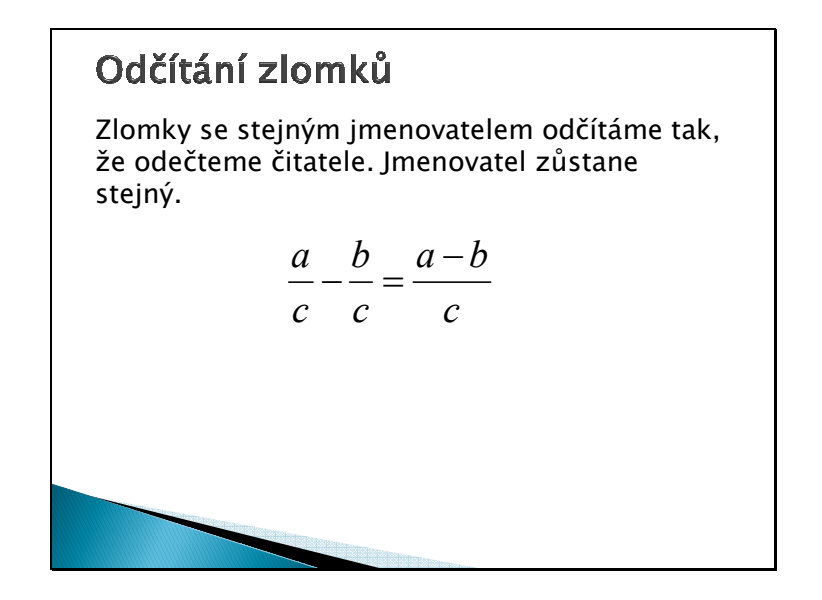

Snímek 9: Prezentace Zlomky – sčítání a odečítání

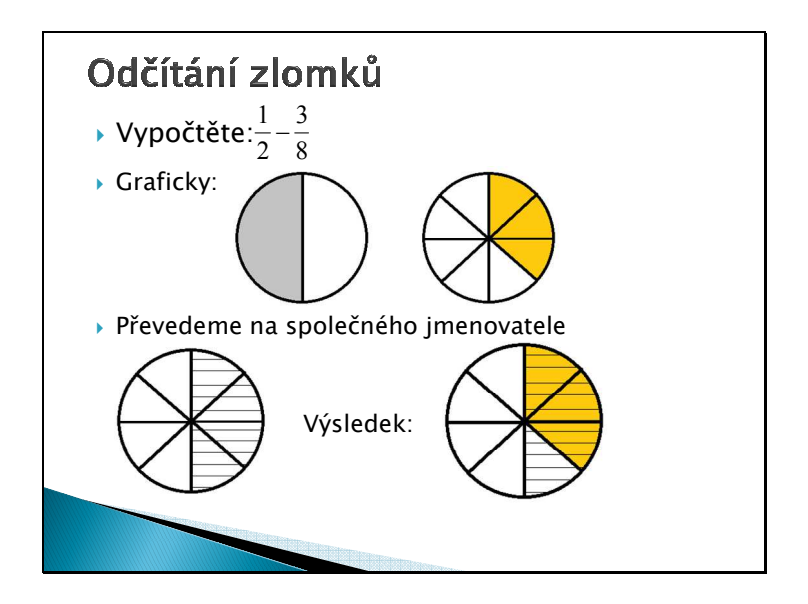

Snímek 10: Prezentace Zlomky – sčítání a odečítání

Na snímku 10 je graficky řešen příklad, kde mají zlomky rozdílné jmenovatele. Analogicky jako v postupu součtu zlomků s různými jmenovateli je třeba zlomky nejdříve převést na společného jmenovatele, pak teprve odečítat.

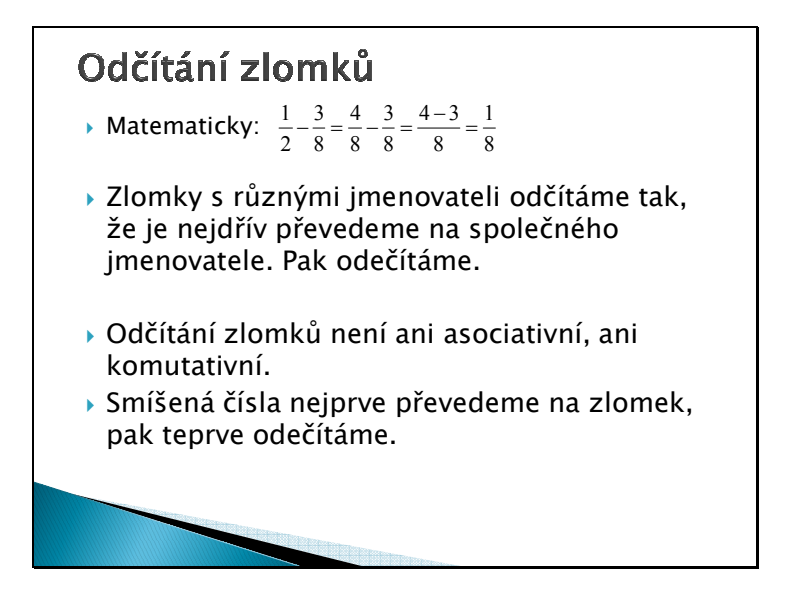

Snímek 11: Prezentace Zlomky – sčítání a odečítání

Snímek 11 doplňuje matematické řešení příkladu z desátého snímku. Následující tři věty by si měli žáci zapsat do sešitu – postup řešení rozdílu dvou zlomků s různými jmenovateli, asociativnost a komutativnost rozdílu a postup řešení rozdílu smíšených čísel. Snímek s procvičováním tentokrát není uveden, protože se jedná o analogický postup jako u sčítání zlomků. Po této prezentaci by měly následovat procvičovací hodiny na sčítání i odečítání zlomků.

## **Násobení zlomků**

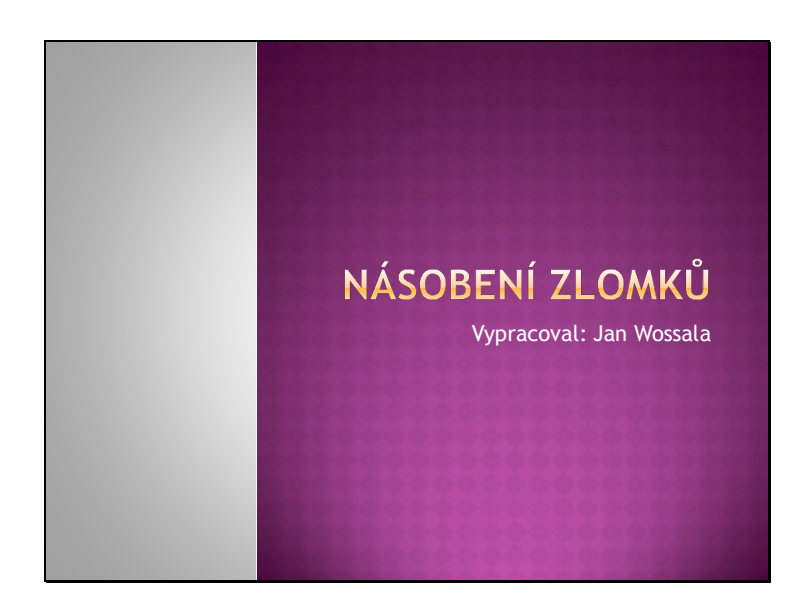

Snímek 1: Prezentace Násobení zlomků

Tato prezentace se zaměřuje celá na součin zlomků. Prezentace je určena pro úvodní hodinu tohoto tématu, kdy by se měli žáci seznámit s teoretickým postupem násobení zlomků a násobení zlomků přirozeným číslem. Po ní by mělo následovat několik hodin procvičování (dle možností hodinové dotace).

**SOUčIN ZLOMKÜ**  
Součin pomocí sčítání  

$$
3 \cdot \frac{2}{5} = \frac{2}{5} + \frac{2}{5} + \frac{2}{5} = \frac{2+2+2}{5} = \frac{6}{5}
$$

$$
4 \cdot \frac{1}{3} = \frac{1}{3} + \frac{1}{3} + \frac{1}{3} + \frac{1}{3} = \frac{1+1+1+1}{3} = \frac{4}{3}
$$
  
Lze tedy zapsat jako  

$$
3 \cdot \frac{2}{5} = \frac{3 \cdot 2}{5} = \frac{6}{5} \quad a \quad 4 \cdot \frac{1}{3} = \frac{4 \cdot 1}{3} = \frac{4}{3}
$$

Snímek 2: Prezentace Násobení zlomků

Snímek 2 ukazuje podobnost mezi násobení zlomků a násobení přirozených čísel. Žáci si nemusí dělat zápis.

SOUČIN ZLOMKÛ  
\n
$$
a \cdot \frac{b}{c} = \frac{b}{c} \cdot a = \frac{a \cdot b}{c}
$$
  
\nZlomek vynásobíme přirozeným číslem tak, že čitatez lomku vynásobíme tímto číslem a jmenovatel ponecháme beze změny.

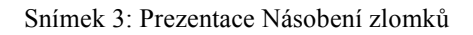

Snímek 3 definuje slovně i obecným matematickým zápisem postup součinu přirozeného čísla a zlomku. Oba zápisy by si měli žáci zapsat do sešitu a barevně zvýraznit.

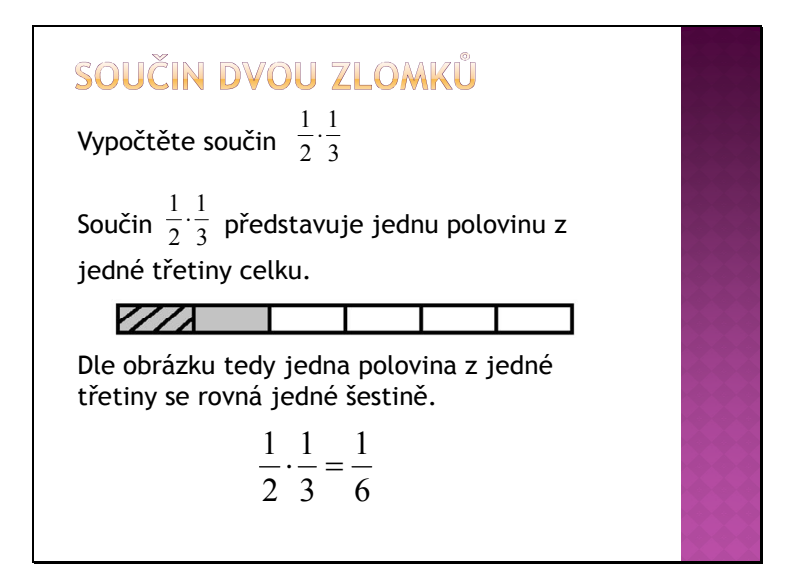

Snímek 4: Prezentace Násobení zlomků

Snímky 4 a 5 na příkladu ukazují postup řešení součinu dvou zlomků. Postupně se po kliknutích zobrazuje slovní, grafické i matematické řešení. Z grafického řešení žáci jednoznačně vidí výsledek, kdy se celek rozdělí na třetiny a jedna z třetin na poloviny, čímž získáváme správné řešení rovno jedné šestině. Na 5. snímku pak je ukázán postup řešení součinu, kde jsou jednotlivé zlomky v opačném pořadí. Celek je rozdělen na poloviny a ta na třetiny. Tímto postupem získáváme stejný výsledek jako na snímku 4. Tím je navíc ukázána komutativnost násobení zlomků.

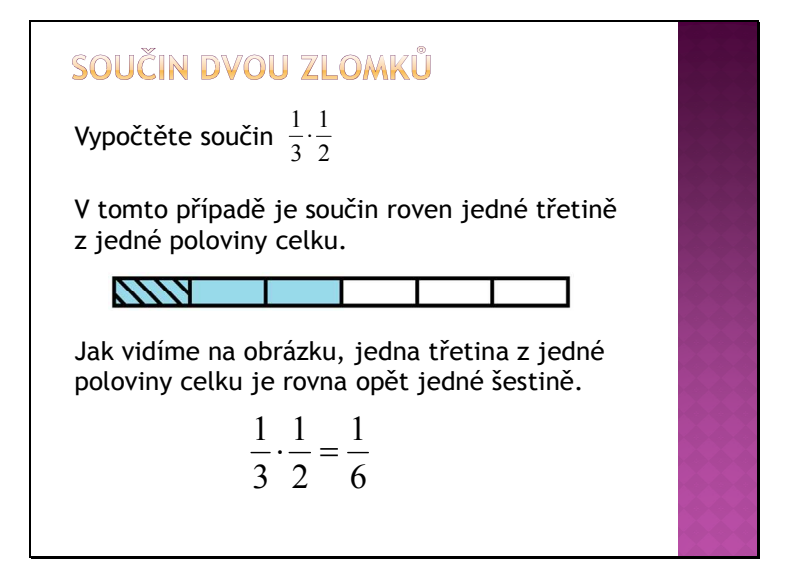

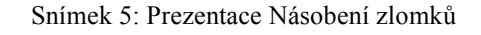

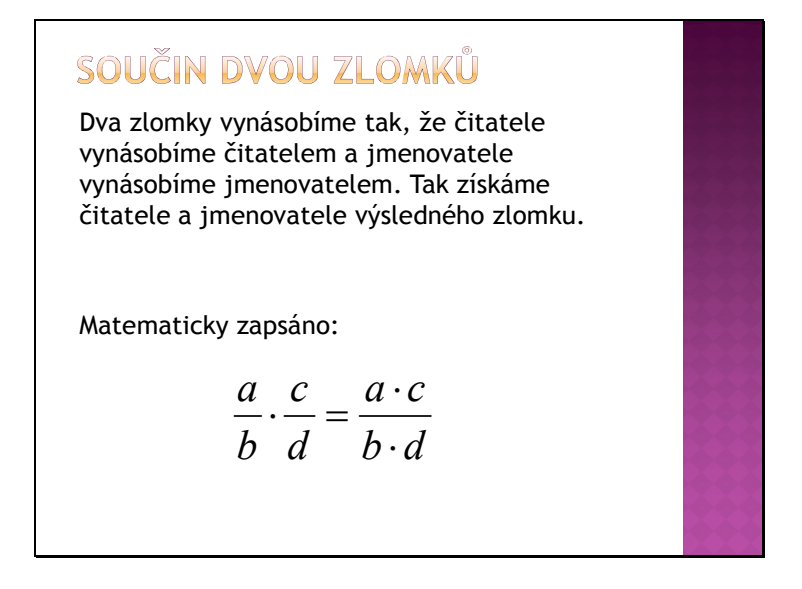

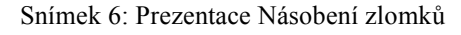

Snímek 6 definuje součin dvou zlomků. Zobecňuje poznatky, které jsme si ukázali na předchozích dvou snímcích prezentace. Definici i obecný matematický zápis by si měli žáci zapsat do sešitu a barevně zvýraznit.

| SOUČIN ZLOMKŮ                                                                                     |  |
|---------------------------------------------------------------------------------------------------|--|
| Zlomky nejdříve krátíme a pak teprve násobíme.                                                    |  |
| $\frac{2}{3} \cdot \frac{5}{4} = \frac{2 \cdot 5}{3 \cdot 4} = \frac{10}{12} = \frac{5}{6}$       |  |
| Lze výhodněji postupovat:                                                                         |  |
| $\frac{2}{3} \cdot \frac{5}{4} = \frac{2 \cdot 5}{3 \cdot 4} = \frac{5}{3 \cdot 2} = \frac{5}{6}$ |  |
| Násobení smíšených čísel<br>Smíšená čísla nejdříve převedeme na zlomek a pak<br>teprve násobíme.  |  |

Snímek 7: Prezentace Násobení zlomků

Snímek 7 ukazuje výhodnost krácení zlomků před násobením. Postup bez krácení vede sice také ke správnému výsledku, ale vyžaduje složitější výpočty a výsledný zlomek není v základním tvaru. Tudíž je třeba posléze zlomek krátit do základního tvaru. Proto je postup, kdy nejprve zlomky krátíme a pak teprve násobíme, mnohem výhodnější. Žáci by si měli zapsat a zvýraznit první větu snímku, případně zapsat i příklad. Postup násobení smíšených čísel je shrnuto v jedné definici, která je ekvivalentní s definicí součtu, rozdílu i dělení smíšených čísel.

| SOUČIN ZLOMKŮ - PROCVIČOVÁNÍ                                                                                   |  |
|----------------------------------------------------------------------------------------------------|--|
| ⊕ Vypočtěte:                                                                                                   |  |
| a) $\frac{2}{5} \cdot \frac{3}{6} = \frac{2}{5} \cdot \frac{1}{2} = \frac{1 \cdot 1}{5 \cdot 1} = \frac{1}{5}$ |  |
| b) $\frac{7}{5} \cdot \frac{5}{9} = \frac{7 \cdot 1}{1 \cdot 9} = \frac{7}{9}$                                 |  |
| c) $\frac{9}{11} \cdot \frac{5}{7} = \frac{9 \cdot 5}{11 \cdot 7} = \frac{45}{77}$                             |  |
| d) $\frac{9}{7} \cdot \frac{7}{9} = \frac{1 \cdot 1}{1 \cdot 1} = 1$                                           |  |

Snímek 8: Prezentace Násobení zlomků

Snímek 8 je určen k procvičení jednoduchých vzorových příkladů na součin zlomků. Na začátku je vidět pouze zadání příkladů, které žáci řeší samostatně ve svých sešitech. Po uplynutí stanoveného času se postupným klikáním zobrazují výsledky i postup řešení.

První a druhý příklad zahrnují nutnost krácení zlomků před násobením. Třetí příklad ukazuje, že ne vždy je možno provést krácení. V takovém případě se přejde rovnou k násobení čitatelů a jmenovatelů zlomku. Čtvrtý příklad ukazuje situaci, kdy je zadán součin zlomku se zlomkem převráceným. Po zkrácení dostáváme součin jedniček, výsledek je tedy 1. Tento příklad by měl žákům ukázat jednoduchost řešení takovéhoto typu příkladů.

## **Dělení zlomků**

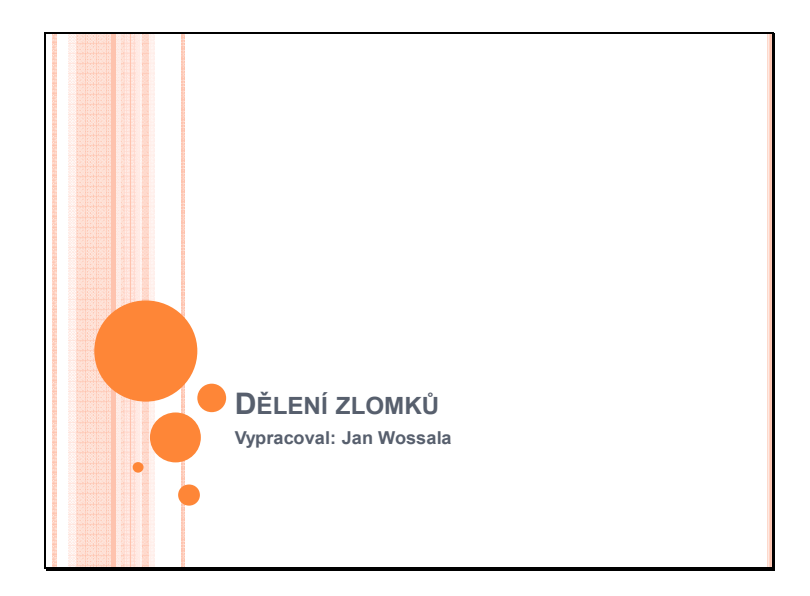

Snímek 1: Prezentace Dělení zlomků

Tato prezentace nazvaná Dělení zlomků navazuje na předchozí kapitolu – násobení zlomků. Měla by přijít na řadu až po důkladném procvičení násobení lomených výrazů, protože využívá mnoho poznatků z této kapitoly.

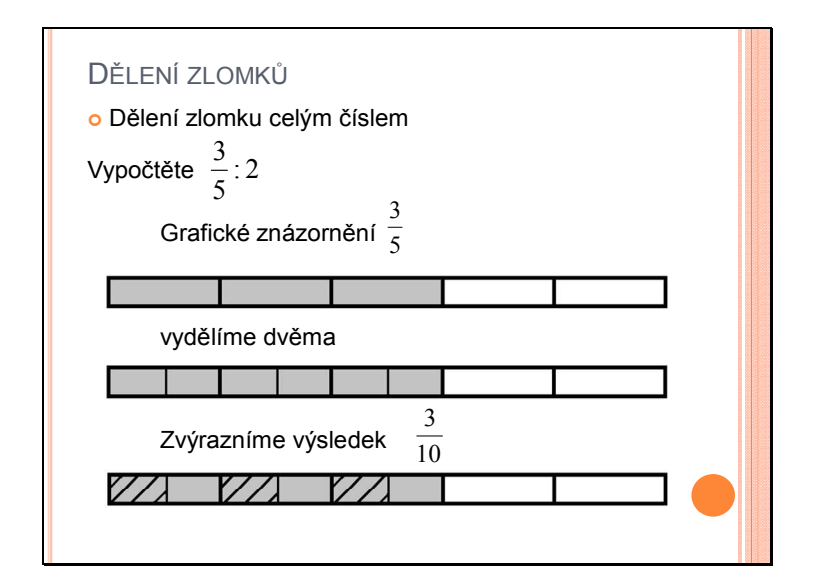

Snímek 2: Prezentace Dělení zlomků

Na snímku 2 je pomocí konkrétního příkladu prezentován postup dělení zlomku přirozeným číslem. Nejprve je graficky znázorněn zlomek 5 3 . Na druhém obrázku jsou pak tři zvýrazněné dílky rozděleny na poloviny (dělení 2). Na třetím obrázku je pak zvýrazněna šrafováním každá ze tří polovin rozdělených dílů. Z toho plyne výsledek – celek je rozdělen na desetiny a vyšrafovány jsou tři dílky – tedy 10  $: 2 = \frac{3}{16}$ 5  $\frac{3}{5}$ : 2 =  $\frac{3}{10}$ . Na snímku 3 pak je tento příklad řešen i početně pomocí rozfázování jednotlivých kroků viditelných na obrázcích na předchozím snímku. Ve spodní části třetího snímku je pak definován postup dělení zlomku přirozeným číslem včetně obecného matematického zápisu. Tuto definici i obecný zápis by si měli žáci zapsat do sešitů a barevně zvýraznit.

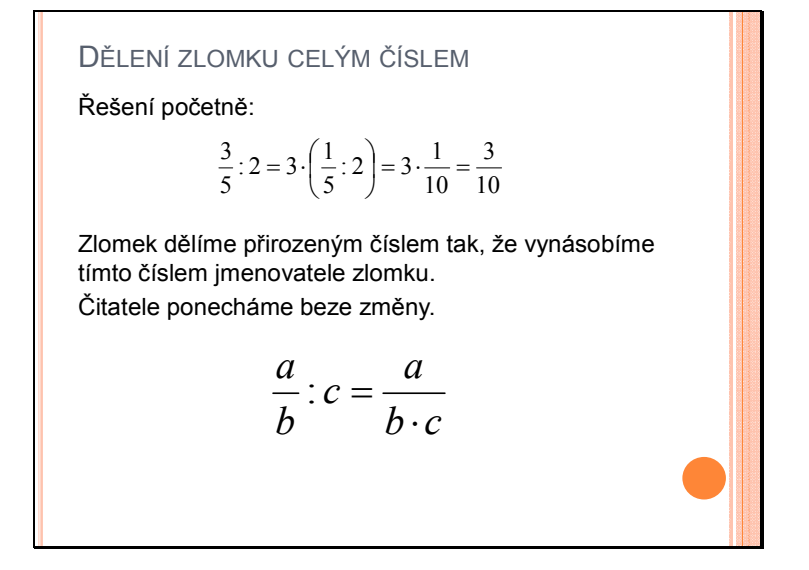

Snímek 3: Prezentace Dělení zlomků

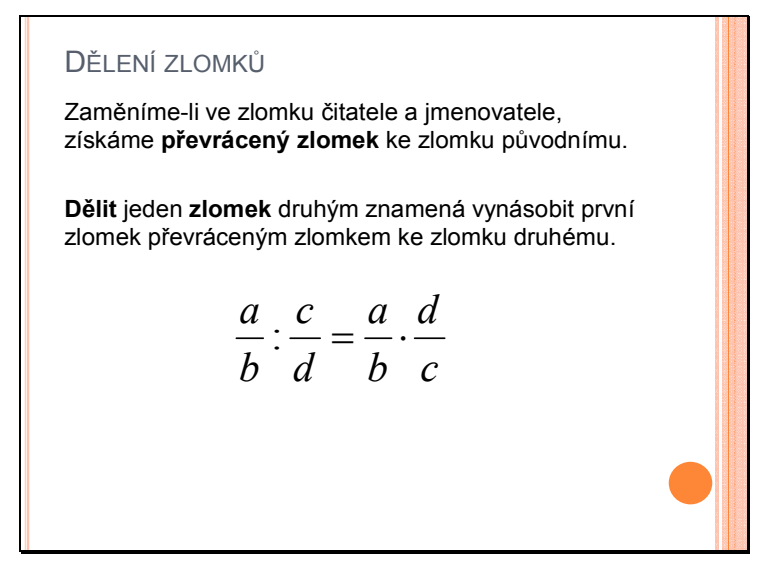

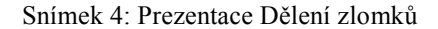

Snímek 4 pak na úvod připomíná pojem převrácený zlomek. Ten již znají žáci z prezentace – krácení a porovnávání zlomků. Dále následuje důležitá definice dělení jednoho zlomku druhým zlomkem a postupem řešení, včetně matematického obecného zápisu. Obojí si zapíší žáci do sešitu a zvýrazní.

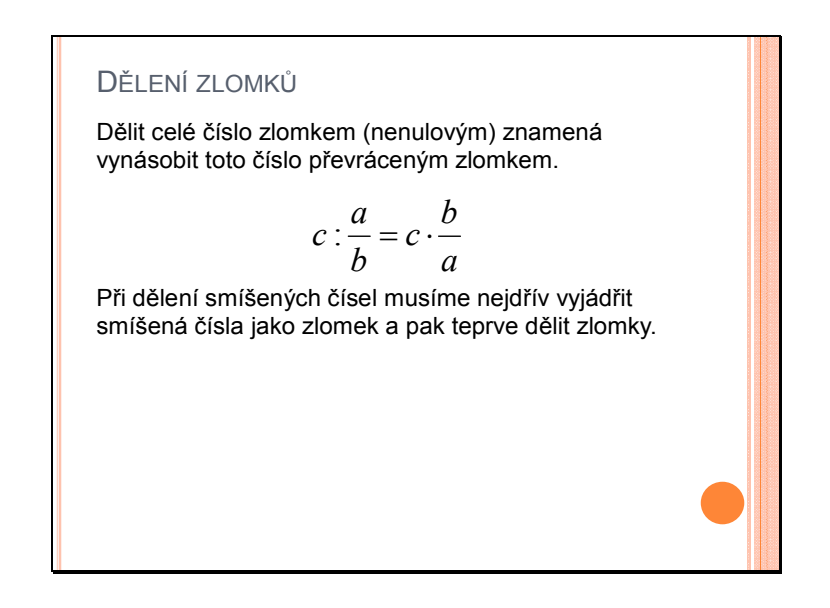

Snímek 5: Prezentace Dělení zlomků

Snímek 5 doplňuje dělení zlomků o podíl celého čísla nenulovým zlomkem. U všech těchto podílů je vhodné žákům připomenout, že se nesmí dělit nulou, tedy ani nulovým zlomkem. Tento poznatek je zobecněn v pozdější části této prezentace u složeného zlomku. Stejně jako u předchozích operací se zlomky je i zde zmíněn postup počítání se smíšenými čísly, kdy nejprve smíšené číslo převedeme na zlomek a teprve pak aplikujeme uvedený postup.

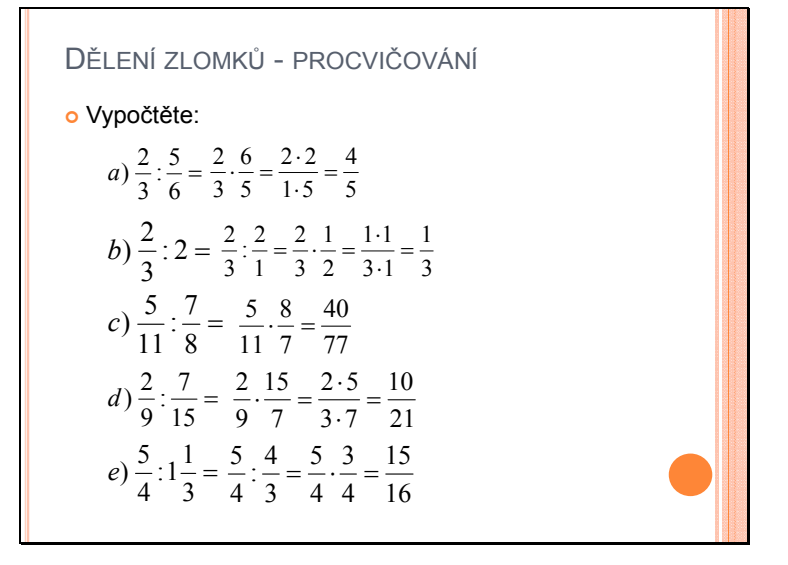

Snímek 6: Prezentace Dělení zlomků

Snímek 6 slouží k procvičení dělení zlomků. Na začátku žáci vidí pouze zadání příkladů, které řeší samostatně v sešitech. Po uplynutí stanoveného času pro řešení těchto příkladů může probíhat společná kontrola výsledků. Klikáním se zobrazují výsledky včetně postupu řešení. U příkladů a, b a d je vhodné připomenout výhodnost krácení zlomků před násobením. Příklad b je určen pro procvičení dělení zlomku přirozeným číslem. Žáci při zobrazení postupu řešení vidí možnost vyjádřit číslo 2 zlomkem, kdy pak následuje tradiční postup dělení zlomku zlomkem. U posledního příkladu je jeden ze zlomků vyjádřen smíšeným číslem. Žáci tedy musí první převést toto smíšené číslo na zlomek, pak teprve dělit.

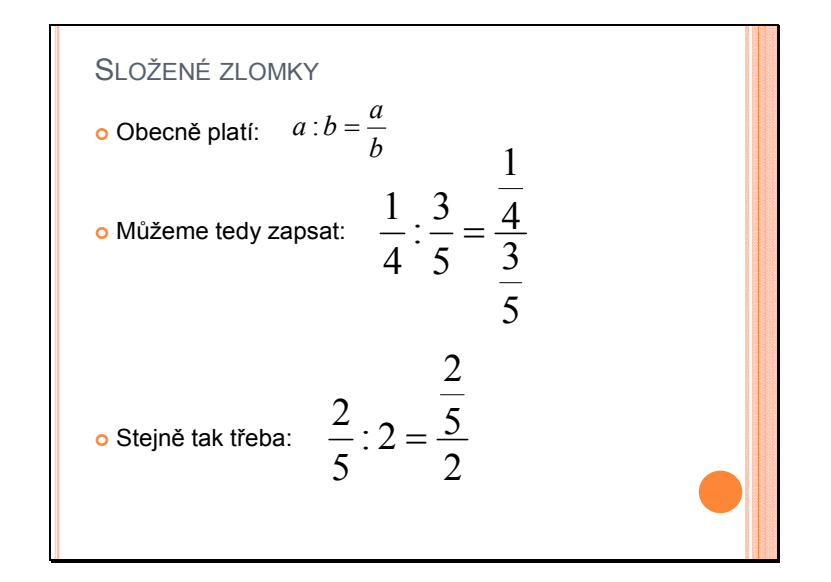

Snímek 7: Prezentace Dělení zlomků

Snímek 7 rozšiřuje pojem dělení zlomků na složené zlomky. Na úvod je žákům zopakováno, že podíl dvou čísel se dá vyjádřit jako zlomek (z praxe mám zkušenost, že spousta žáků si tento fakt neuvědomuje, proto je vhodné toto několikrát zopakovat v různých kapitolách, kde se využívají zlomky a lomené výrazy). Pokud jsou za a či b dosazeny místo konkrétních čísel zlomky, dostáváme tak složený zlomek. Toto je ukázáno na dvou příkladech – nejprve na dvou zlomcích, následně na podílu zlomku a přirozeného čísla. Obecný zápis je pak na snímku 8.

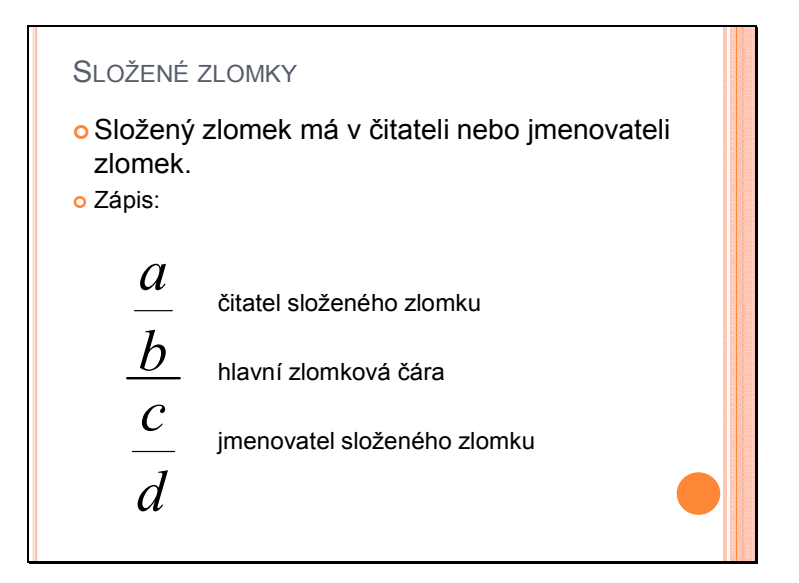

Snímek 8: Prezentace Dělení zlomků

Na snímku 8 je definován pojem složený zlomek a obecný zápis složeného zlomku. Obojí by si měli žáci zapsat do sešitu. Je vhodné zdůraznit to, že hlavní zlomková čára se zapisuje výrazněji (silněji nebo delší čarou) než zlomkové čáry jednotlivých zlomků. Stejně tak žákům říci, že při zápisu složeného zlomku je hlavní zlomková čára na úrovni rovnítka. A to bez ohledu na to, zda jsou zlomky v čitateli i jmenovateli, nebo se jedná o podíl zlomku a přirozeného čísla (tento zápis pak působí asymetricky a žáci mají tendenci ho zapisovat tak, že hlavní zlomková čára je mimo úroveň rovnítka). Současně u takovýchto složených zlomků může nastat problém s rozlišením čitatele a jmenovatele, pokud není řádně zapsán. Proto je velmi důležité správný zápis žákům zdůraznit a trvat na jeho dodržování.

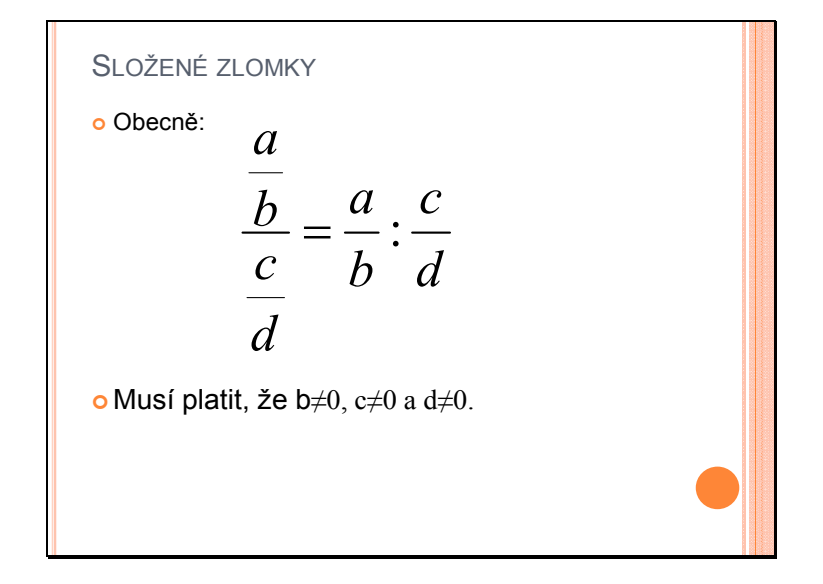

Snímek 9: Prezentace Dělení zlomků

Snímek 9 znázorňuje obecný zápis složeného zlomku a jeho podobu jako podílu dvou zlomků. V tento okamžik je vhodné zapsat i podmínku jmenovatele různého od nuly. V tomto případě platí, že b a d jsou jmenovatelé dílčích zlomků. Tudíž musí být obě čísla různá od nuly. Současně však celý zlomek *d c* je jmenovatelem složeného zlomku, tudíž musí být taktéž nenulový. Z čehož plyne podmínka  $c \neq 0$ . Toto je důležité žákům dostatečně vysvětlit, aby si této skutečnosti byli vědomi a dokázali ji uplatnit jak při práci se složenými zlomky, tak následně při úpravách lomených výrazů.

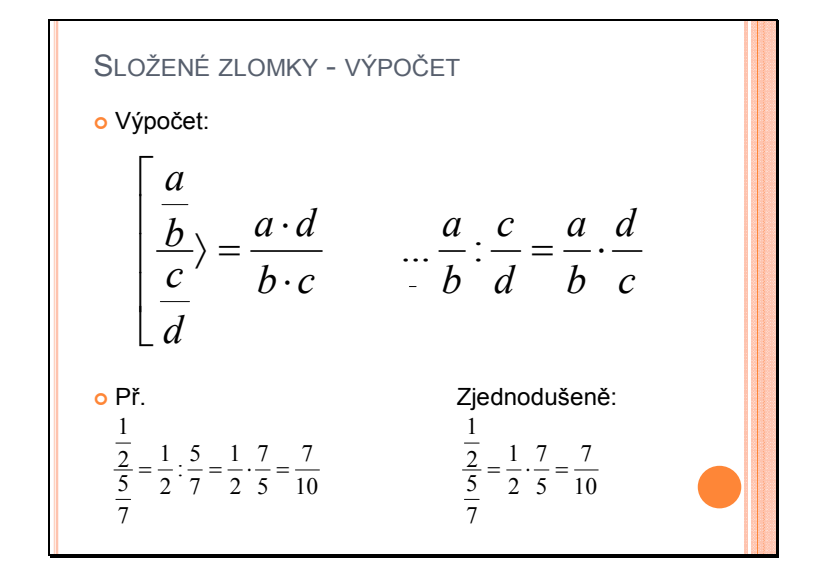

Snímek 10: Prezentace Dělení zlomků

Na posledním snímku prezentace je znázorněn obecný algoritmus výpočtu složeného zlomku – převod podílu dvou zlomků na součin prvního ze zlomků se zlomkem převráceným k druhému zlomku. Zkráceně lze žákům ukázat pomůcku – zápis složeného zlomku jako zlomku, kde ve jmenovateli je součin "vnějšího s vnějším" a ve jmenovateli součin "vnitřního s vnitřním". Výhodnost tohoto postupu je vidět na ukázkovém příkladu, který je nejprve řešen krok za krokem – smíšený zlomek – podíl dvou zlomků – součin prvního zlomku a převráceného druhého zlomku – výsledek. Zjednodušeně je pak řešen zmíněnou metodou součinu.

# **2.2 Procvičování**

#### **2.2.1 Soubory Excel**

Jak už bylo zmíněno v kapitole o využití součástí kancelářského balíku Office, i Excel patří mezi užitečné nástroje pro výuku. Díky širokým možnostem různých druhů výpočtů a podmínek, podle kterých se vyhodnocuje zadání, lze vytvořit bohatou škálu cvičení. Většinu příkladů pak lze velmi rychle upravovat a vytvářet tak stále nová a nová zadání. Je však důležité správně ošetřit vzorce pro řešení příkladů, aby nedocházelo při obměnách zadání k chybám či nesprávným výstupům. Jeden takový si ukážeme u procvičování dělení zlomků. Ukázka prostředí programu MS Excel 2007 byla v kapitole o kancelářském balíku Office, proto zde jsou zobrazeny pouze náhledy na konkrétní příklady.

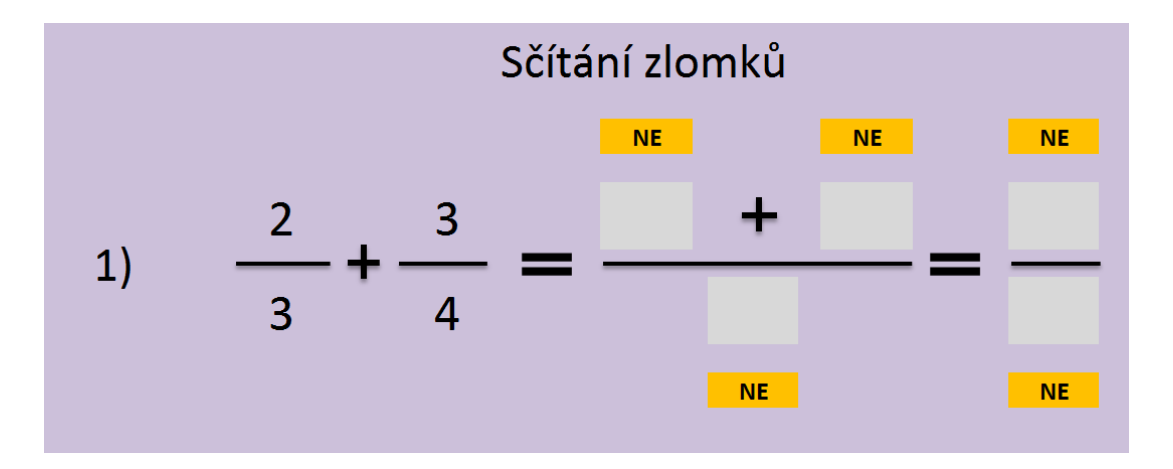

#### **Sčítání a odečítání zlomků**

Snímek 1: Náhled souboru Excel

Na interaktivní tabuli je zobrazeno zadání příkladu. Následuje prostor pro postup řešení a správný výsledek. Světlejší pole jsou určena pro vpisování pomocí virtuální klávesnice interaktivní tabule. Oranžová pole jsou kontrolní. Pokud je v přiřazené světlejší buňce zadán správný výsledek, změní se slovo "NE" na "ANO", tedy potvrzení správnosti řešení.

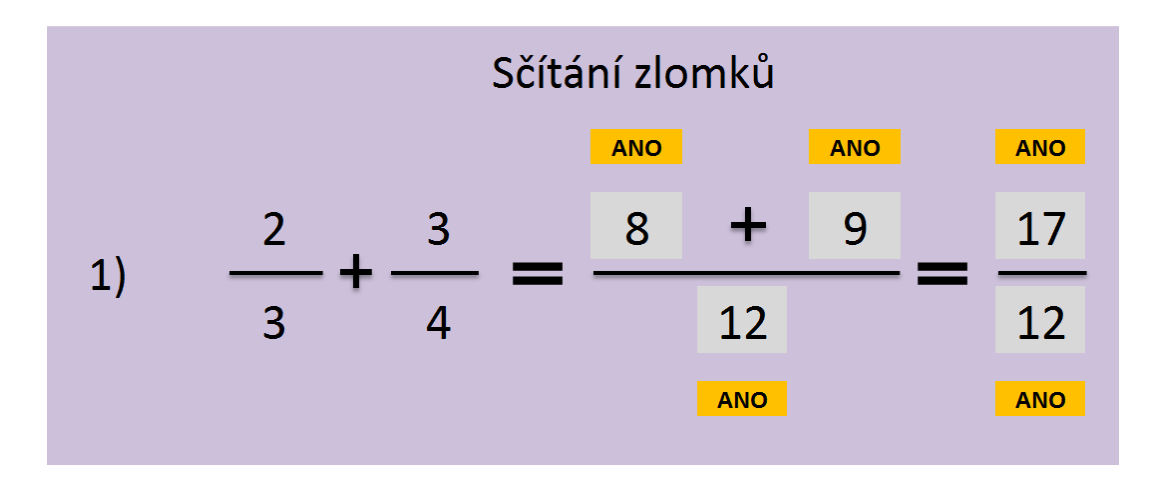

Snímek 2: Náhled souboru Excel

Na tomto snímku je vidět již správné řešení, kdy zlomky jsou převedeny na společného jmenovatele, čitatelé jsou správně zapsáni a sečteni a tedy i celkový výsledek je správný. Ukažme si ještě jiný typ příkladu. V prvním příkladu se jednalo o dvě čísla, jejichž společným násobkem byl jejich součin. Může však nastat případ, kdy společným jmenovatelem je jeden ze jmenovatelů zadaných zlomků.

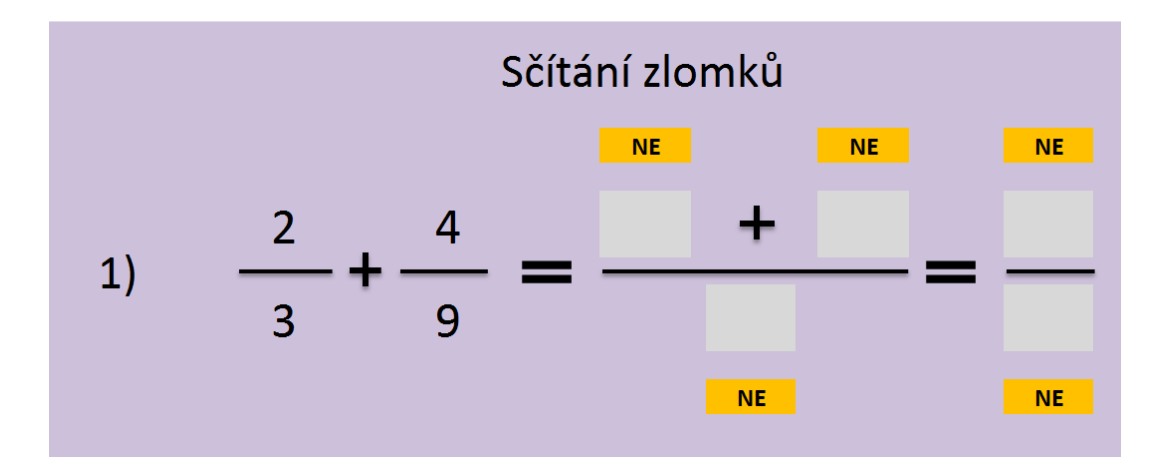

Snímek 3: Náhled souboru Excel

V tomto případě je společným jmenovatelem číslo 9. Správným řešením je tedy jmenovatel 9 a čitatelé 6 a 4, výsledek 9  $\frac{10}{2}$  . Některý z žáků však může udělat to, že jmenovatele automaticky vynásobí, dostane tedy jmenovatel 27. Není to sice správný postup řešení, ale stále se žák může dostat ke správnému výsledku, pokud po sečtení výsledný zlomek zkrátí do základního tvaru. Vzhledem k pravidlu, že výsledný zlomek by se měl zapisovat právě v základním tvaru, je výsledek v tomto typu příkladů zobrazen pouze je-li v základním tvaru, tedy je-li jmenovatel nejmenším společným násobkem obou zlomků. Ukázka na následujícím snímku.

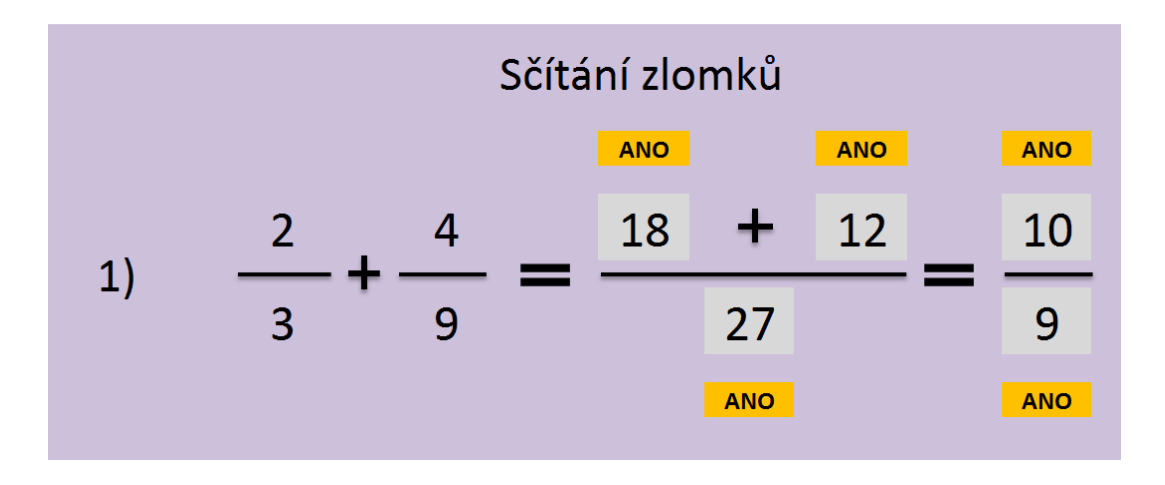

Snímek 4: Náhled souboru Excel

V tomto případě je postup zobrazen sice jako správný, ale primárně by měl žák použít společného jmenovatele 9. Tento způsob řešení je samozřejmě označen také jako správný, pokud ho žák zadá. Výsledek však je správný pouze ve tvaru, který je uveden. Se jmenovatelem 27 bude výsledek označen jako špatný. V takovou chvíli je vhodný okamžik pro vstup učitele jako moderátora a vysvětlení chyby, které se žák dopustil a zdůraznění jednoduššího řešení, zvolí-li žák jako jmenovatele nejmenší společný násobek zadaných jmenovatelů.

Při postupu řešení těchto příkladů je třeba, aby se první vyplňoval jmenovatel a pak teprve čitatel. Což je samozřejmě standardní postup, protože při sčítání i odečítání zlomků je první třeba určit společného jmenovatele, pak teprve podle něj určovat čitatele.

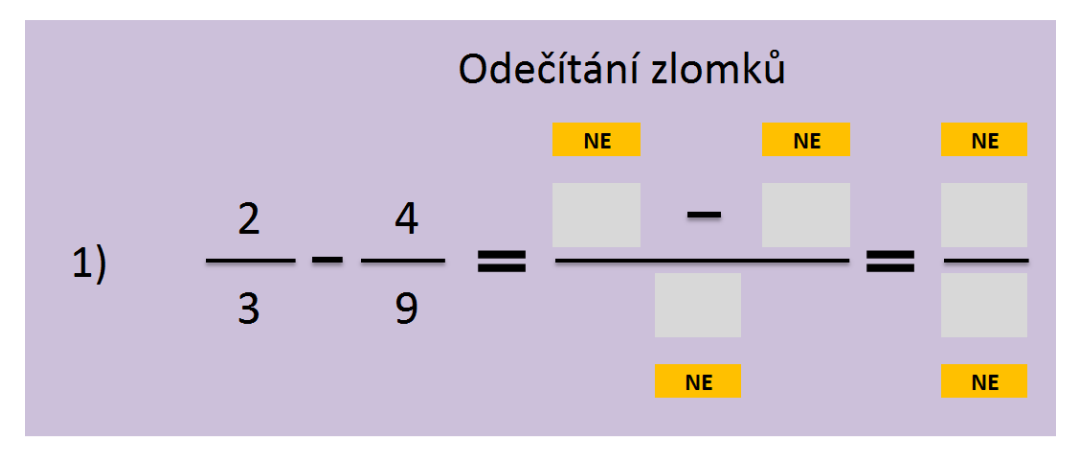

Analogický postup je u odečítání zlomků, proto vkládám následující snímky bez komentáře.

Snímek 5: Náhled souboru Excel
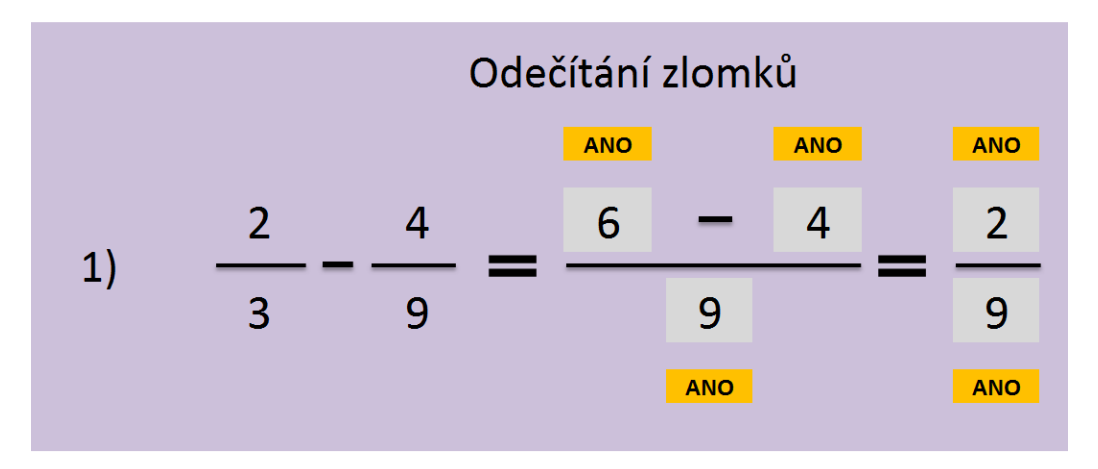

Snímek 6: Náhled souboru Excel

Při zadávání těchto zlomků k procvičení odečítání se předpokládá odečítání menšího zlomku od většího. Tedy aby výsledkem byl opět kladný zlomek. V opačném případě nastává problém se zobrazením záporného znaménka před výsledným zlomkem. Tento problém je ošetřen možností zápisu záporného čísla v čitateli zlomku. Jedná se však spíše o provizorní řešení, v praxi je vhodnější pro tento typ procvičování volit takové zlomky, aby byl výsledek kladný.

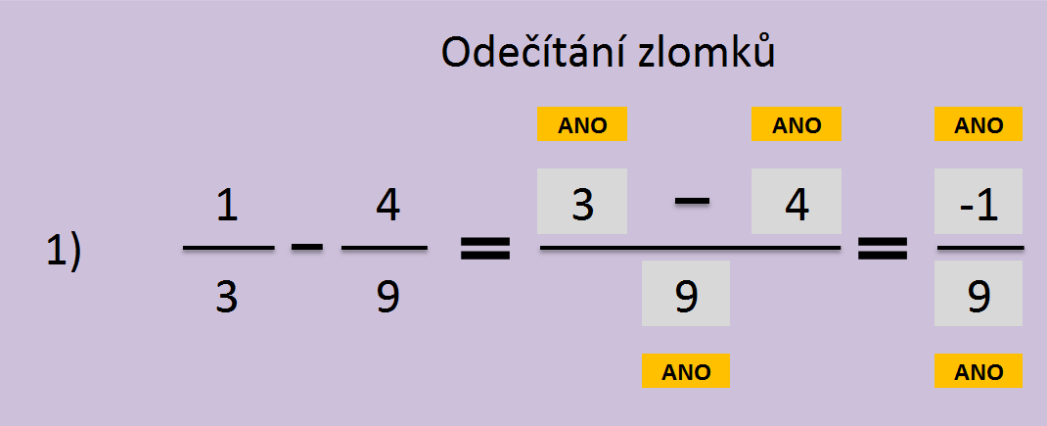

Snímek 7: Náhled souboru Excel

### **Násobení zlomků**

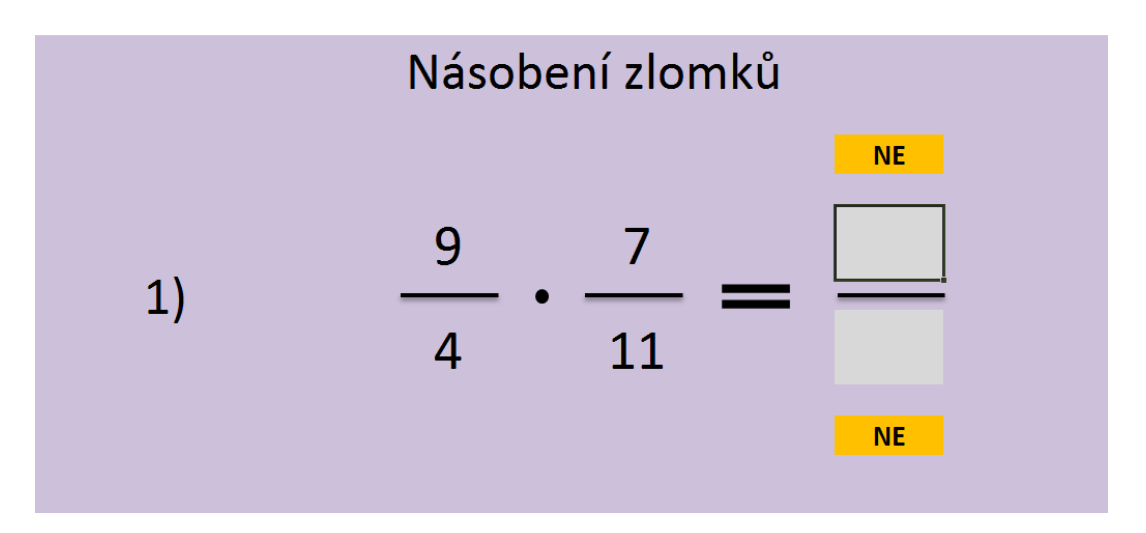

Snímek 1: Náhled souboru Excel - násobení

Na interaktivní tabuli je zadání příkladů, světlejším odstínem barvy je vyznačen čitatel a jmenovatel výsledku, který mají žáci doplnit. Žáci si kliknutím označí pole, do kterého chtějí psát a pomocí virtuální klávesnice zapíší výsledek. Pak kliknou kurzorem do jiného okna. V případě správného výsledku se změní oranžové kontrolní pole na hodnotu ANO. V opačném případě zůstane zobrazeno NE. Tento mechanismus je zobrazen na následujících dvou snímcích. V prvním případě byla zadána správná hodnota čitatele, v druhém naopak chybná.

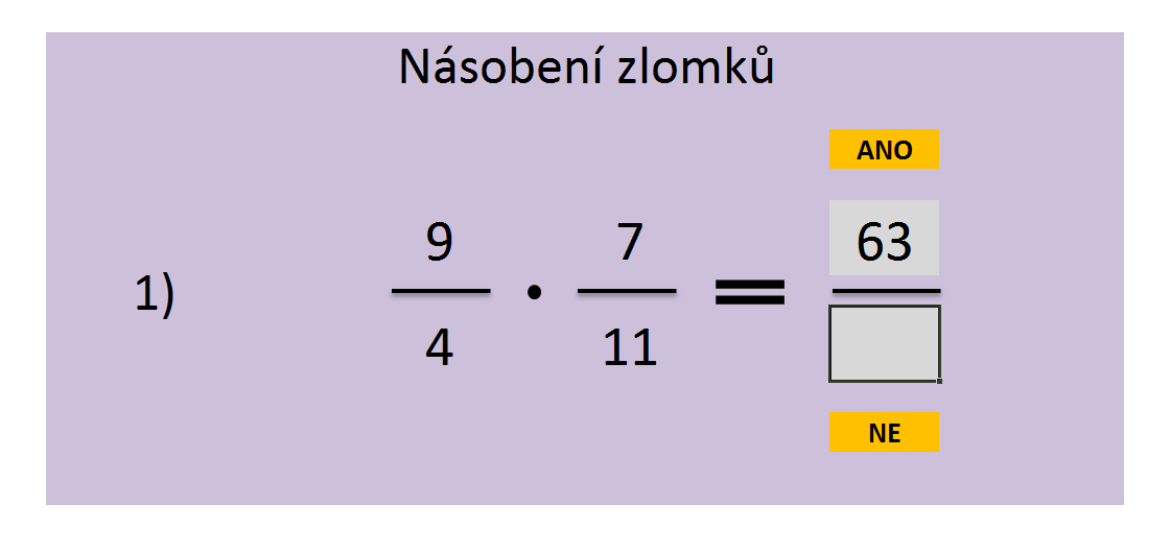

Snímek 2: Náhled souboru Excel - násobení

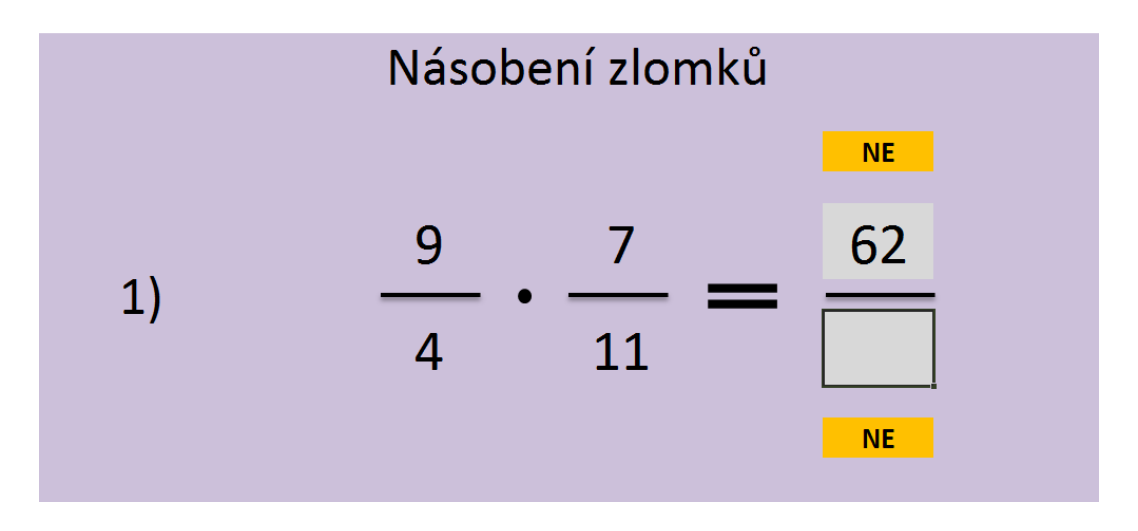

Snímek 3: Náhled souboru Excel - násobení

Na posledním snímku je zobrazen správný výsledek. Kontrolní políčka obě zobrazují ANO, jedná se tedy o správný čitatel i jmenovatel.

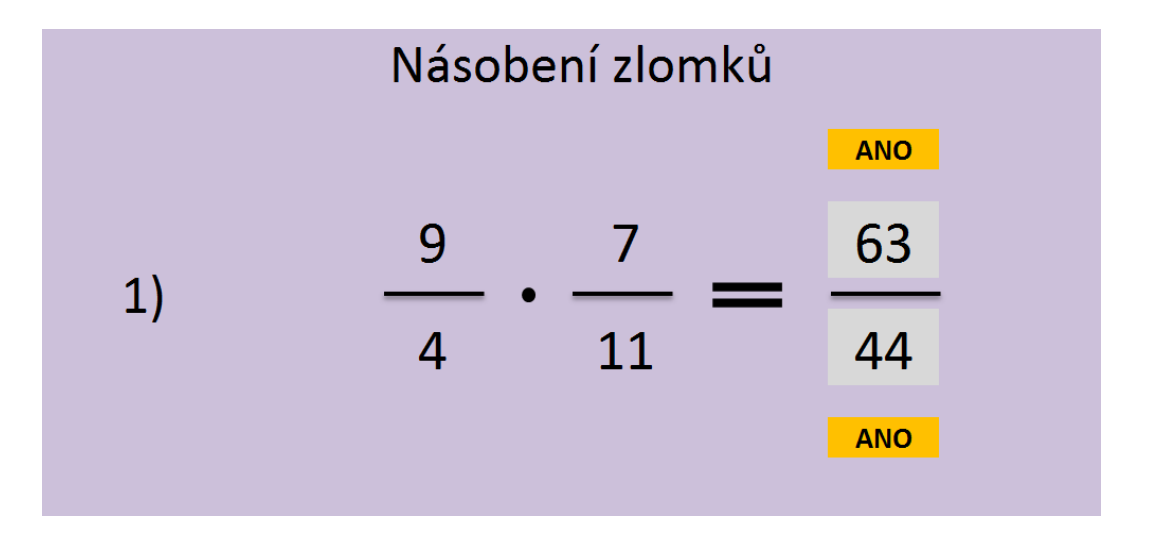

Snímek 4: Náhled souboru Excel - násobení

Tento příklad je založen na jednoduchém ověření – buňka zobrazující ANO či NE je nastavena tak, že pokud je zadána v čitateli správná hodnota součinu obou čitatelů, zobrazí ANO. V ostatních případech zůstává zobrazeno NE. Analogický postup platí pro jmenovatel.

### **Dělení zlomků**

Dělení zlomků je velmi podobný princip postupu, jako byl u předchozího násobení zlomků. Je zde však jeden zásadní rozdíl v ošetřování chyb při zadávání výsledku.

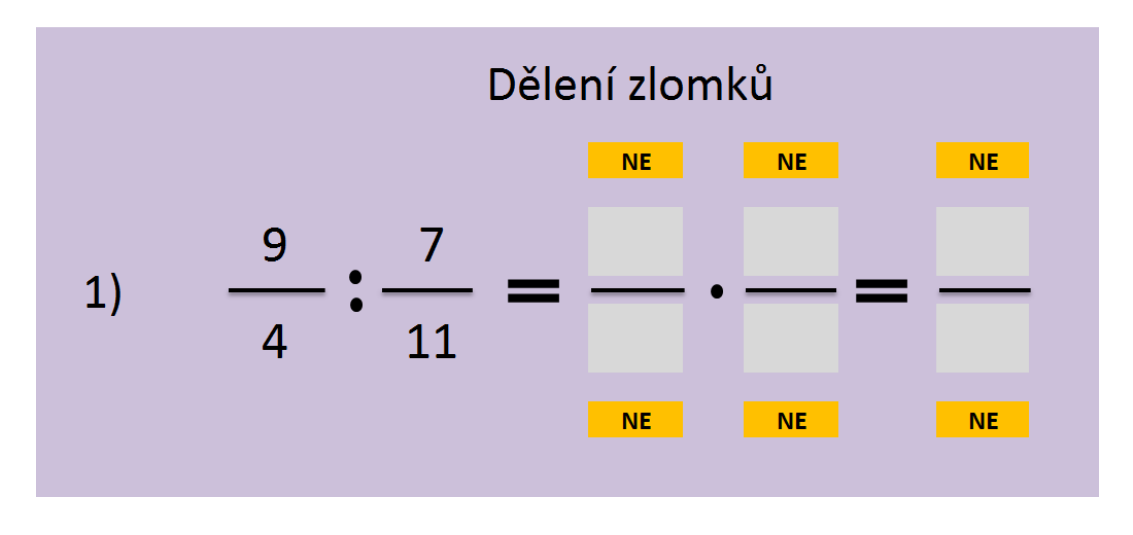

Snímek 1: Náhled souboru Excel - dělení

Vzhledem k algoritmu výpočtu podílu dvou zlomků pomocí součinu prvního ze zlomků se zlomkem převráceným ke druhému zlomku, je vhodné zvolit stejný postup i pro procvičování. Proto je u tohoto příkladu více buněk určených pro vepisování hodnot. Nejdříve je nutné zadat, jak bude vypadat součin zlomků a teprve pak výsledek. Na následujícím snímku jsou již vidět vyplněná všechna pole s jednou vzorovou chybou.

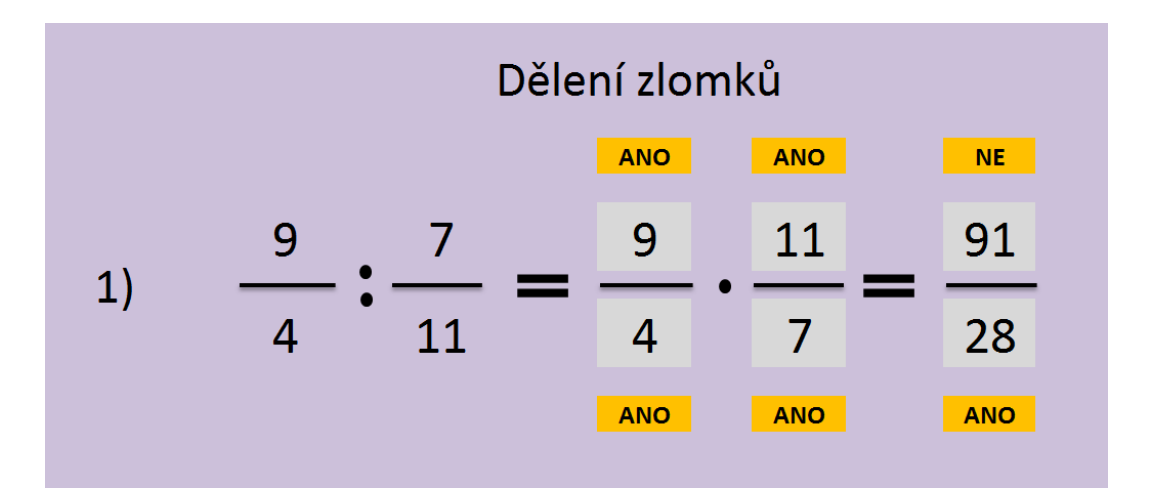

Snímek 2: Náhled souboru Excel – dělení

Na následujícím snímku je již chyba opravena a všechny kontrolní buňky ukazují hodnotu ANO, tedy správné řešení.

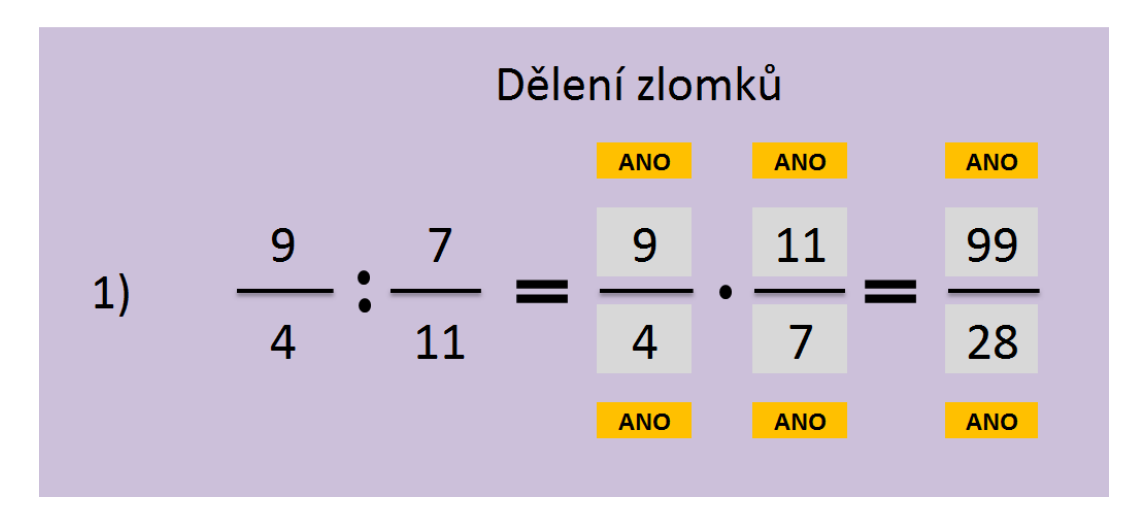

Snímek 3: Náhled souboru Excel – dělení

Tento příklad by sváděl využít vzorec z předchozího násobení zlomků. Jedná se přece také o násobení zlomků, proto by mělo dostačovat dosadit stejný vzorec. Situace však není tak jednoduchá a tímto postupem by došlo k chybě. Pro ověření prvních dvou zlomků stačí jednoduchá kontrola, zda čitatel prvního je roven čitateli prvního zlomku v zadání, analogicky u jmenovatele. U druhého zlomku se provede kontrola, zda čitatel odpovídá jmenovateli druhého zlomku v zadání, stejně tak zda jmenovatel odpovídá čitateli druhého zadaného zlomku. Pokud je toto splněno, máme převrácený zlomek. A zde právě přichází potenciální chyba, která by pouhým zkopírováním výpočtu součinu čitatele s čitatelem a jmenovatele s jmenovatelem, nastala. Mohla by tak vzniknout situace, kdy žák správně zapíše první zlomek, druhý však zapíše stejně, jako je v zadání, tedy nepřevrátí ho. Zlomky pak správně vynásobí a zapíše výsledek. A ten by se po ověření součinu vyhodnotil jako správný. Což by byla chyba, protože výsledek by se nerovnal zadanému podílu zlomků. Proto je v tomto případě nutné u výsledku o něco složitější ověření správnosti. Musí se současně zkontrolovat, zda jsou správně zadané hodnoty obou zlomků – tedy že první je stejný jako v zadání a druhý je převrácený k druhému zlomku v zadání a zda výsledný součin je správný. Jsou-li splněny všechny tyto tři podmínky současně, pak je výsledek správný. Není-li jedna z podmínek splněna, je výsledek zobrazen jako špatný, i když hodnoty součinu jsou správné. Tento stav ukazuje následující snímek.

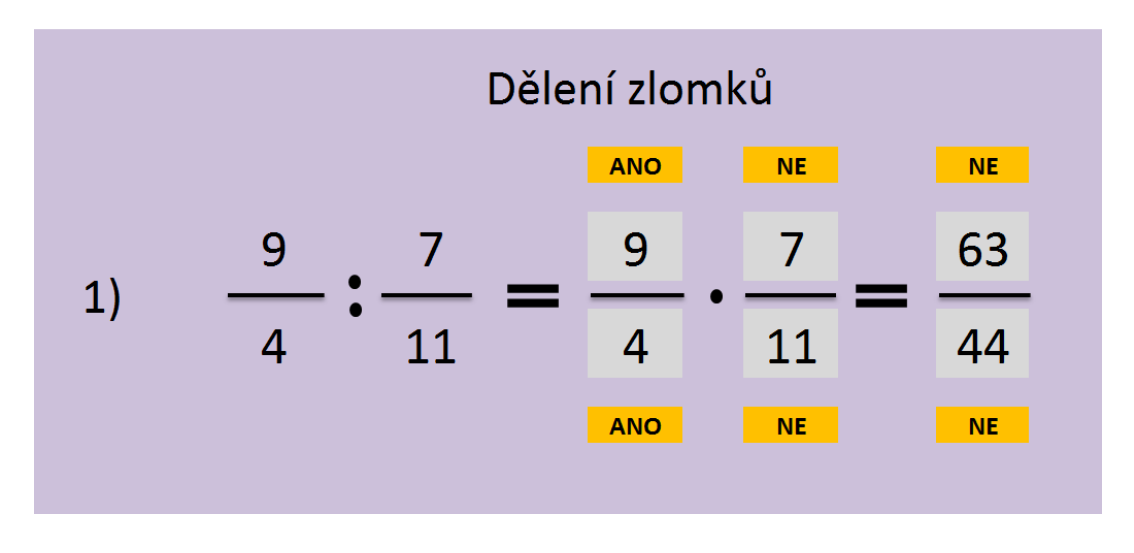

Snímek 4: Náhled souboru Excel - dělení

### **Složené zlomky**

Procvičování složených zlomků navazuje na kapitolu zabývající se podílem zlomků, proto je tento soubor sloužící k procvičení této láky velmi podobný, jako předchozí u dělení zlomků. V zadání je složený zlomek, který si může vyučující dle libosti upravovat. Následuje kompletní postup řešení složených zlomků. Tedy převedení na podíl dvou zlomků, následně převod na součin prvního zlomku a zlomku převráceného k druhému zlomku a nakonec zapsání výsledku. V každém kroku se postupně zobrazuje správnost zapsaného čísla do příslušné buňky.

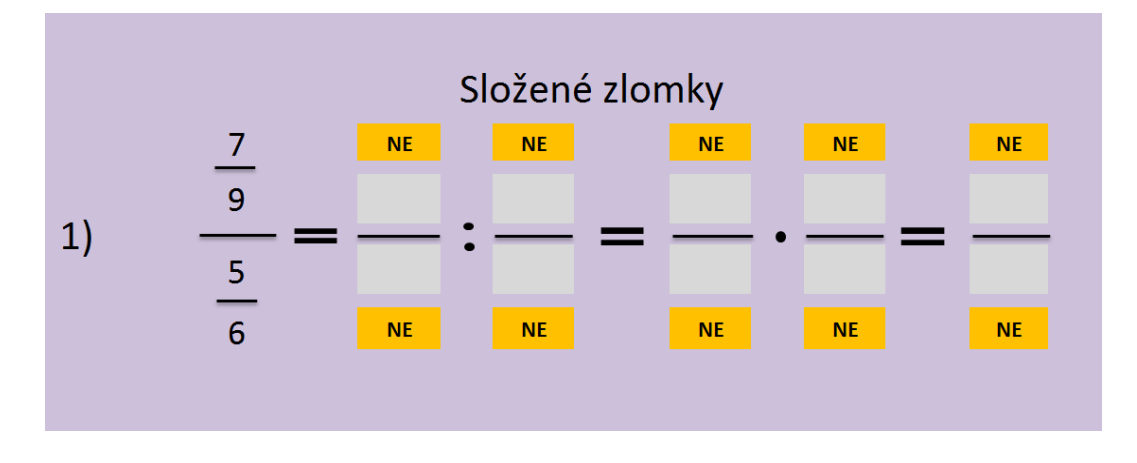

Snímek 1: Náhled souboru Excel – složené zlomky

Jestliže se žák splete např. v převrácení druhého zlomku, je výsledek vyhodnocen jako nesprávný.

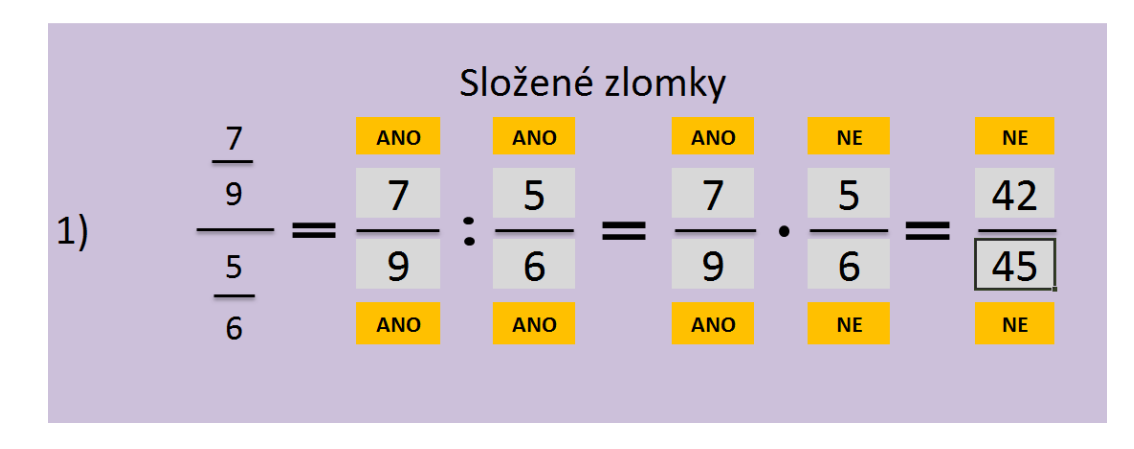

Snímek 2: Náhled souboru Excel – složené zlomky

Takto pak vypadá vyhodnocení, je-li postup i výsledek v pořádku.

|  |   |            | Složené zlomky |            |            |            |
|--|---|------------|----------------|------------|------------|------------|
|  |   | <b>ANO</b> | <b>ANO</b>     | <b>ANO</b> | <b>ANO</b> | <b>ANO</b> |
|  | 9 |            | 5              |            |            | 42         |
|  |   | У          | 6              | 9          |            | 45         |
|  | 6 | <b>ANO</b> | <b>ANO</b>     | <b>ANO</b> | <b>ANO</b> | <b>ANO</b> |
|  |   |            |                |            |            |            |

Snímek 3: Náhled souboru Excel – složené zlomky

### **2.2.2 Prezentace PowerPoint + pracovní listy**

Kromě těchto souborů vytvořených v Excelu, které jsou použitelné po libovolně dlouhou dobu dle uvážení vyučujícího (od krátké matematické rozcvičky na úvod hodiny, až po delší procvičování, kdy se vystřídají u tabule všichni žáci), lze využít i jiné formy procvičování. Jednou z nich je například kombinace prezentace vytvořené v PowerPointu a pracovního listu, který je rozdán žákům a do kterého řeší zadané příklady a slovní úlohy.

### **Procvičování základních poznatků o zlomcích z úvodní teoretické prezentace**

Tento pracovní list navazuje na úvodní teoretickou prezentaci o zlomcích. Slouží k procvičení správného čtení zlomků, určování, zda je zlomek větší, menší či roven 1 (tedy pravý či nepravý zlomek), určování zlomků podle diagramů a také využití zlomků v běžném životě.

### Zlomky – úvod – pracovní list 1

- 1. Přečtěte zlomky  $\frac{1}{7}$ , 7 1 127  $\frac{15}{125}$ 100  $\frac{99}{100}$ 7  $\frac{15}{7}$ 19  $\frac{15}{10}$ 10  $\frac{7}{16}$ 8 3
- 2. Za použití celých čísel napište, co znamená:
	- a. 4  $\frac{3}{1}$ roku b. 4  $\frac{1}{4}$  hodiny d. c. 2  $\frac{1}{2}$  minuty 5 3<br>- počtu obyvatel ČR (zaokr. na miliony)
- 3. Jakým zlomkem celku (silně orámovaný obrazec) je vybarvená plocha?

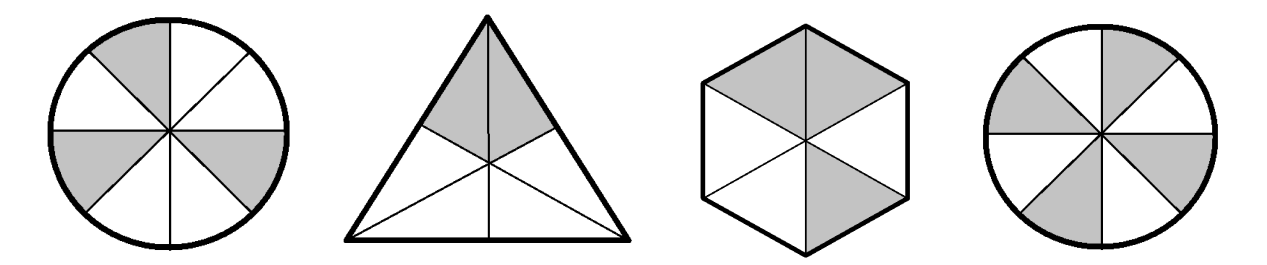

4. Jaký zlomkem celku (silně orámovaný obrazec) je vybarvená ploc á plocha trojúhelníku?

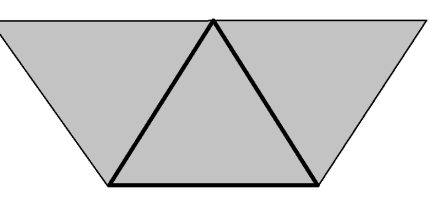

5. Ze zlomků 24  $\frac{25}{21}$ 4  $\frac{5}{1}$ 2  $\frac{1}{2}, \frac{5}{1}, \frac{25}{21}, \frac{15}{16}, \frac{9}{2}, \frac{11}{16}, \frac{75}{22}, \frac{115}{111}, \frac{77}{21}, \frac{96}{62}, \frac{99}{102}, \frac{101}{102}, \frac{99}{102}, \ldots$ 99  $\frac{99}{20}$ 100  $\frac{101}{100}$ 100  $\frac{99}{100}$ 69  $\frac{96}{10}$ 71  $\frac{77}{71}$ 111  $\frac{115}{111}$ 85  $\frac{75}{25}$ 15  $\frac{11}{15}$ 9  $\frac{9}{2}$ 16  $\frac{15}{16}$ 99  $\frac{100}{200}$  zapište ty, které

jsou:

- a. menší než 1:
- b. rovny 1:
- c. větší než 1:
- 6. Doplňte do zlomků ež 1:<br>
:<br> *x*ž 1:<br>
mků  $\frac{m}{7}, \frac{9}{z}, \frac{11}{r}, \frac{s}{21}, \frac{x}{y}$ *s x z r m* , 21 , 11 , 9 , 7 za písmena čísla tak, aby
	- a. byly větší než 1:
	- b. byly větší než 1:
	- c. rovny 1:

7. Vyšrafujte 4 3 první sítě, 10  $\frac{7}{6}$  druhé sítě, 9  $\frac{5}{6}$  třetí sítě. 1. 2. 3.

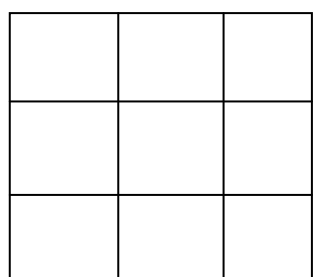

### **Procvičování krácení zlomků a převod smíšeného čísla na zlomek a opačně**

Základem této procvičovací hodiny je pracovní list pro žáky a prezentace, v které je zadání a řešení některých ze cvičení uvedených v pracovním listě. Žáci postupně řeší příklady v pracovním listě samostatně v lavicích. Rychlejší žáci, kteří jsou dříve hotovi s jednotlivými cvičeními, mohou automaticky pokračovat v dalších cvičeních. Po uplynutí určitého času se práce vždy zastaví a ústně je možno zkontrolovat výsledky vybraných či všech cvičení. V prezentaci jsou uvedena pouze některá cvičení, jejichž výsledky je vhodné zobrazit na tabuli pro kontrolu. Je-li k dispozici i interaktivní tabule, je možno zapisování výsledků žáky ručně na tabuli, kdy pak se zobrazí správné řešení a je možno tímto provést kontrolu.

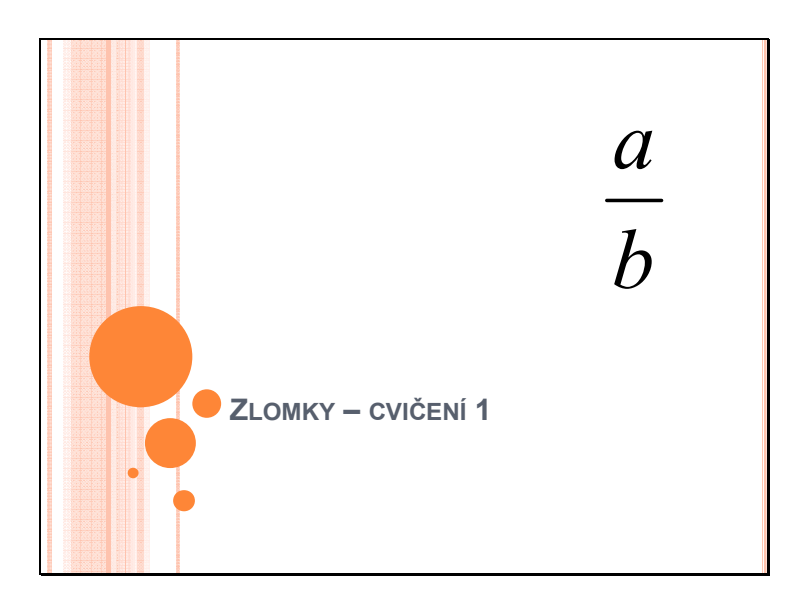

Snímek 1: Náhled prezentace – Zlomky - cvičení

| <b>KRAŤTE NA ZÁKLADNÍ TVAR:</b> |                                          |  |
|---------------------------------|------------------------------------------|--|
| 70<br>a)<br>90                  | $\frac{210}{1}$<br>d)<br>$\overline{90}$ |  |
| 33<br>b)<br>$\overline{111}$    | $\frac{36}{5}$<br>e)<br>$\overline{144}$ |  |
| 15<br>$\frac{1}{90}$<br>c)      | 77<br>f)<br>$\overline{84}$              |  |

Snímek 2: Náhled prezentace – Zlomky - cvičení

Úkolem prvního cvičení je krácení zlomků na základní tvar. Snímek 3 zobrazuje pak správné řešení tohoto cvičení.

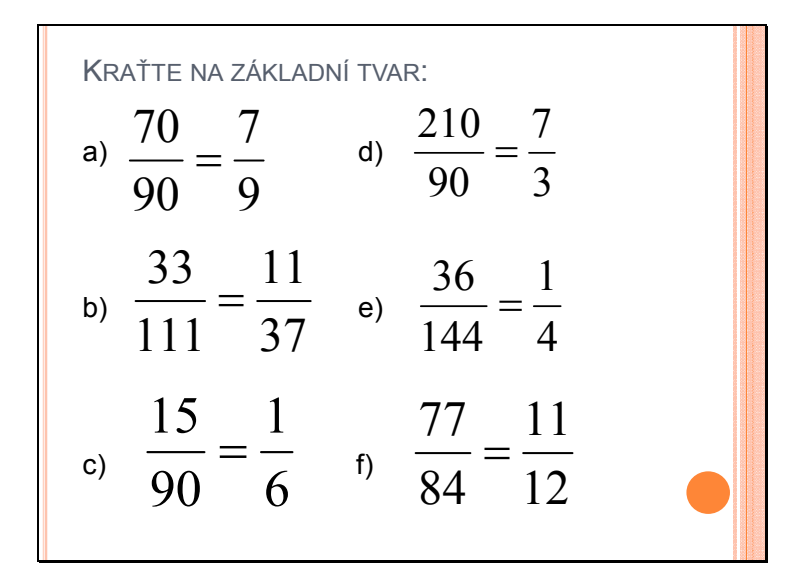

Snímek 3: Náhled prezentace – Zlomky - cvičení

|                            | ZAPIŠTE ZLOMKY JAKO SMÍŠENÁ ČÍSLA:     |  |
|----------------------------|----------------------------------------|--|
| 16<br>a)<br>$\overline{3}$ | $\frac{13}{1}$<br>d)<br>$\overline{8}$ |  |
| $rac{5}{2}$<br>b)          | $\frac{26}{5}$<br>e)                   |  |
| 127<br>c)                  | 122<br>f)<br>11                        |  |
|                            |                                        |  |

Snímek 4: Náhled prezentace – Zlomky – cvičení

Další cvičení je zaměřeno na převod zlomku na smíšené číslo. Na snímku 5 je pak opět správné řešení.

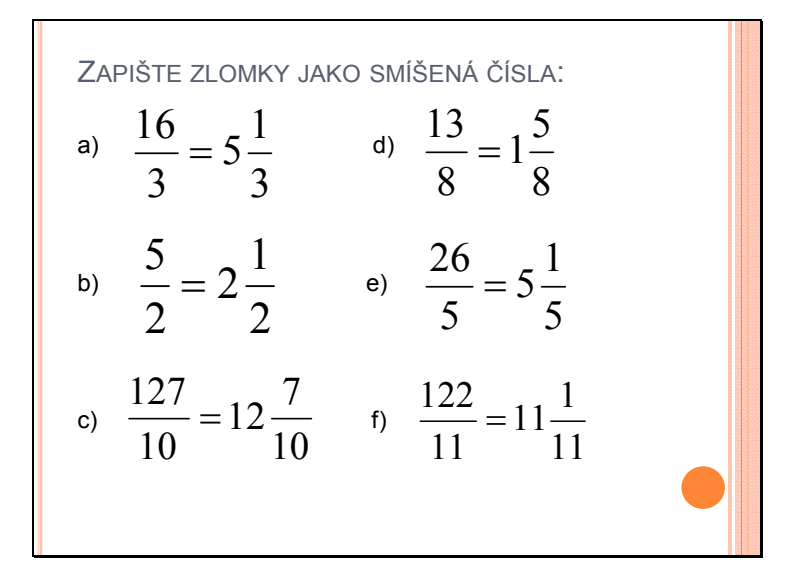

Snímek 5: Náhled prezentace – Zlomky - cvičení

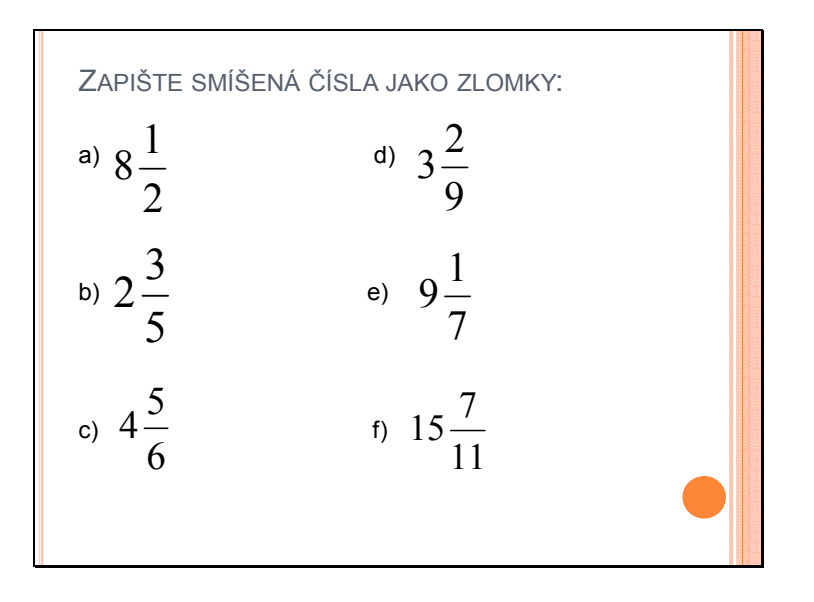

Snímek 6: Náhled prezentace – Zlomky - cvičení

V dalším cvičení se procvičuje opačný postup – převod smíšeného čísla na zlomek. Následující snímek opět zobrazuje správné řešení.

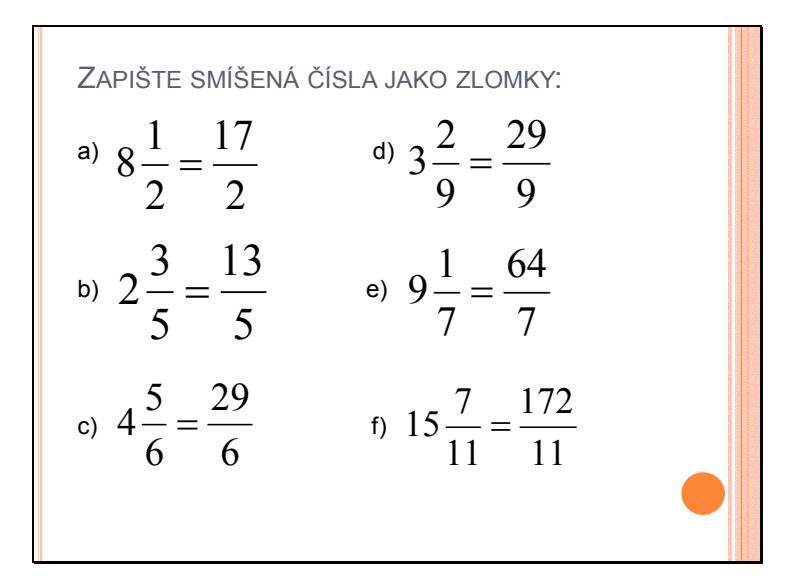

Snímek 7: Náhled prezentace – Zlomky - cvičení

Jednou z mnoha forem zábavy je divadlo. Ve 3. století před n. l. bylo v řeckém Epidauru vybudováno divadlo s hledištěm pro 14 000 sedících lidí. Z jaké části bylo hlediště zaplněno, jestliže přišlo na představení 11 200 diváků?

Snímek 8: Náhled prezentace – Zlomky - cvičení

V pracovním listě jsou uvedeny 3 slovní úlohy. Vzhledem k častým problémům žáků s řešením právě slovních úloh, jsou v prezentaci řešeny dvě slovní úlohy, třetí je pouze analogií předchozích dvou. Je však vhodné s žáky zkontrolovat i třetí slovní úlohu alespoň ústně.

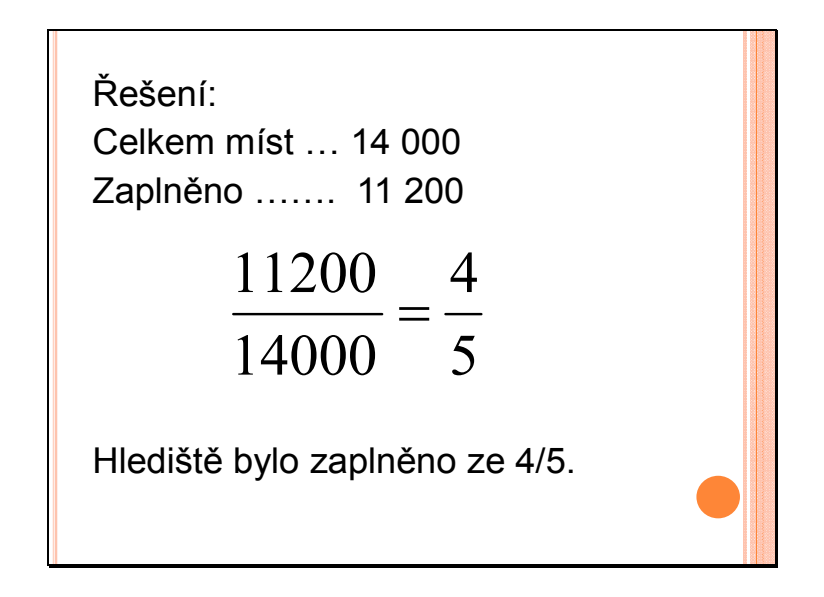

Snímek 9: Náhled prezentace – Zlomky - cvičení

Řešení první slovní úlohy je zaměřeno na krácení zlomků. Ze zkušenosti z praxe jsem zjistil, že na správné řešení přišla cca polovina žáků. Zbývající žáci si nebyli jisti už při formulaci nezkráceného zlomku. Jakmile pak viděli správný výsledek a postup, bylo pro ně už jednoduché aplikovat tento způsob řešení i na další dvě slovní úlohy. U nich tedy byla úspěšnost řešení podstatně vyšší.

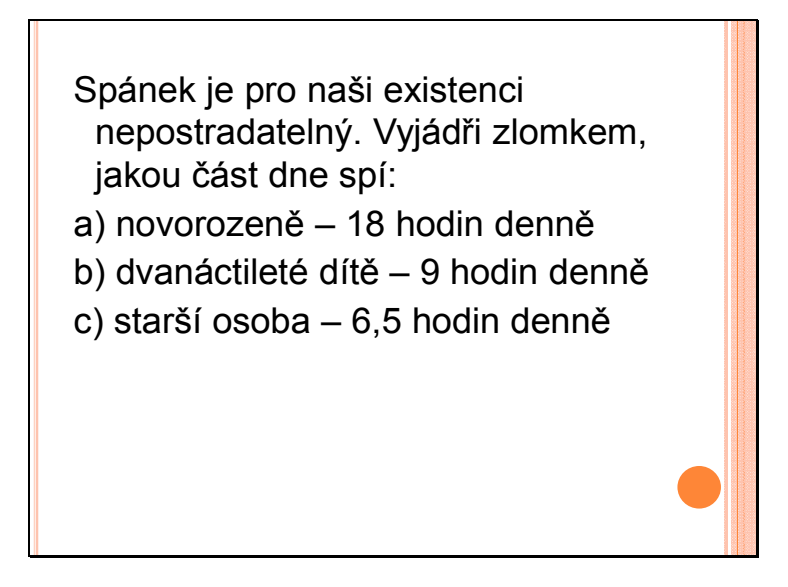

Snímek 10: Náhled prezentace – Zlomky - cvičení

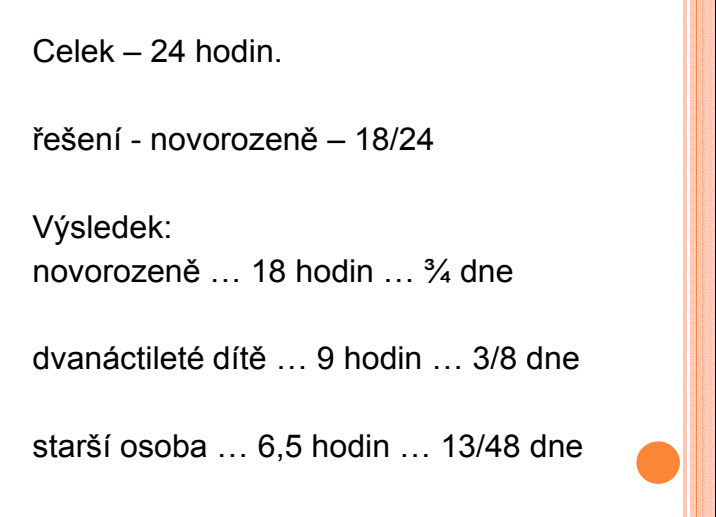

Snímek 11: Náhled prezentace – Zlomky - cvičení

U této slovní úlohy si museli žáci první uvědomit, že jeden údaj v zadání chybí – počet hodin dne. S tímto však většina žáků neměla problém. Následný zápis řešení a krácení zlomků pak již bylo snadné. Problém nastal až u posledního zlomku, kde ve jmenovateli vycházelo desetinné číslo. Bystřejší žáky napadlo rozšířit zlomek, velká část však chtěla zapsat výsledek bez rozšíření. Poslední slovní úloha, která je v pracovním listě, již nezpůsobovala vážnější problémy.

Kraťte na základní tvar:

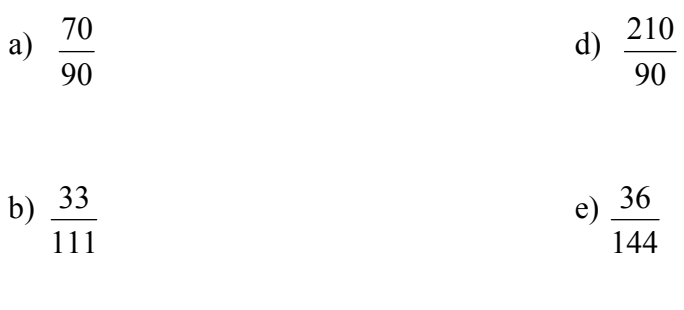

c) 
$$
\frac{15}{90}
$$
 f)  $\frac{77}{84}$ 

Rozšiř zlomky na zlomek se jmenovatelem 24:

$$
\frac{3}{8} = \frac{5}{6} = \frac{1}{3} =
$$

Zkrať zlomky číslem 2:

$$
\frac{6}{8} = \frac{4}{6} = \frac{20}{30} = \frac{12}{16} =
$$

Zapište zlomky jako smíšená čísla:

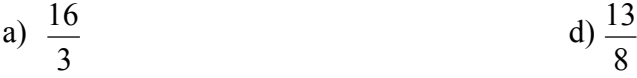

b) 
$$
\frac{5}{2}
$$
 \t\t e)  $\frac{26}{5}$ 

c) 
$$
\frac{127}{10}
$$
 f)  $\frac{122}{11}$ 

Zapište smíšená čísla jako zlomky:

a) 
$$
8\frac{1}{2}
$$
 d)  $3\frac{2}{9}$ 

b) 
$$
2\frac{3}{5}
$$
 e)  $9\frac{1}{7}$ 

c) 
$$
4\frac{5}{6}
$$
 f)  $15\frac{7}{11}$ 

Jednou z mnoha forem zábavy je divadlo. Ve 3. století před n. l. bylo v řeckém Epidauru vybudováno divadlo s hledištěm pro 14 000 sedících lidí. Z jaké části bylo hlediště zaplněno, jestliže přišlo na představení 11 200 diváků?

Spánek je pro naši existenci nepostradatelný. Vyjádři zlomkem, jakou část dne spí:

- a) novorozeně 18 hodin denně
- b) dvanáctileté dítě 9 hodin denně
- c) starší osoba 6,5 hodin denně

V mlékárně mají 240 litrů plnotučného mléka. Z toho 1/6 se použije na výrobu másla. Kolik litrů mléka se použije na výrobu másla a kolik litrů zůstane?

Doplň, aby platila rovnost:

$$
\frac{25}{30} = \frac{5}{3}
$$
,  $\frac{4}{7} = \frac{20}{3}$ ,  $\frac{8}{9} = \frac{1}{36}$ ,  $\frac{1}{9} = \frac{9}{3}$ ,  $\frac{12}{20} = \frac{3}{3}$ ,  $\frac{7}{21} = \frac{1}{3}$ 

Převáděj desetinná čísla na zlomky v základním tvaru:

$$
0.43 = 2.5 =
$$

$$
0,125 = 4,6 =
$$

#### **Procvičování sčítání a odečítání zlomků**

Tato prezentace a pracovní list slouží k procvičení sčítání a odečítání zlomků. Žáci mají pracovní listy, s kterými samostatně pracují. Po určité době je možnost jejich práci zastavit a provést průběžnou kontrolu výsledků. V případě nejasností lze příklad vyřešit na tabuli. Některé příklady z pracovního listu jsou v přiložené prezentaci, pomocí které lze provádět společnou kontrolu a ukázku správného postupu řešení příkladů. U některých příkladů mohou žáci chodit k tabuli a zapisovat výsledek a řešení za zadání příkladu. V zobrazených rámečcích se následně zobrazí správný postup a výsledek. V těchto případech není třeba využívat pouze interaktivní tabuli, ale je-li prezentace promítána datovým projektorem na bílou tabuli, na kterou lze psát fixem, mohou psát na tuto normální tabuli, výsledek se pak promítne stejně jako na interaktivní tabuli.

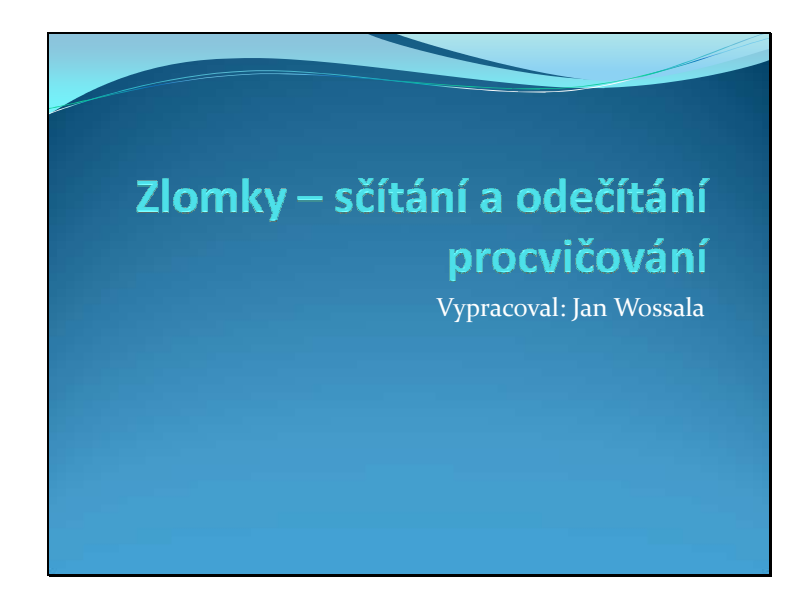

Snímek 1: Náhled prezentace – Zlomky – sčítání a odečítání - procvičování

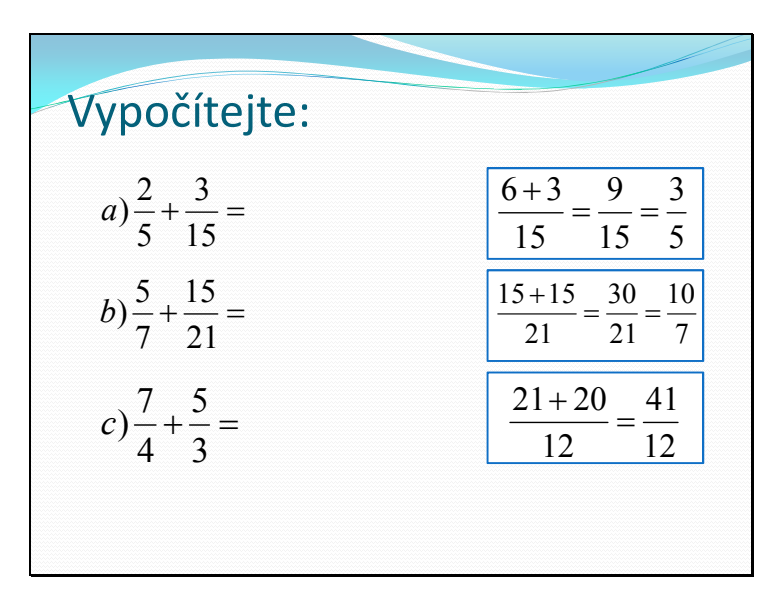

Snímek 2: Náhled prezentace – Zlomky – sčítání a odečítání - procvičování

Na tomto snímku jsou první tři příklady z třetího cvičení pracovního listu. Nejprve se zobrazuje zadání a žáci mají možnost na interaktivní tabuli napsat svůj postup řešení a výsledek. Ten je následně ověřen zobrazením správného postupu a řešení v modrém rámečku. Analogicky lze postupovat u dalších příkladů.

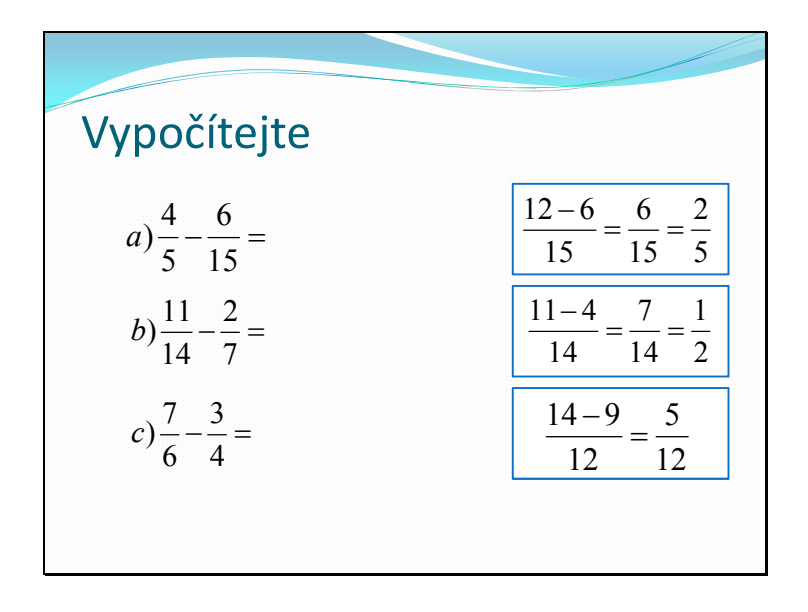

Snímek 3: Náhled prezentace – Zlomky – sčítání a odečítání - procvičování

Na tomto snímku jsou zpracovány tři příklady ze čtvrtého cvičení pracovního listu. Stejně jako u předchozího snímku mohou žáci chodit k tabuli a napsat své řešení a postup, který se následně zobrazí v modrém rámečku.

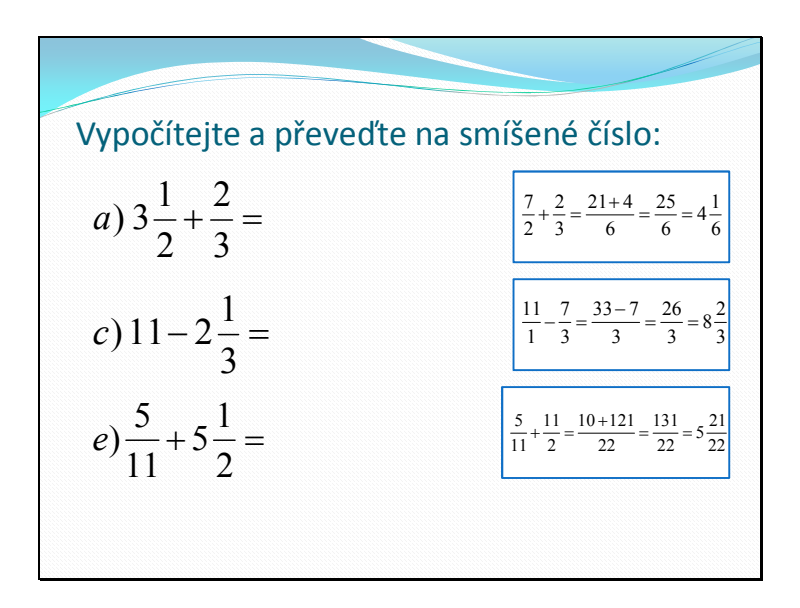

Snímek 4: Náhled prezentace – Zlomky – sčítání a odečítání - procvičování

Na čtvrtém snímku jsou vybrané příklady z šestého cvičení pracovního listu. Platí stejný postup jako u předchozích dvou cvičení – žáci mohou chodit k tabuli a psát správné řešení do prostoru za zadáním.

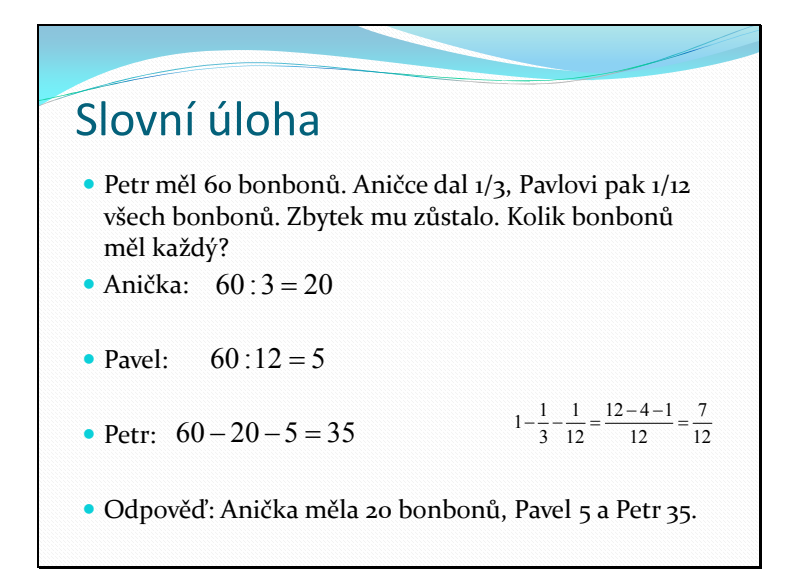

Snímek 6: Náhled prezentace – Zlomky – sčítání a odečítání - procvičování

Na posledním snímku je postup řešení slovní úlohy z tohoto pracovního listu. Úloha je zaměřena zejména na logický úsudek žáků a uvědomění si významu zlomků v reálném světě.

#### Sčítání a odečítání zlomků – pracovní list 3

Vypočítejte zpaměti:

 $+ \frac{1}{2} =$   $a) \frac{1}{2} + \frac{1}{2} = b) \frac{3}{2} + \frac{2}{2} =$   $b) \frac{3}{2} + \frac{2}{3} = c) \frac{11}{15} + \frac{3}{15} =$   $c) \frac{11}{15} + \frac{3}{15} =$   $d) \frac{2}{5} + \frac{3}{5} =$   $d) \frac{2}{7}$ 

Vypočítejte zpaměti:

 $-\frac{3}{5}$  =  $a) \frac{7}{3} - \frac{5}{3} = b) \frac{11}{3} - \frac{7}{3} =$   $b)$  $\frac{11}{2} - \frac{7}{2} =$   $c) \frac{7}{15} - \frac{3}{15} =$   $c) \frac{7}{15} - \frac{3}{15} =$   $d) \frac{29}{25} - \frac{17}{25} =$   $d) \frac{29}{35}$ 

Vypočítejte:

- $+ =$   $a) \frac{2}{5} + \frac{3}{15} = b) \frac{3}{5} + \frac{13}{21} =$   $b) \frac{5}{7} + \frac{15}{21} = c) \frac{7}{7} + \frac{5}{2} =$   $c) \frac{7}{4}$
- $+ -$  =  $d) - \frac{1}{4} + \frac{3}{4} =$   $e) - \frac{1}{4} + \frac{5}{4} =$   $e^{\frac{t}{c} + \frac{t}{c}} = f^{\frac{t}{c} + \frac{t}{c}} =$   $f$  $\frac{5}{5}$

Vypočítejte:

$$
a) \frac{4}{5} - \frac{6}{15} = b) \frac{11}{14} - \frac{2}{7} = c) \frac{7}{6} - \frac{3}{4} =
$$

$$
d) \frac{6}{5} - \frac{3}{10} =
$$
\n
$$
e) \frac{2}{3} - \frac{10}{21} =
$$
\n
$$
f) \frac{9}{11} - \frac{1}{2} =
$$

Vypočítejte:

$$
a)1 - \frac{1}{2} = b)3 - \frac{5}{6} = c) \frac{22}{7} - 2 =
$$

$$
d) \frac{17}{5} + 3 = e)7 + \frac{9}{5} = f) \frac{99}{100} + 1 =
$$

Vypočítejte. Je-li to možné, zapište opět jako smíšené číslo:

 $+\frac{2}{3}$  = 3 2 2 1 *a*)  $3\frac{1}{2} + \frac{2}{3} =$  *b*)  $\frac{2}{3} + 7\frac{1}{4} =$ 4  $7\frac{1}{4}$ 5 2 *b*)  $\frac{2}{5} + 7\frac{1}{4} =$  *c*)  $11 - 2\frac{1}{2} =$ 3  $c)$  11 – 2 $\frac{1}{2}$  $+3\frac{1}{7}$  = 5  $3\frac{1}{5}$ 6 7  $d) \frac{1}{6} + 3\frac{1}{6} =$   $e) \frac{5}{11} + 5\frac{1}{6} =$ 2  $5\frac{1}{2}$ 11  $e) \frac{5}{11} + 5 \frac{1}{2} =$  $-2\frac{1}{10}$  = 10  $2\frac{1}{16}$ 5  $f(\frac{31}{5})$ 

Slovní úloha: Petr měl 60 bonbonů. Aničce dal 3  $\frac{1}{2}$ , Pavlovi pak 12  $\frac{1}{2}$  všech bonbonů. Zbytek mu zůstalo. Kolik bonbonů měl každý?

### **Procvičování násobení zlomků**

Násobení zlomků má opět stejný postup procvičování jako předchozí kapitola. Žáci mají pracovní listy, do kterých samostatně řeší různé typy příkladů určených k procvičení násobení zlomků, násobení zlomku a přirozeného čísla, násobení smíšených čísel či upravování závorek.

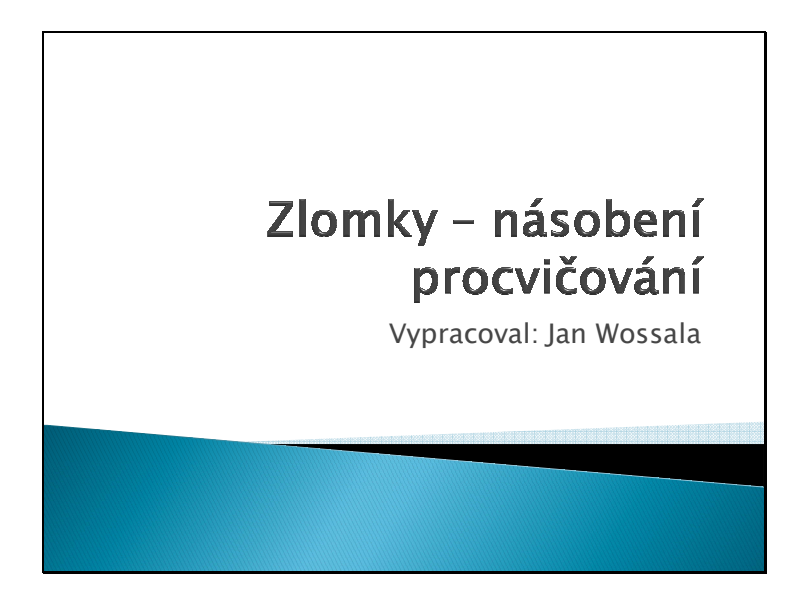

Snímek 1: Náhled prezentace – Zlomky – násobení - procvičování

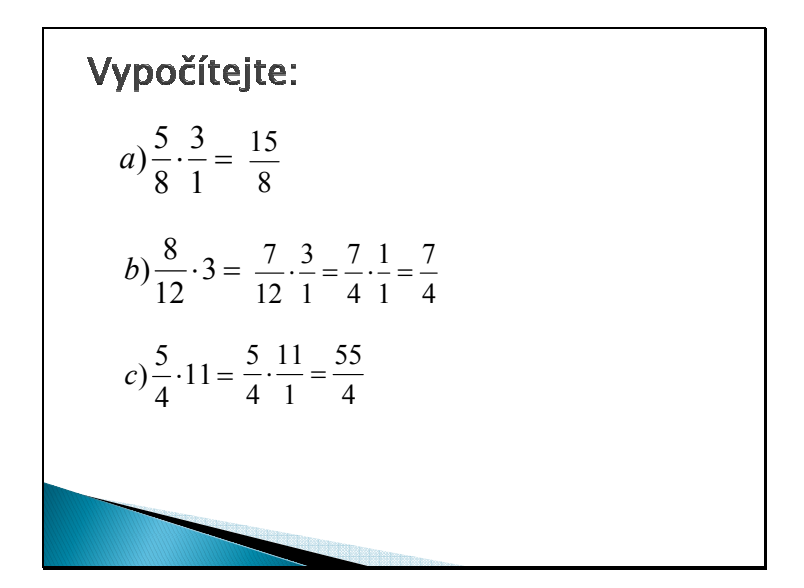

Snímek2: Náhled prezentace – Zlomky – násobení - procvičování

Tento snímek zobrazuje nejprve zadání prvních tří příkladů druhého cvičení pracovního listu. Kontrola s žáky probíhá pouze v lavicích ústně, následně se výsledky zobrazí na tabuli.

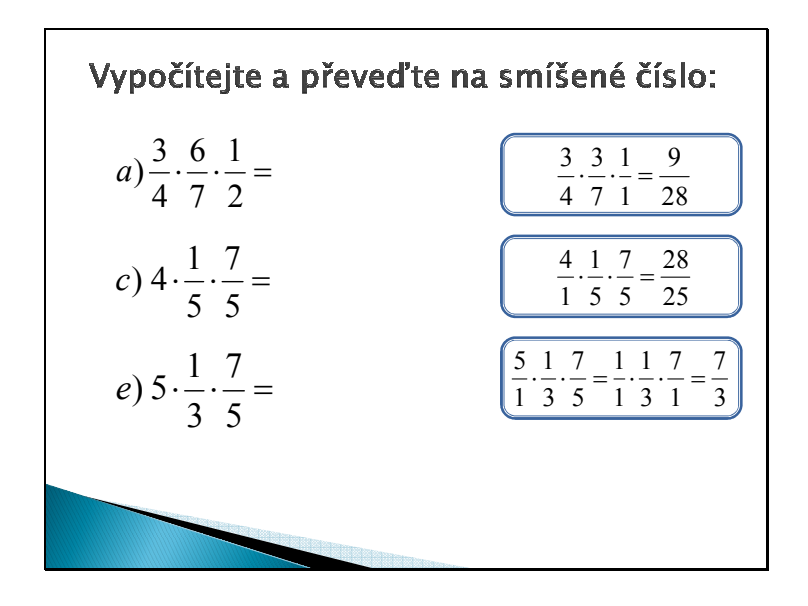

Snímek3: Náhled prezentace – Zlomky – násobení - procvičování

Snímek 3 zobrazuje zadání vybraných příkladů ze třetího cvičení pracovního listu. Žáci mají opět možnost do prostoru za zadáním dopisovat řešení a výsledek. Po kliknutí se pak správný postup a výsledek zobrazí v modrém rámečku za příkladem.

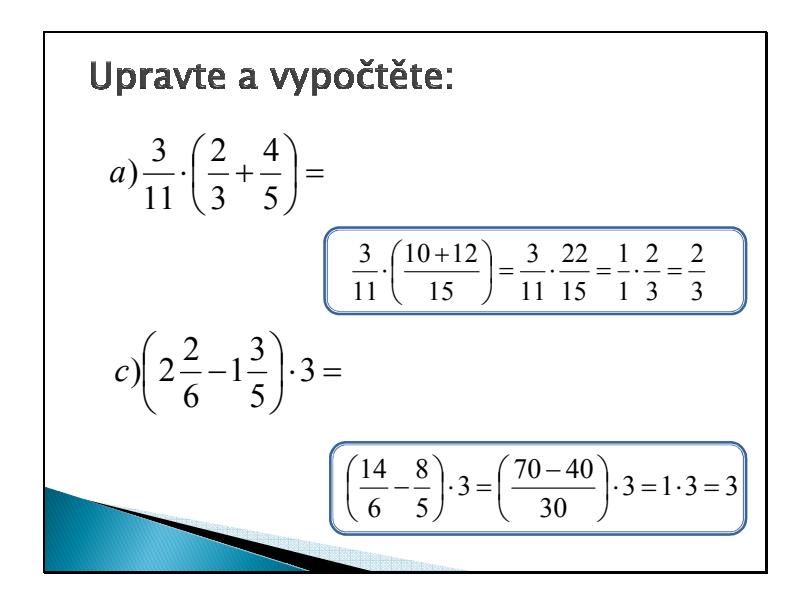

Snímek4: Náhled prezentace – Zlomky – násobení - procvičování

Snímek 4 zobrazuje dva vybrané příklady pátého cvičení z pracovního listu, s kterým by žáci mohli mít nejvýraznější potíže při řešení. Žáci mohou opět psát svůj způsob řešení a svůj výsledek do prostoru za zadáním, v modrém rámečku se pak zobrazí správný postup a správný výsledek.

## Násobení zlomků – procvičování – pracovní list 4

Vypočítejte:

$$
a) \frac{1}{4} \cdot \frac{1}{5} = b) \frac{2}{3} \cdot \frac{5}{7} = c) \frac{2}{3} \cdot \frac{15}{4} =
$$

$$
a) \frac{2}{5} \cdot \frac{1}{3} = e) \frac{4}{3} \cdot \frac{1}{8} = f) \frac{9}{15} \cdot \frac{2}{3} =
$$

Vypočítejte:

$$
a) \frac{5}{8} \cdot \frac{3}{1} = b) \frac{7}{12} \cdot 3 = c) \frac{5}{4} \cdot 11 =
$$

Vypočítejte a převeď na smíšené číslo:

$$
a) \frac{3}{4} \cdot \frac{6}{7} \cdot \frac{1}{2} = b) \frac{1}{7} \cdot \frac{3}{4} \cdot \frac{3}{2} = c) 4 \cdot \frac{1}{5} \cdot \frac{7}{5} =
$$

$$
d) \frac{1}{2} \cdot \frac{2}{3} \cdot \frac{3}{4} = e) \cdot 5 \cdot \frac{1}{3} \cdot \frac{7}{5} = f) \cdot 7 \cdot \frac{9}{11} \cdot 2 =
$$

Vynásobte dvě smíšená čísla:

a) 
$$
1\frac{5}{4} \cdot 3\frac{1}{3} =
$$
  
b)  $2\frac{1}{5} \cdot 3\frac{2}{3} =$   
c)  $5\frac{1}{3} \cdot 6\frac{2}{3} =$   
d)  $2\frac{1}{5} \cdot \frac{10}{9} =$   
e)  $\frac{7}{12} \cdot 2\frac{2}{5} =$   
f)  $6\frac{1}{2} \cdot 4\frac{7}{9} =$ 

Upravte a vypočtěte:

$$
a) \frac{3}{11} \cdot \left(\frac{2}{3} + \frac{4}{5}\right) =
$$
\n
$$
b) \frac{4}{11} \cdot \left(\frac{2}{3} + \frac{1}{4}\right) =
$$
\n
$$
c) \left(2\frac{2}{6} - 1\frac{3}{5}\right) \cdot 3 =
$$
\n
$$
d) \frac{5}{9} \cdot \left(\frac{3}{7} + \frac{4}{21}\right) =
$$

### **Dělení zlomků**

Analogický postup procvičování je zvolen i u poslední kapitoly zaměřené na dělení zlomků. Opět mají žáci pracovní listy, do kterých samostatně řeší zadané příklady. Vybrané příklady jsou pak zpracovány v prezentaci včetně postupu řešení. V případě nejasností při průběžné kontrole výsledků je vhodné rozebrat na tabuli více problematických příkladů.

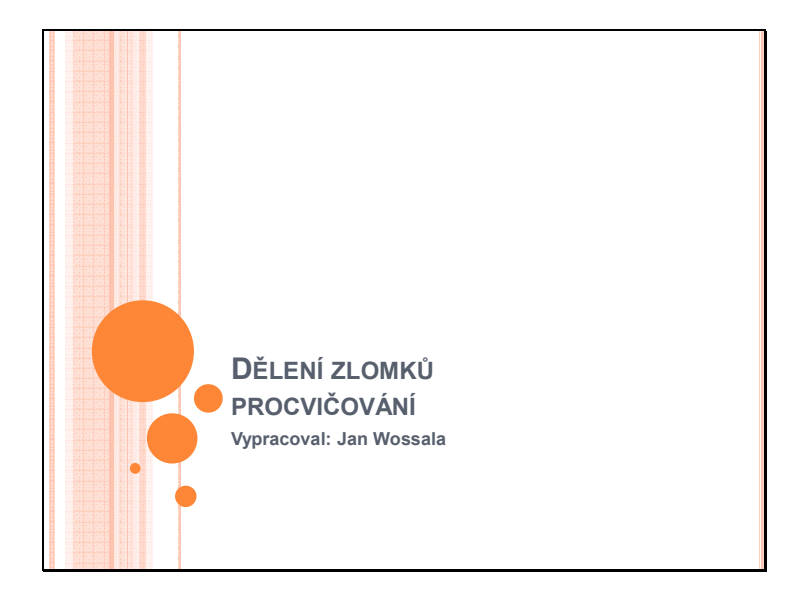

Snímek1: Náhled prezentace – Zlomky – dělení - procvičování

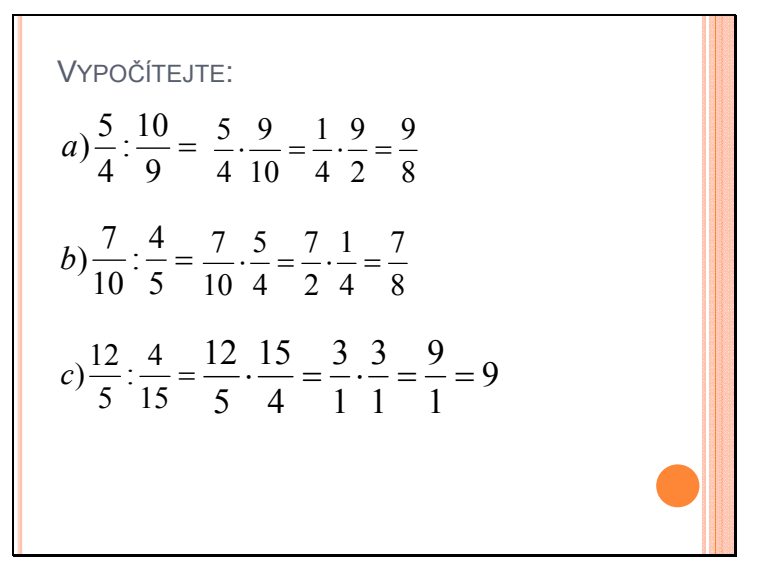

Snímek2: Náhled prezentace – Zlomky – dělení - procvičování

Na tomto snímku jsou zpracovány první tři příklady prvního cvičení z přiloženého pracovního listu. Postupným klikáním se zobrazuje postup řešení a správný výsledek.

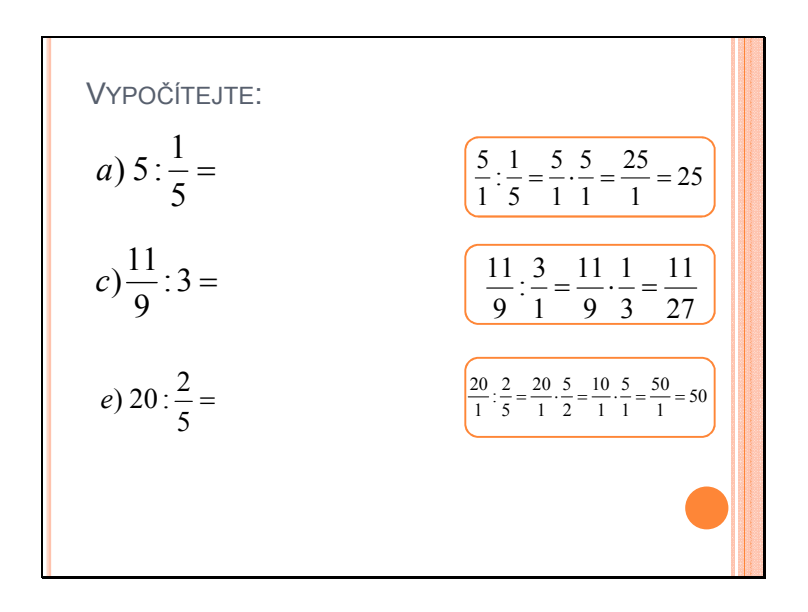

Snímek3: Náhled prezentace – Zlomky – dělení – procvičování

Snímek 3 je již opět zvyšující aktivitu žáků u tabule, kdy u vybraných tří příkladů mohou žáci jít do prostoru za zadáním řešit tyto příklady. Kontrola je pak provedena opět následně v oranžovém rámečku, do kterého se zobrazí správný postup a výsledek.

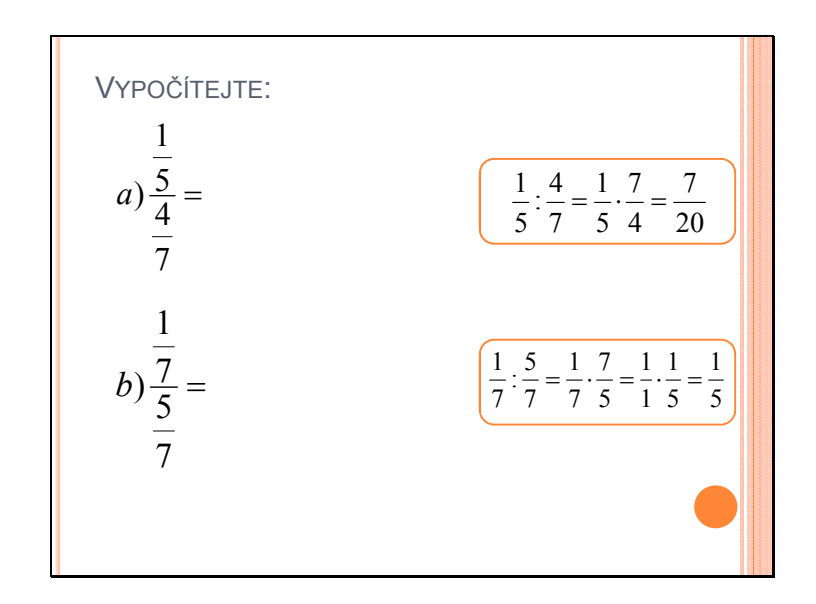

Snímek4: Náhled prezentace – Zlomky – dělení - procvičování

Čtvrtý snímek řeší první dva příklady na složené zlomky. Žáci oba příklady mohou řešit na tabuli, výsledky a postup se zobrazí opět v oranžovém rámečku.

VYPOČITEJTE:  
\n
$$
a) \frac{7}{5} : 3 \frac{1}{5} = \frac{7}{5} : \frac{16}{5} = \frac{7}{5} : \frac{5}{16} = \frac{7}{1} : \frac{1}{16} = \frac{7}{16}
$$
\n
$$
b) 5 \frac{3}{5} : \frac{7}{15} = \frac{28}{5} : \frac{7}{15} = \frac{28}{5} : \frac{15}{7} = \frac{28}{1} : \frac{3}{7} = \frac{84}{7} = 12
$$
\n
$$
c) \frac{11}{21} : 9 \frac{1}{7} = \frac{11}{21} : \frac{64}{7} = \frac{11}{21} : \frac{7}{64} = \frac{11}{3} : \frac{1}{64} = \frac{11}{192}
$$

Snímek5: Náhled prezentace – Zlomky – dělení - procvičování

Pátý snímek pak už opět slouží pro kontrolu na tabuli správného postupu řešení a výsledků prvních tří příkladů posledního cvičení.

Dělení zlomků – procvičování – pracovní list 5

Vypočítejte:

=  $\frac{10}{2}$   $a) \frac{5}{4} : \frac{10}{2} =$   $b) \frac{7}{12} : \frac{4}{5} =$   $\frac{4}{5}$   $b) \frac{1}{10} : \frac{1}{5} =$   $c) \frac{12}{5} : \frac{1}{15} =$   $\frac{4}{1}$   $c) \frac{12}{7}$ =  $\frac{3}{2}$   $d) \frac{15}{16} : \frac{3}{8} =$   $e) \frac{11}{8} : \frac{3}{8} =$   $\frac{3}{2}$   $e) \frac{11}{2} \div \frac{3}{2} = f \frac{22}{11} \div \frac{11}{25} =$   $\frac{11}{2}$   $f(\frac{22}{15})$ 

Vypočítejte:

- = *a*)  $5: \frac{1}{5}$  =  $b) \frac{3}{5}$  : 2 =  $b) \frac{5}{7}$ : 2 =
- $: 3 =$   $c) = \frac{11}{2}$ : 3 = d) 11:  $\frac{2}{5}$  = d)  $11: \frac{2}{7}$  =
- = *e*) 20 :  $\frac{2}{5}$  =  $f(\frac{12}{10})$  : 2 =  $f$  $\frac{19}{12}$

Vypočítejte:

a) 
$$
\frac{\frac{1}{5}}{\frac{4}{7}} =
$$
  
\nb)  $\frac{\frac{1}{7}}{\frac{5}{7}} =$   
\nc)  $\frac{\frac{11}{15}}{\frac{12}{15}} =$   
\nd)  $\frac{5}{\frac{1}{1}} =$   
\ne)  $\frac{\frac{1}{11}}{\frac{1}{5}} =$   
\nf)  $\frac{11}{\frac{3}{5}} =$   
\nf)  $\frac{11}{\frac{3}{5}} =$ 

Vypočítejte:

a) 
$$
\frac{7}{5}:3\frac{1}{5} =
$$
  
b)  $5\frac{3}{5}:\frac{7}{15} =$   
c)  $\frac{11}{21}:9\frac{1}{7} =$   
d)  $15\frac{1}{2}:\frac{11}{6} =$   
e)  $\frac{22}{15}:3\frac{4}{5} =$   
f)  $7\frac{1}{3}:\frac{27}{11} =$ 

*b*)

# **2.2.3 Procvičování – soubor formátu SMART Notebook Krácení a rozšiřování zlomků**

Tento vzorový příklad ukazuje jednu z možností využití souborů formátu SMART Notebook pro procvičování krácení a rozšiřování zlomků. Na obrazovce jsou tři barevné bubliny, do kterých žáci seskupují zlomky, které si jsou rovny. Na prvním snímku je vidět toto cvičení při tvorbě přímo v prostředí programu SMART Notebook. Základem je umístění 3 barevných kruhů, do kterých budou vkládány jednotlivé zlomky, které si jsou rovny. Tyto kruhy jsou uzamčeny proti pohybu (tedy žák nemůže s nimi nijak manipulovat). Oproti tomu vložené zlomky jsou určeny k uchopení a pohybu po tabuli.

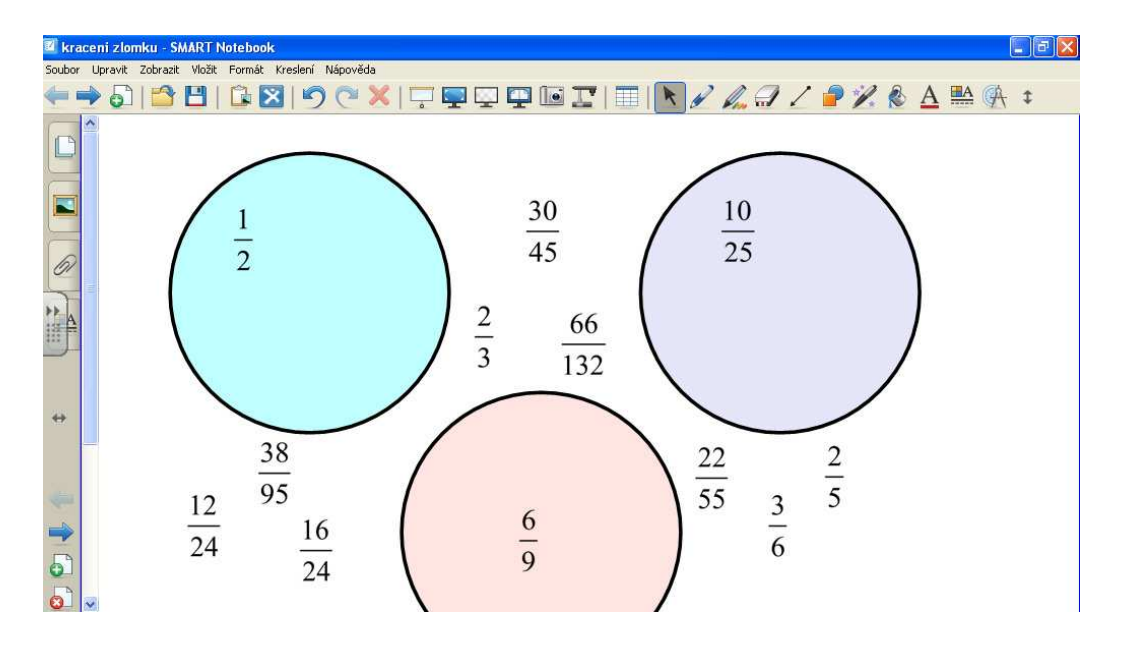

Snímek1: Náhled souboru SMART Notebook – Zlomky – krácení - procvičování

Následující dva snímky již zobrazují spuštěnou aplikaci, kdy žáci na interaktivní tabuli mohou jednotlivé zlomky přesunovat a umisťovat do barevných kruhů.

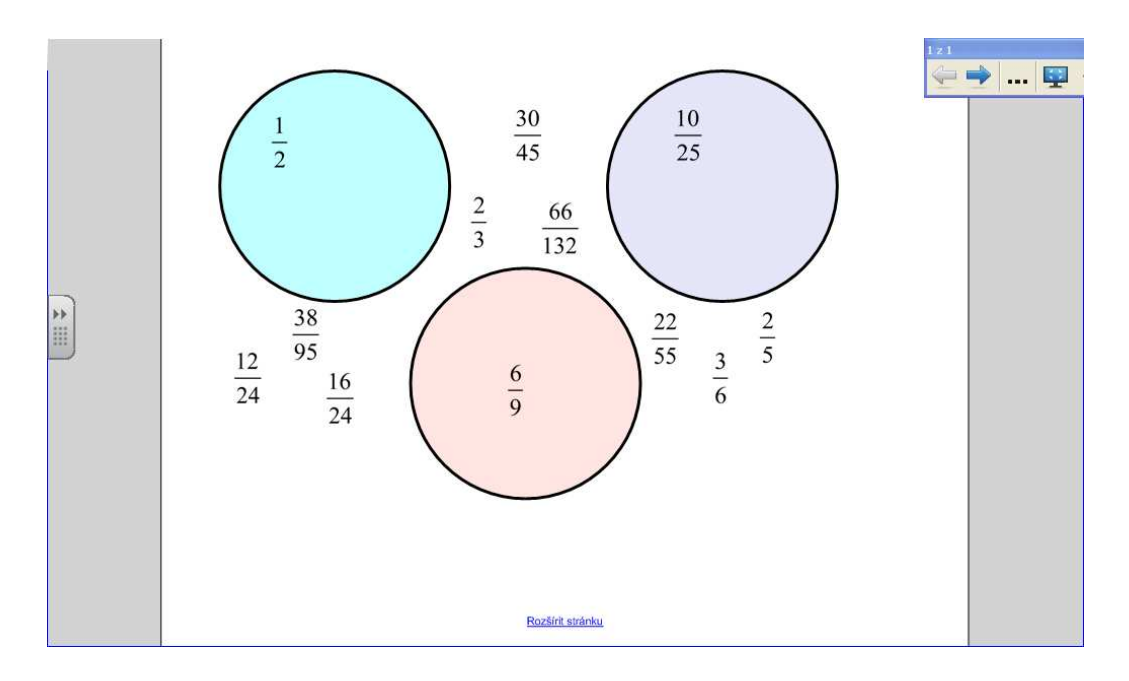

Snímek1: Náhled souboru SMART Notebook – Zlomky – krácení - procvičování

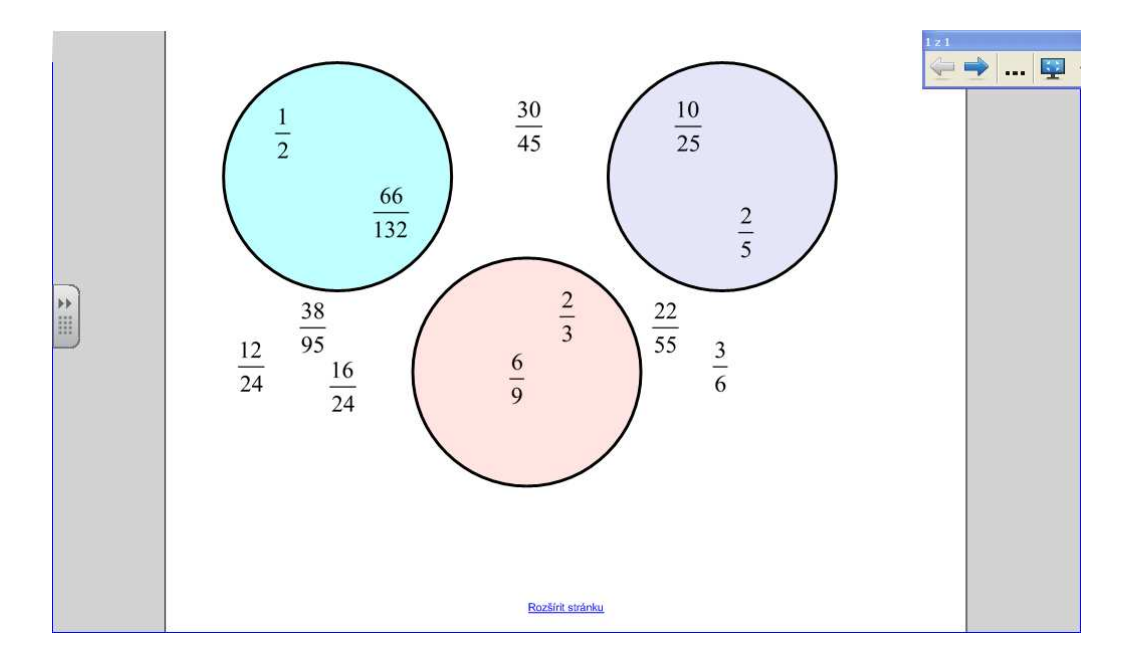

Snímek 3: Náhled souboru SMART Notebook – Zlomky – krácení - procvičování

Tento druh procvičování se dá považovat spíše za zábavnou formu a slouží k odpočinku i aktivizaci žáků třeba na konci hodiny. Je však použitelná v kterékoliv části hodiny, třeba jako matematická rozcvička.

### **2.3 Opakování – test**

Aby bylo průběžně prověřováno pochopení učiva, je vhodné i během této rozsáhlé kapitoly napsat krátkou orientační písemnou práci a větší opakovací písemnou práci na závěr kapitoly. Písemka je tradičně tištěnou formou, nejedná se o elektronický test z důvodu problematického rezervování počítačové učebny pro napsání písemky.

Zvolil jsem předtištěné zadání pro každého z žáků, které urychluje průběh celé písemné práce. Žáci nemusí totiž přepisovat zadání z tabule, které by zabralo zbytečně příliš času. Nedochází také k opisování už v průběhu zadávání práce, kdy by vyučující musel být otočen zády ke třídě. Kvůli vysokému počtu žáků je písemka rozdělena na skupiny A a B, kdy složitost příkladů je v obou skupinách srovnatelná. Některé příklady jsou v obou skupinách stejné.

## **Průběžná písemka – opakování krácení zlomků, porovnávání zlomků, práce se smíšenými čísly**

Písemka slouží k zopakování učiva z úvodních hodin kapitoly Zlomky. Zde je vloženo zadání obou skupin, v příloze diplomové práce je PDF soubor se zadáním písemné práce určené pro tisk – na jedné straně 2x zadání skupiny A a 2x zadání skupiny B, které se pak rozstříhá a rozdá žákům. Zadání si mohou vlepit do písemkového sešitu nebo na papír, na který píší. Pokud je možnost kopírování ve větším množství, je výhodnější upravit rozložení tak, aby žáci psali výsledky přímo do zadání.

Skupina A

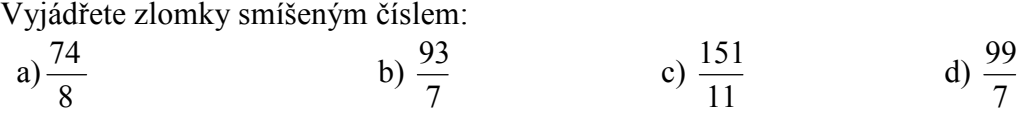

Převeďte zlomek na základní tvar:

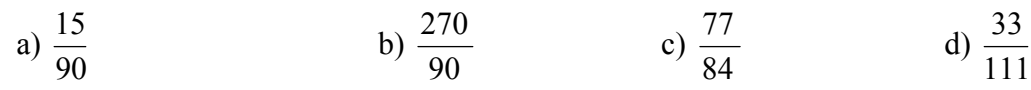

Zapište smíšená čísla jako zlomky:

 a) 2  $8\frac{1}{2}$  b) 7 1  $9\frac{1}{7}$  c) 11  $7\frac{5}{11}$  d) 9  $3\frac{2}{3}$ 

Uspořádejte zlomky od nejmenšího k největšímu:

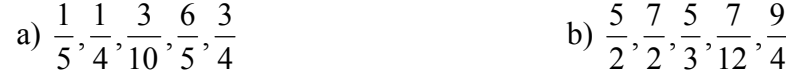

Skupina B

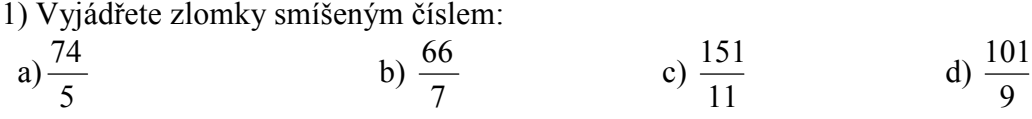

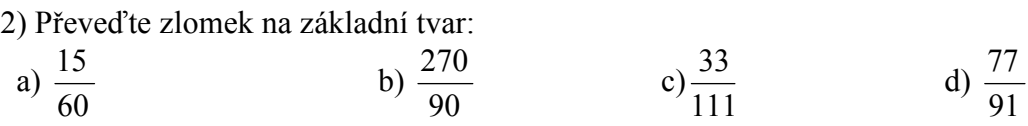

3) Zapište smíšená čísla jako zlomky:

 a) 3  $7\frac{1}{2}$  b) 7 5  $9\frac{5}{7}$  c) 11  $7\frac{7}{11}$  d) 7  $5\frac{2}{7}$  4) Uspořádejte zlomky od nejmenšího k největšímu:

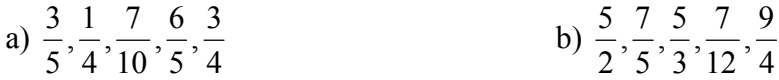

# **Závěrečná písemka – opakování sčítání a odečítání zlomků, násobení zlomků, dělení zlomků, složené zlomky**

Písemka slouží k závěrečnému zopakování učiva kapitoly "Zlomky". Je zaměřena na sčítání a odečítání zlomků, násobení zlomků, dělení zlomků a složené zlomky. Zahrnuje 5 cvičení – cvičení 1 – 4 obsahují 4 příklady, poslední 5. cvičení má dva příklady. Za každý příklad je jeden bod, maximální počet bodů je tedy 18. Písemná práce je rozdělena na skupiny A a B, každá je na celou stranu A4, žáci tedy mají dostatek prostoru pro vyplňování.

#### Zlomky -skupina A

14

3

1) Vypočítejte:

- $+ =$ 15 3 5 7  $a) \frac{1}{2} + \frac{5}{12} = b) \frac{11}{2} + \frac{7}{12} =$ 4 7 9  $(b) \frac{11}{2}$  $-\frac{11}{10}$  = 20 11 3 5  $c) \frac{3}{2} - \frac{11}{20} =$   $d) \frac{37}{16} - 1 \frac{1}{2} =$ 2  $1\frac{1}{2}$ 16  $d) \frac{37}{16}$
- 2) Vynásobte:

12

a) 
$$
\frac{4}{5} \cdot \frac{15}{2} =
$$
  
b)  $\frac{7}{10} \cdot 3 =$   
c)  $10 \cdot \frac{3}{10} =$   
d)  $\frac{7}{2} \cdot \frac{5}{11} =$ 

3) Vydělte:

$$
a) \frac{7}{5} : \frac{28}{15} =
$$
  
\n
$$
b) 10 : \frac{3}{5} =
$$
  
\n
$$
c) \frac{33}{8} : 3 =
$$
  
\n
$$
d) \frac{81}{7} : \frac{3}{14} =
$$

4) Vypočítejte a je-li to možné, převeďte na smíšené číslo:

a) 
$$
3\frac{1}{2} \cdot \frac{7}{10} =
$$
  
\nb)  $\frac{63}{8} \cdot 4\frac{1}{2} =$   
\nc)  $14\frac{1}{2} \cdot 3\frac{5}{6} =$   
\nd)  $\frac{1}{15} \cdot 2\frac{1}{7} =$ 

5) Vypočítejte:

$$
a) \frac{\frac{1}{4}}{\frac{5}{6}} = b) \frac{9}{\frac{3}{11}} =
$$

### Zlomky -skupina B

1) Vypočítejte:

$$
a) \frac{7}{5} + \frac{4}{25} =
$$
\n
$$
b) \frac{11}{9} + \frac{7}{5} =
$$
\n
$$
c) \frac{10}{3} - \frac{11}{20} =
$$
\n
$$
d) \frac{37}{12} - 1\frac{1}{2} =
$$

2) Vynásobte:

$$
a) \frac{4}{5} \cdot \frac{25}{8} = b) \frac{7}{10} \cdot 3 =
$$

c) 
$$
10 \cdot \frac{5}{12} =
$$
  $d) \frac{7}{3} \cdot \frac{1}{14} =$ 

3) Vydělte:

$$
a) \frac{9}{5} : \frac{27}{15} = b) 10 : \frac{3}{5} =
$$

$$
c) \frac{33}{10} : 3 = d) \frac{81}{7} : \frac{3}{14} =
$$

4) Vypočítejte a je-li to možné, převeďte na smíšené číslo:

a) 
$$
4\frac{1}{2} \cdot \frac{7}{10} =
$$
  
\nb)  $\frac{63}{8} \cdot 4\frac{1}{2} =$   
\nc)  $15\frac{1}{2} \cdot 2\frac{5}{6} =$   
\nd)  $\frac{3}{15} \cdot 2\frac{1}{7} =$ 

5) Vypočítejte:

$$
a) \frac{\frac{3}{4}}{\frac{1}{6}} = b) \frac{9}{\frac{3}{8}} =
$$

### **Závěr**

Cílem mé diplomové práce bylo vytvořit ucelený výukový materiál zaměřující se na konkrétní kapitolu učiva matematiky pro 2. stupeň ZŠ použitelný pro výuku pomocí moderních technologií – interaktivní tabule a datového projektoru. Vznikl tak materiál pro výuku zlomků, který obsahuje tři hlavní části vyučování matematiky – výkladovou část zaměřenou na teorii vybrané kapitoly, část určenou na procvičování probraného učiva a samozřejmě také část ověřující získané znalosti žáků. Tento soubor materiálů je v praktické části zobrazen v náhledech a doplněn komentářem. Komentáře se zaměřují jak na tvorbu těchto materiálů, tak i na didaktickou stránku. Veškeré materiály (prezentace PowerPoint, soubory Excel, pracovní listy, zadání písemných prací i procvičování v programu SMART Notebook) jsou také přiloženy na doprovodném CD.

Dalším cílem bylo seznámit čtenáře této práce s možnostmi využití moderních technologií ve výuce matematiky. Moderní technologie, ať už je to interaktivní tabule, datový projektor nebo některé ze starších zobrazovacích technologií, mají ve výuce své místo a spoustu možností využití. Některé ze způsobů aplikace interaktivních tabulí a využití datových projektorů jsem zde popsal a rozpracoval. Je však pouze na individuální představivosti a ochotě každého vyučujícího, jak moc zapojí moderní techniku do své výuky a jakou formu zvolí – zda pro výklad a různé praktické a multimediální ukázky, či pro procvičování, případně pro matematické hry a zpestření hodin. Všechny tyto možnosti jsou aplikovatelné a mohou výrazně zvýšit atraktivitu matematiky pro žáky.

Posledním cílem bylo shrnutí výhod, ale i nevýhod interaktivní výuky. Jako vše má i interaktivní výuka své klady i zápory, se kterými je třeba počítat a přizpůsobit jim využití tohoto typu výuky. Je-li výuka vyvážená, žáci nejsou ani přetěžováni, ale ani nedochází k útlumu a nudění žáků, lze vytvořit velmi efektivní způsob vyučování. Zároveň je třeba rozvíjet dovednosti žáků v různých oblastech, proto je vhodné interaktivní výuku kombinovat s tradiční. Předejde se tak zevšednění využití moderní techniky a tím tedy zůstává atraktivita interaktivní výuky na vysoké úrovni. V některých kapitolách matematiky je navíc velmi důležité nezapomínat na tradiční pomůcky, aby žáci uměli např. rýsovat v sešitě a na tabuli.

# **Seznam použité literatury a použitých zdrojů**

MOLNÁR, Josef. *Matematika 7*. Olomouc: Prodos, 1999, 159 s. ISBN 80-723-0032-6.

HERMAN, Jiří. *Matematika*: *racionální čísla, procenta*. 1. vyd. Praha: Prometheus, 1995, 166 s. Učebnice pro základní školy (Prometheus). ISBN 80-858-4949-6.

DOSTÁL, J. *Interaktivní tabule - významný přínos pro vzdělávání*. *Časopis Česká škola* (on-line). Vydává Computer Press. Publikováno 28. 4. 2009. ISSN 1213-6018.

DOSTÁL, Jiří. *Interaktivní tabule ve výuce* [online]. 2009 [cit. 2010-03-14]. Dostupné z WWW: <http://jtie.upol.cz/clanky\_3\_2009/interaktivni\_tabule\_ve\_vyuce\_interactive\_whiteboard\_in\_educ ation.pdf>.

LAKOMÁ, Lenka. *Možnosti využití interaktivní tabule* [online]. 2005 [cit. 2010-03-16]. Dostupné z WWW: <http://www.ssos.cz/uploads/download/sipvz/int\_tabule.pdf>.

LAKOMÁ, Lenka. *Možnosti využití interaktivní tabule* [online]. 2005 [cit. 2010-03-16]. Dostupné z WWW: <http://www.ssos.cz/uploads/download/sipvz/int\_tabule.pdf>.

HADAŠOVÁ, Kristýna. Využití *interaktivní tabule v matematice: diplomová práce.* Brno: Masarykova univerzita, Fakulta pedagogická, Katedra matematiky, 2011.

*Úspěšná prezentace* [online]. 2007 [cit. 2010-04-02]. Vizualizér. Dostupné z WWW: <http://www.uspesnaprezentace.cz/pomucky-a-technika/vizualizer/>.

VÚP. *Rámcový vzdělávací program pro základní vzdělávání* [online]. Praha, 2007 [cit. 2012-03-02]. Dostupné z: <http://www.vuppraha.cz/wp-

content/uploads/2009/12/RVPZV\_2007-07.pdf>.

NÚV. *Metodický portál RVP* [online]. Praha, 2010 [cit. 2012-01-02]. Dostupné z: <http://www.rvp.cz/index.html>.
## **Seznam citovaných obrázků**

Obr. 1: *Zpětný projektor.* [cit. 2011-11-12]. Dostupné na: http://www.xcopy.cz/images/products/1985/605.jpg

Obr. 2: *Vizualizér.* [cit. 2011-09-10]. Dostupné na: http://data.vsedomu.cz/hifi/0011/460/vizualizer-sencor-svz-100a.jpg

Obr. 3: *Datový projektor.* [cit. 2012-01-20]. Dostupné na: http://www.nc.cz/benqdataprojektor-mw512-wxga-2800ansi-4000-1-hdmi-dlp-3d-ready-\_i32492.jpg

Obr. 4: *Interaktivní tabule.* [cit. 2011-06-07]. Dostupné na: http://www.interaktivniucebny.cz/images/original/activboard--2f-387-pro.jpg

Obr. 5: *Hlasovací zařízení.* [cit. 2011-09-09]. Dostupné na: http://www.schuss.cz/images/gallery/produkty/av/interaktivni\_plochy/activote2.jpg

Obr. 6: *Tablet.* [cit. 2011-09-21]. Dostupné na: http://mimio.edufor.cz/mimio\_pad.jpg

Obr. 10: *Interaktivní učebnice matematiky (LANGMaster) .* [cit. 2010-04-12]. Dostupné na: http://www.langmaster.cz/LMCOM/cz/web/lang/Pages/produkty/skola-hrou-12-16 let/img/shmats2\_boxbig.png

### **Seznam příloh**

Příloha 1 – Zlomky – úvod – pracovní list 1

Příloha 2 – Matematika – krácení zlomků, smíšená čísla – pracovní list 2

Příloha 3 – Sčítání a odečítání zlomků – pracovní list 3

Příloha 4 – Násobení zlomků – procvičování – pracovní list 4

Příloha 5 – Dělení zlomků – procvičování – pracovní list 5

Příloha 6 – Průběžná písemka – opakování krácení zlomků, porovnávání zlomků, práce se smíšenými čísly

Příloha 7 – Závěrečná písemka – opakování sčítání a odečítání zlomků, násobení zlomků, dělení zlomků, složené zlomky

- Zlomky úvod pracovní list 1
- 1. Přečtěte zlomky  $\overline{7}, \overline{8}, \overline{10}$  $\frac{7}{16}$ 8  $\frac{3}{2}$ 7 1 127  $\frac{15}{125}$ 100  $\frac{99}{100}$ 7  $\frac{15}{2}$ 19  $\frac{15}{10}$
- 2. Za použití celých čísel napište, co znamená:

a. 
$$
\frac{3}{4}
$$
 roku  
b.  $\frac{1}{4}$  holding  
d.  $\frac{3}{5}$  počtu obyvatel ČR (zaokr. na miliony)

3. Jakým zlomkem celku (silně orámovaný obrazec) je vybarvená plocha?

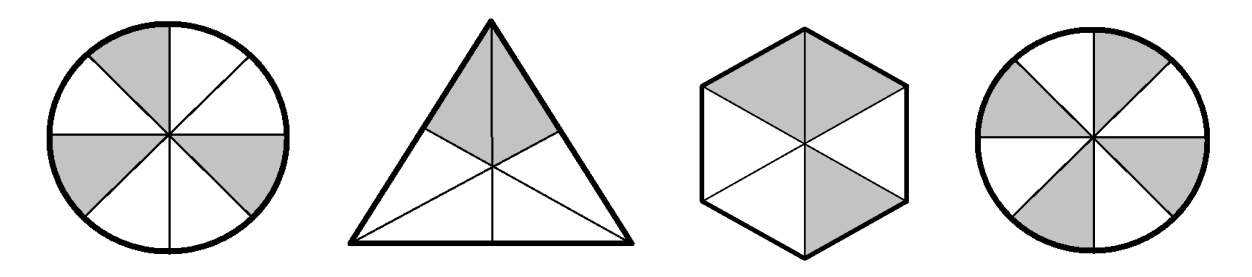

4. Jaký zlomkem celku (silně orámovaný obrazec) je vybarvená plocha trojúhelníku?

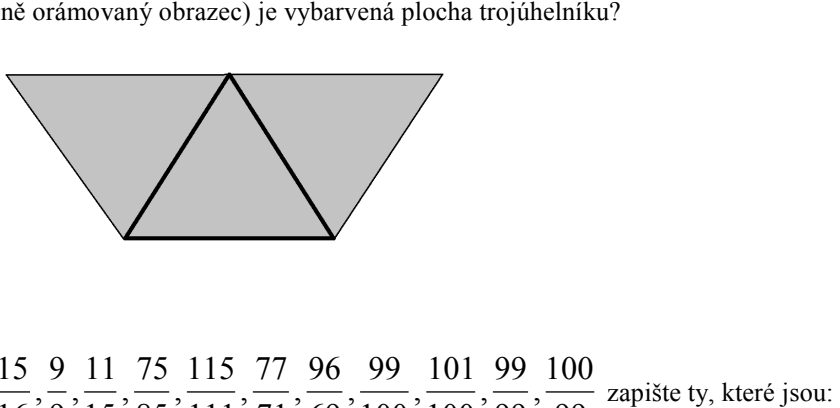

- 5. Ze zlomků  $\frac{1}{2}$ ,  $\frac{1}{4}$ ,  $\frac{1}{24}$ ,  $\frac{1}{16}$  $\frac{15}{15}$ 24  $\frac{25}{2}$ 4  $\frac{5}{1}$ 2 1 99  $\frac{100}{20}$ 99  $\frac{99}{20}$ 100  $\frac{101}{100}$ 100  $\frac{99}{100}$ 69  $\frac{96}{10}$ 71  $\frac{77}{11}$ 111  $\frac{115}{111}$ 85  $\frac{75}{25}$ 15  $\frac{11}{1}$ 9
	- a. menší než 1:
	- b. rovny 1:
	- c. větší než 1:

6. Doplňte do zlomků  $\frac{1}{7}, \frac{1}{z}$  $\frac{m}{2}$ ,  $\frac{9}{2}$ , 7 *y s x r* , 21  $\frac{11}{12}$ ,  $\frac{s}{21}$ ,  $\frac{x}{s}$  za písmena čísla tak, aby

- a. byly menší než 1:
- b. byly větší než 1:
- c. rovny 1:

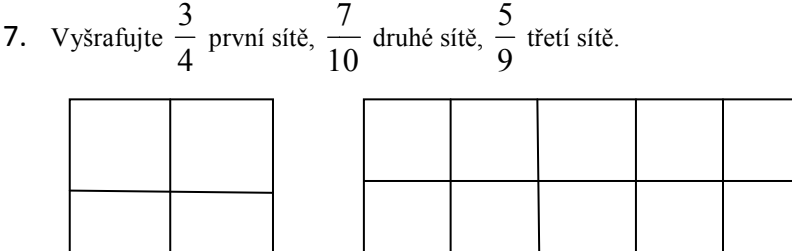

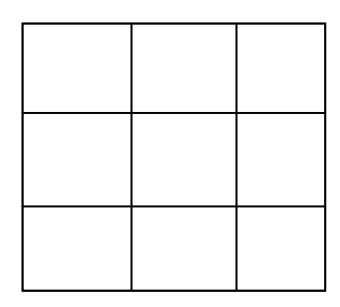

Kraťte na základní tvar:

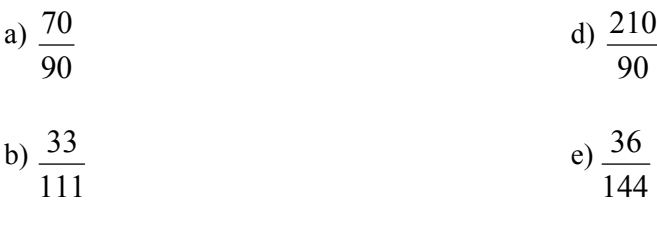

c) 
$$
\frac{15}{90}
$$
 f)  $\frac{77}{84}$ 

Rozšiř zlomky na zlomek se jmenovatelem 24:

$$
\frac{3}{8} = \frac{5}{6} = \frac{1}{3} =
$$

Zkrať zlomky číslem 2:

$$
\frac{6}{8} = \frac{4}{6} = \frac{20}{30} = \frac{12}{16} =
$$

Zapište zlomky jako smíšená čísla:

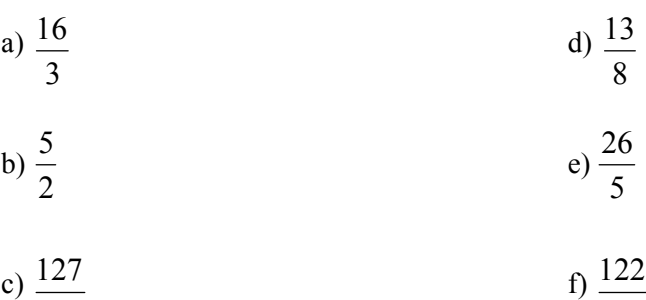

Zapište smíšená čísla jako zlomky:

a) 
$$
8\frac{1}{2}
$$
  
\nb)  $2\frac{3}{5}$   
\nc)  $4\frac{5}{6}$   
\nd)  $3\frac{2}{9}$   
\ne)  $9\frac{1}{7}$   
\nf)  $15\frac{1}{1}$ 

$$
f) \quad 15\frac{7}{11}
$$

Jednou z mnoha forem zábavy je divadlo. Ve 3. století před n. l. bylo v řeckém Epidauru vybudováno divadlo s hledištěm pro 14 000 sedících lidí. Z jaké části bylo hlediště zaplněno, jestliže přišlo na představení 11 200 diváků?

Spánek je pro naši existenci nepostradatelný. Vyjádři zlomkem, jakou část dne spí:

- a) novorozeně 18 hodin denně
- b) dvanáctileté dítě 9 hodin denně
- c) starší osoba 6,5 hodin denně

V mlékárně mají 240 litrů plnotučného mléka. Z toho 1/6 se použije na výrobu másla. Kolik litrů mléka se použije na výrobu tvarohu a kolik litrů zůstane?

Doplň, aby platila rovnost:

$$
\frac{25}{30} = \frac{5}{1}, \quad \frac{4}{7} = \frac{20}{1}, \quad \frac{8}{9} = \frac{1}{36}, \quad \frac{1}{9} = \frac{9}{1}, \quad \frac{12}{20} = \frac{3}{1}, \quad \frac{7}{21} = \frac{1}{3}
$$

Převáděj desetinná čísla na zlomky v základním tvaru:

$$
0.43 = 2.5 =
$$

$$
0,125 = 4,6 =
$$

#### Matematika – sčítání a odečítání zlomků – pracovní list 3

Vypočítejte zpaměti:

 $+ \frac{1}{2} =$   $a) \frac{1}{2} + \frac{1}{2} = b) \frac{3}{2} + \frac{2}{2} =$   $b) \frac{3}{2} + \frac{2}{3} = c) \frac{11}{15} + \frac{3}{15} =$   $c) \frac{11}{15} + \frac{3}{15} =$   $d) \frac{2}{5} + \frac{3}{5} =$   $d) \frac{2}{7}$ Vypočítejte zpaměti:  $-\frac{3}{5}$  =  $a) \frac{7}{3} - \frac{5}{3} = b) \frac{11}{3} - \frac{7}{3} =$   $b)$  $\frac{11}{2} - \frac{7}{2} =$   $c) \frac{7}{15} - \frac{3}{15} =$   $c) \frac{7}{15} - \frac{3}{15} =$   $d) \frac{29}{25} - \frac{17}{25} =$   $d) \frac{29}{35}$ Vypočítejte:  $+ - =$   $a) \frac{2}{5} + \frac{5}{15} = b) \frac{3}{5} + \frac{15}{21} =$   $b) \frac{5}{7} + \frac{15}{21} = c) \frac{7}{7} + \frac{5}{2} =$   $c) \frac{7}{4}$  $+ -$  =  $d) - \frac{1}{4} + \frac{3}{4} =$   $e) - \frac{1}{4} + \frac{5}{4} =$   $e^{\frac{1}{2} + \frac{3}{2}} = f^{\frac{3}{2} + \frac{5}{2}} =$   $f$  $\frac{5}{5}$ Vypočítejte:  $-\frac{6}{15}$  =  $a) - \frac{b}{a} - \frac{c}{a} = b) - \frac{1}{a} - \frac{2}{a} = c$   $b) \frac{11}{11} - \frac{2}{5} =$   $c) \frac{7}{5} - \frac{3}{11} =$   $c) \frac{7}{5}$ 

$$
d) \frac{6}{5} - \frac{3}{10} = e) \frac{2}{3} - \frac{10}{21} = f) \frac{9}{11} - \frac{1}{2} =
$$

Vypočítejte:

$$
a)1 - \frac{1}{2} =
$$
  
\n
$$
b)3 - \frac{5}{6} =
$$
  
\n
$$
c) \frac{22}{7} - 2 =
$$
  
\n
$$
d) \frac{17}{5} + 3 =
$$
  
\n
$$
e)7 + \frac{9}{5} =
$$
  
\n
$$
f) \frac{99}{100} + 1 =
$$

Vypočítejte. Je-li to možné, zapište opět jako smíšené číslo:

a) 
$$
3\frac{1}{2} + \frac{2}{3} =
$$
  
\nb)  $\frac{2}{5} + 7\frac{1}{4} =$   
\nc)  $11 - 2\frac{1}{3} =$   
\nd)  $\frac{7}{6} + 3\frac{1}{5} =$   
\ne)  $\frac{5}{11} + 5\frac{1}{2} =$   
\nf)  $\frac{31}{5} - 2\frac{1}{10} =$ 

Slovní úloha: Petr měl 60 bonbonů. Aničce dal  $\frac{1}{2}$ , Pavlovi pak  $\frac{1}{2}$  všech bonbonů. Zbytek mu zůstalo. Kolik bonbonů měl každý?

### Násobení zlomků – procvičování – pracovní list 4

Vypočítejte:

$$
a) \frac{1}{4} \cdot \frac{1}{5} = b) \frac{2}{3} \cdot \frac{5}{7} = c) \frac{2}{3} \cdot \frac{15}{4} =
$$

$$
d) \frac{2}{5} \cdot \frac{1}{3} = e) \frac{4}{3} \cdot \frac{1}{8} = f) \frac{9}{15} \cdot \frac{2}{3} =
$$

Vypočítejte:

$$
a) \frac{5}{8} \cdot \frac{3}{1} = b) \frac{7}{12} \cdot 3 = c) \frac{5}{4} \cdot 11 =
$$

Vypočítejte a převeď na smíšené číslo:

$$
a) \frac{3}{4} \cdot \frac{6}{7} \cdot \frac{1}{2} = b) \frac{1}{7} \cdot \frac{3}{4} \cdot \frac{3}{2} = c) 4 \cdot \frac{1}{5} \cdot \frac{7}{5} = d) \frac{1}{2} \cdot \frac{2}{3} \cdot \frac{3}{4} = e) 5 \cdot \frac{1}{3} \cdot \frac{7}{5} = f) 7 \cdot \frac{9}{11} \cdot 2 =
$$

Vynásobte dvě smíšená čísla:

a) 
$$
1\frac{5}{4} \cdot 3\frac{1}{3} =
$$
  
b)  $2\frac{1}{5} \cdot 3\frac{2}{3} =$   
c)  $5\frac{1}{3} \cdot 6\frac{2}{3} =$   
d)  $2\frac{1}{5} \cdot \frac{10}{9} =$   
e)  $\frac{7}{12} \cdot 2\frac{2}{5} =$   
f)  $6\frac{1}{2} \cdot 4\frac{7}{9} =$ 

Upravte a vypočtěte:

$$
a) \frac{3}{11} \cdot \left(\frac{2}{3} + \frac{4}{5}\right) =
$$
\n
$$
b) \frac{4}{11} \cdot \left(\frac{2}{3} + \frac{1}{4}\right) =
$$
\n
$$
c) \left(2\frac{2}{6} - 1\frac{3}{5}\right) \cdot 3 =
$$
\n
$$
d) \frac{5}{9} \cdot \left(\frac{3}{7} + \frac{4}{21}\right) =
$$

Vypočítejte:

= 9  $\frac{10}{2}$ 4 5  $a) \frac{b}{1} : \frac{16}{8} = b) \frac{7}{18} : \frac{4}{8} =$ 5  $\frac{4}{5}$ 10 7  $b) \frac{1}{10} : \frac{1}{5} =$   $c) \frac{12}{5} : \frac{1}{15} =$ 15  $\frac{4}{1}$ 5  $c) \frac{12}{7}$ = 2  $\frac{3}{2}$ 16  $d) \frac{15}{16} : \frac{3}{8} =$   $e) \frac{11}{8} : \frac{3}{8} =$ 5  $\frac{3}{2}$ 9 11  $e) \frac{11}{2} \div \frac{5}{2} = f \frac{22}{15} \div \frac{11}{25} =$ 25  $\frac{11}{2}$ 15  $f(\frac{22}{15})$ 

Vypočítejte:

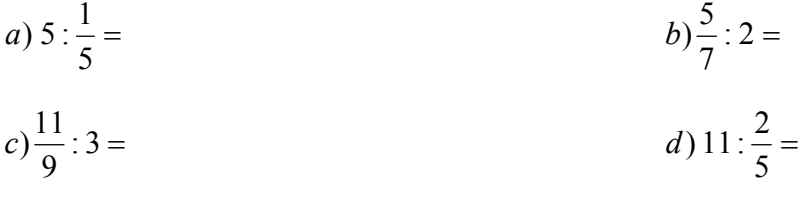

e) 
$$
20: \frac{2}{5} =
$$
  $f) \frac{19}{12} : 2 =$ 

Vypočítejte:

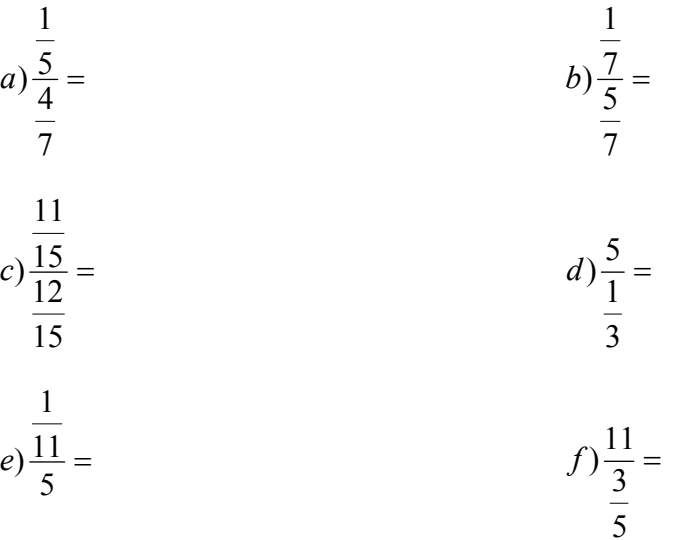

Vypočítejte:

$$
a) \frac{7}{5} : 3\frac{1}{5} =
$$
\n
$$
b) 5\frac{3}{5} : \frac{7}{15} =
$$
\n
$$
c) \frac{11}{21} : 9\frac{1}{7} =
$$
\n
$$
d) 15\frac{1}{2} : \frac{11}{6} =
$$
\n
$$
e) \frac{22}{15} : 3\frac{4}{5} =
$$
\n
$$
f) 7\frac{1}{3} : \frac{27}{11} =
$$

### Skupina A

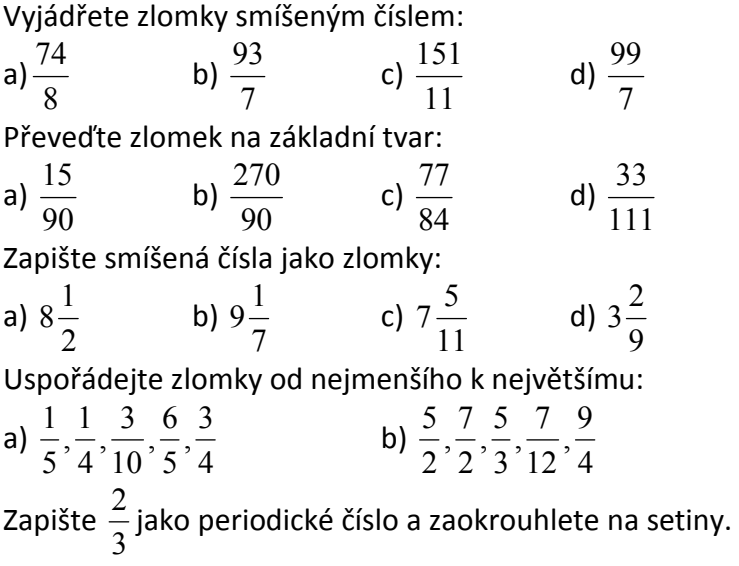

### Skupina B

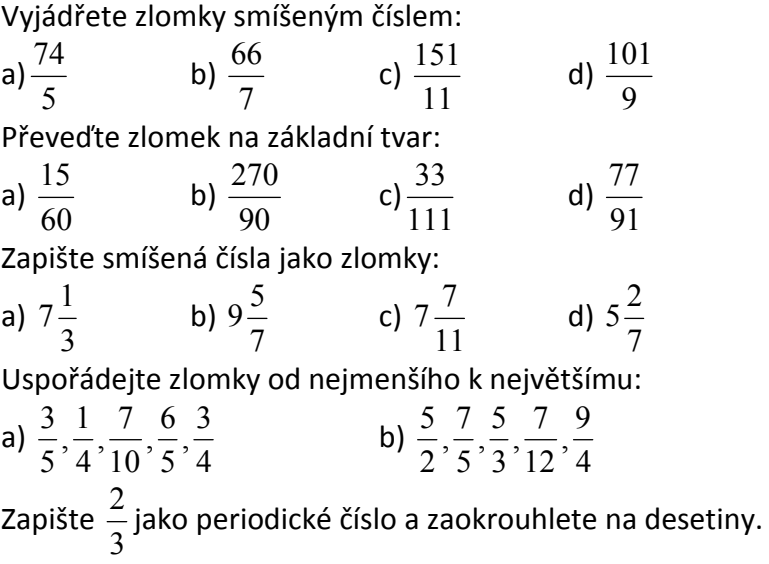

Zlomky -skupina A

1) Vypočítejte:

$$
a) \frac{7}{5} + \frac{3}{15} =
$$
\n
$$
b) \frac{11}{9} + \frac{7}{4} =
$$
\n
$$
c) \frac{5}{3} - \frac{11}{20} =
$$
\n
$$
d) \frac{37}{16} - 1\frac{1}{2} =
$$

2) Vynásobte:

$$
a) \frac{4}{5} \cdot \frac{15}{2} = b) \frac{7}{10} \cdot 3 = c) 10 \cdot \frac{3}{12} = d) \frac{7}{3} \cdot \frac{5}{14} =
$$

3) Vydělte:

a) 
$$
\frac{7}{5} : \frac{28}{15} =
$$
  
b)  $10 : \frac{3}{5} =$   
c)  $\frac{33}{8} : 3 =$   
d)  $\frac{81}{7} : \frac{3}{14} =$ 

4) Vypočítejte a je-li to možné, převeďte na smíšené číslo:

a) 
$$
3\frac{1}{2} \cdot \frac{7}{10} =
$$
  
\nb)  $\frac{63}{8} \cdot 4\frac{1}{2} =$   
\nc)  $14\frac{1}{2} \cdot 3\frac{5}{6} =$   
\nd)  $\frac{1}{15} \cdot 2\frac{1}{7} =$ 

5) Vypočítejte:

$$
a) \frac{\frac{1}{4}}{\frac{5}{6}} = b) \frac{9}{\frac{3}{11}} =
$$

1) Vypočítejte:

$$
a) \frac{7}{5} + \frac{4}{25} =
$$
\n
$$
b) \frac{11}{9} + \frac{7}{5} =
$$
\n
$$
c) \frac{10}{3} - \frac{11}{20} =
$$
\n
$$
d) \frac{37}{12} - 1\frac{1}{2} =
$$

2) Vynásobte:

a) 
$$
\frac{4}{5} \cdot \frac{25}{8} =
$$
  
\nb)  $\frac{7}{10} \cdot 3 =$   
\nc) 10  $\cdot \frac{5}{12} =$   
\nd)  $\frac{7}{3} \cdot \frac{1}{14} =$ 

3) Vydělte:

a) 
$$
\frac{9}{5} : \frac{27}{15} =
$$
  
b) 10:  $\frac{3}{5} =$   
c)  $\frac{33}{10} : 3 =$   
d)  $\frac{81}{7} : \frac{3}{14} =$ 

4) Vypočítejte a je-li to možné, převeďte na smíšené číslo:

a) 
$$
4\frac{1}{2} \cdot \frac{7}{10} =
$$
  
\nb)  $\frac{63}{8} \cdot 4\frac{1}{2} =$   
\nc)  $15\frac{1}{2} \cdot 2\frac{5}{6} =$   
\nd)  $\frac{3}{15} \cdot 2\frac{1}{7} =$ 

5) Vypočítejte:

$$
a) \frac{\frac{3}{4}}{\frac{1}{6}} = b) \frac{9}{\frac{3}{8}} =
$$

# **Anotace**

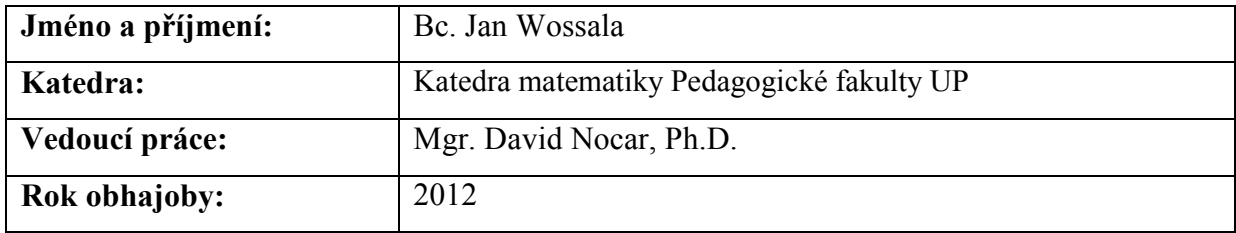

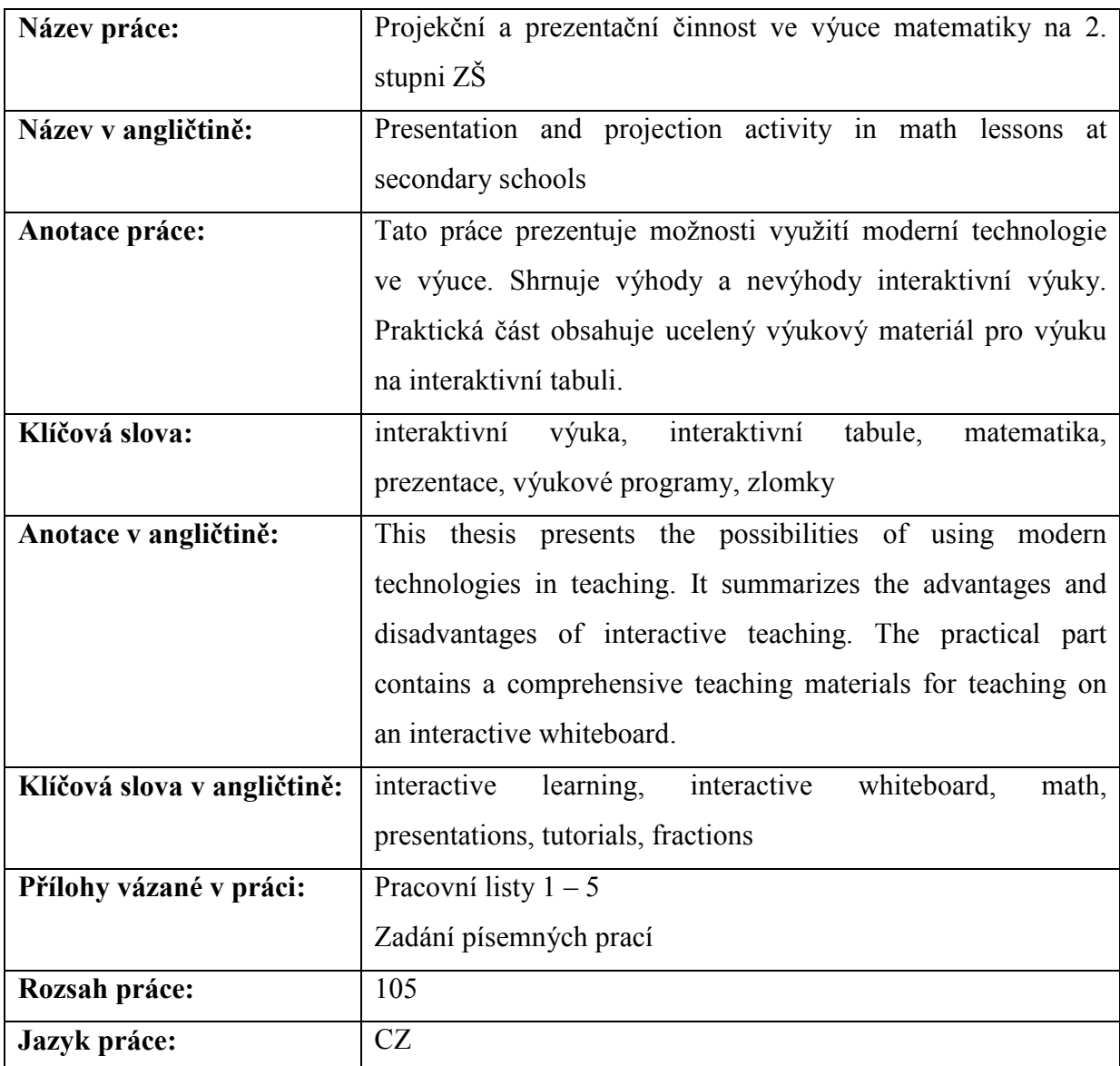